<span id="page-0-0"></span>UNIVERSIDADE TECNOLÓGICA FEDERAL DO PARANÁ CURSO DE TECNOLOGIA EM SISTEMAS PARA INTERNET CAMPUS GUARAPUAVA ˆ

ERIKA LEÃO DOS SANTOS

# PROJETO DE UMA NOVA INTERFACE GRÁFICA PARA A FERRAMENTA DE AUTORIA DE OBJETOS DE APRENDIZAGEM MATEMÁTICOS FARMA

TRABALHO DE CONCLUSÃO DE CURSO

GUARAPUAVA 2018

# ERIKA LEÃO DOS SANTOS

# PROJETO DE UMA NOVA INTERFACE GRÁFICA PARA A FERRAMENTA DE AUTORIA DE OBJETOS DE APRENDIZAGEM MATEMÁTICOS FARMA

Monografia de Trabalho de Conclusão de Curso de graduação, apresentado a disciplina de Trabalho de Conclusão de Curso 2 do Curso Superior de Tecnologia em Sistemas para Internet - TSI da Universidade Tecnológica Federal do Paraná - UTFPR - Câmpus Guarapuava, como requisito parcial para obtenção do título de Tecnólogo em Sistemas para a Internet.

Orientador: Diego Marczal Universidade Tecnológica Federal do Paraná

Coorientadores: Carlos Eduardo Andrade Iatskiu Universidade Federal do Paraná

> Denise Marczal Instituto de Pesquisas Tecnológicas

GUARAPUAVA 2018

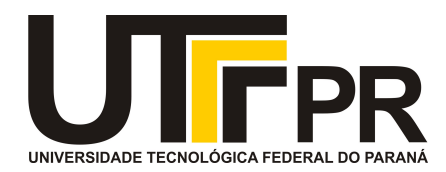

# **ATA DE DEFESA DE MONOGRAFIA DE TRABALHO DE CONCLUSÃO DE CURSO DO CURSO DE TECNOLOGOIA EM SISTEMAS PARA INTERNET**

No dia **27 de novembro de 2018**, às 15:00 horas, em sessão pública nas dependências da Universidade Tecnológica Federal do Paraná Câmpus Guarapuava, ocorreu a banca de defesa da de Trabalho de Conclusão de Curso intitulada: **"Projeto de uma Nova Interface Gráfica para a Ferramenta de Autoria de Objetos de Aprendizagem Matemáticos FARMA"** do acadêmico **Erika Leão dos Santos** sob orientação do professor **Prof. Dr. Diego Marczal** do curso de Tecnologia em Sistemas para Internet.

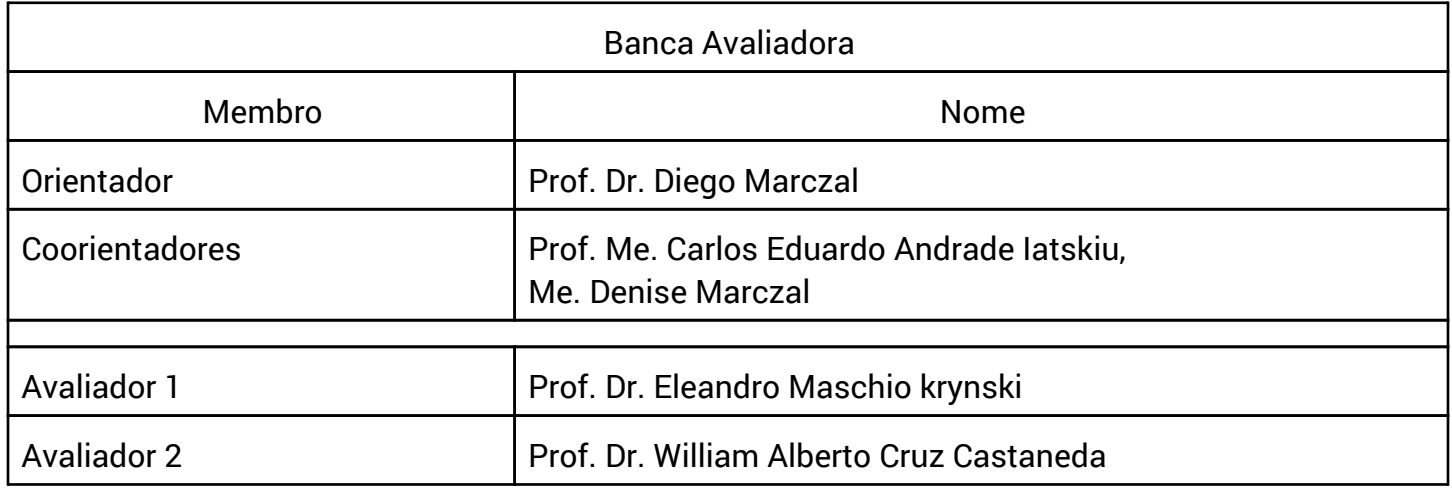

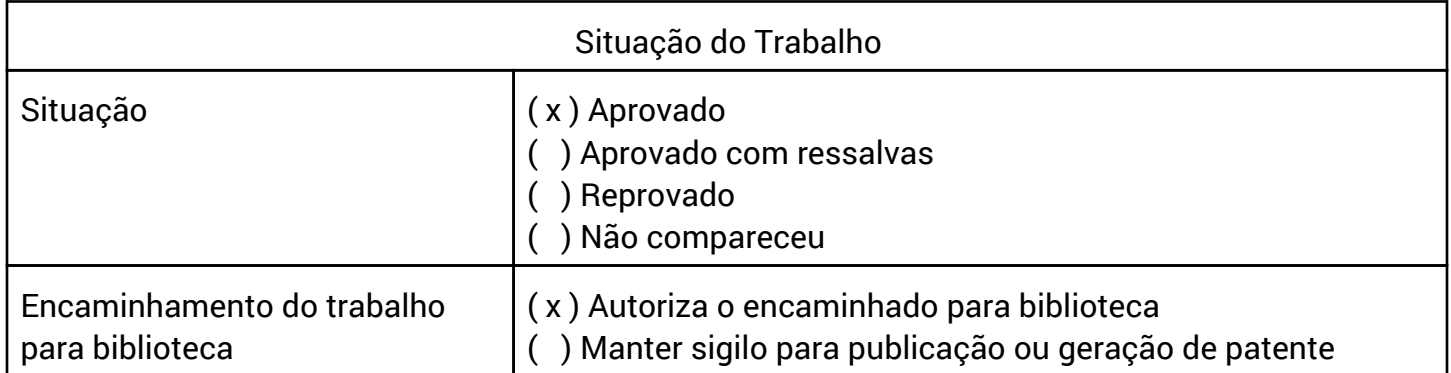

Guarapuava, 27 de novembro de 2018.

## RESUMO

SANTOS, Erika L. Projeto de uma Nova Interface Gráfica para a Ferramenta de Autoria de Objetos de Aprendizagem Matemáticos FARMA. 2018. [84](#page-93-0) f. Trabalho de Conclusão de Curso -Câmpus Guarapuava, Universidade Tecnológica Federal do Paraná. Guarapuava, 2018.

A FARMA é uma ferramenta de autoria para o ensino e aprendizagem de conceitos matemáticos. Por meio dela é possível gerenciar objetos de aprendizagem interativos e turmas. Por se tratar de uma ferramenta com foco na aprendizagem, a qualidade da interface apresentada ao usuário tem consequência na aprendizagem. Para averiguar a qualidade da interface da FARMA foram realizadas avaliações de interface por meio de métodos de observação e inspeção. Com base nos resultados destas avaliações, novas telas foram propostas para uma nova versão da FARMA. Depois da implementação de uma versão final da FARMA, as avaliações de interface foram aplicadas novamente e investigar se as novas telas proporcionaram o aumento da qualidade da interface e reduziram os problemas.

Palavras-chave: Avaliação. Interface gráfica com o usuário.

## ABSTRACT

SANTOS, Erika L. Design of a New Graphic Interface for a Authorship Tool for Mathematical Leraning Objects (FARMA). 2018. [84](#page-93-0) f. Trabalho de Conclusão de Curso – Câmpus Guarapuava, Universidade Tecnológica Federal do Paraná. Guarapuava, 2018.

FARMA is an authoring tool for the teaching and learning of mathematical concepts. Through it you can manage interactive learning objects and school classes. Because it is a tool focused on learning, the quality of the interface presented to the user has a consequence in the learning. In order to ascertain the quality of the FARMA interface, interface evaluations were carried out using observation and inspection methods. Based on the results of these evaluations, new screens were proposed for a new version of FARMA. After the implementation of a final version of FARMA, the interface evaluations were applied again and investigated if the new screens provided an increase in interface quality and reduced the problem.7

Keywords: Evaluation. Graphical User interface.

# LISTA DE FIGURAS

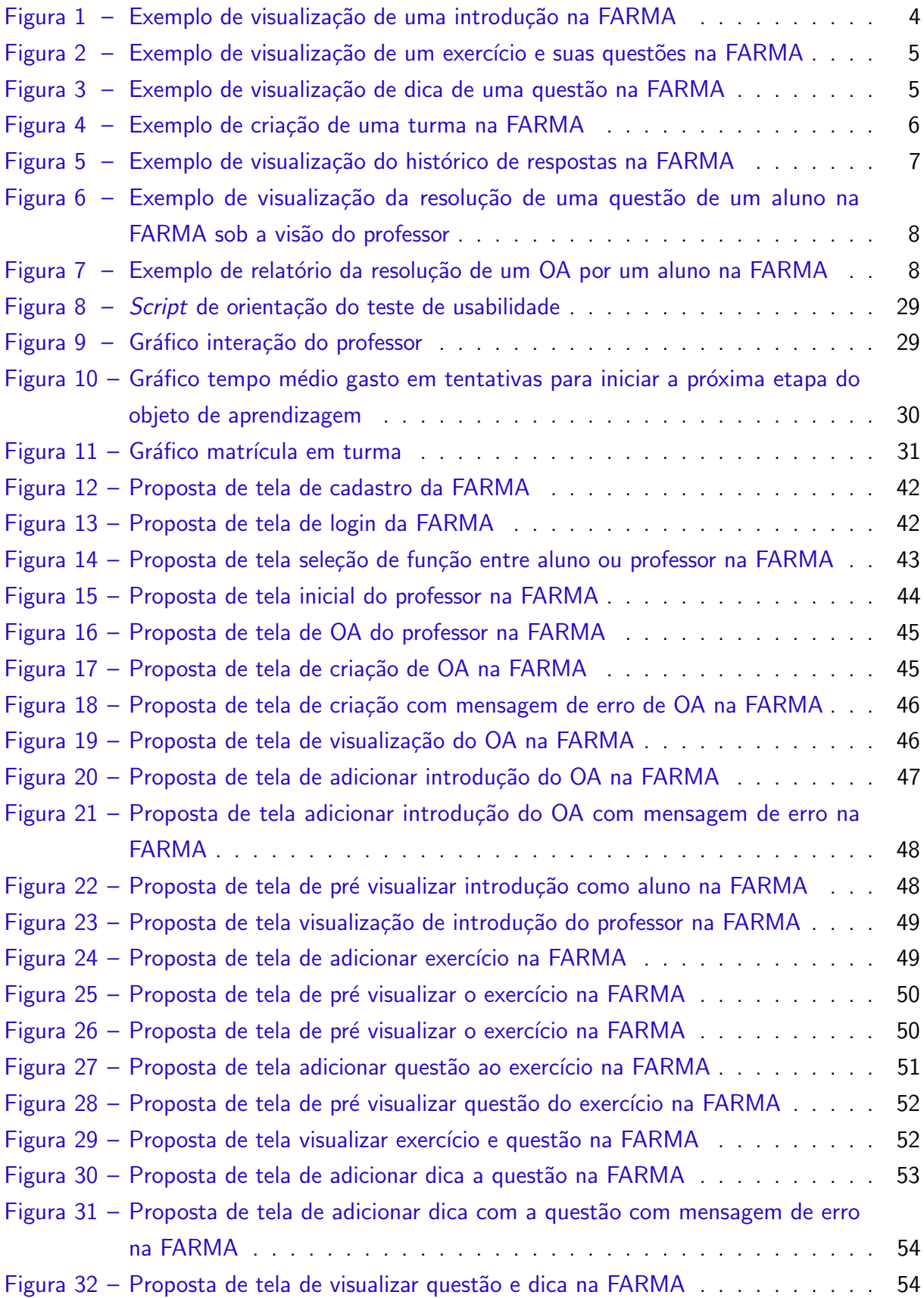

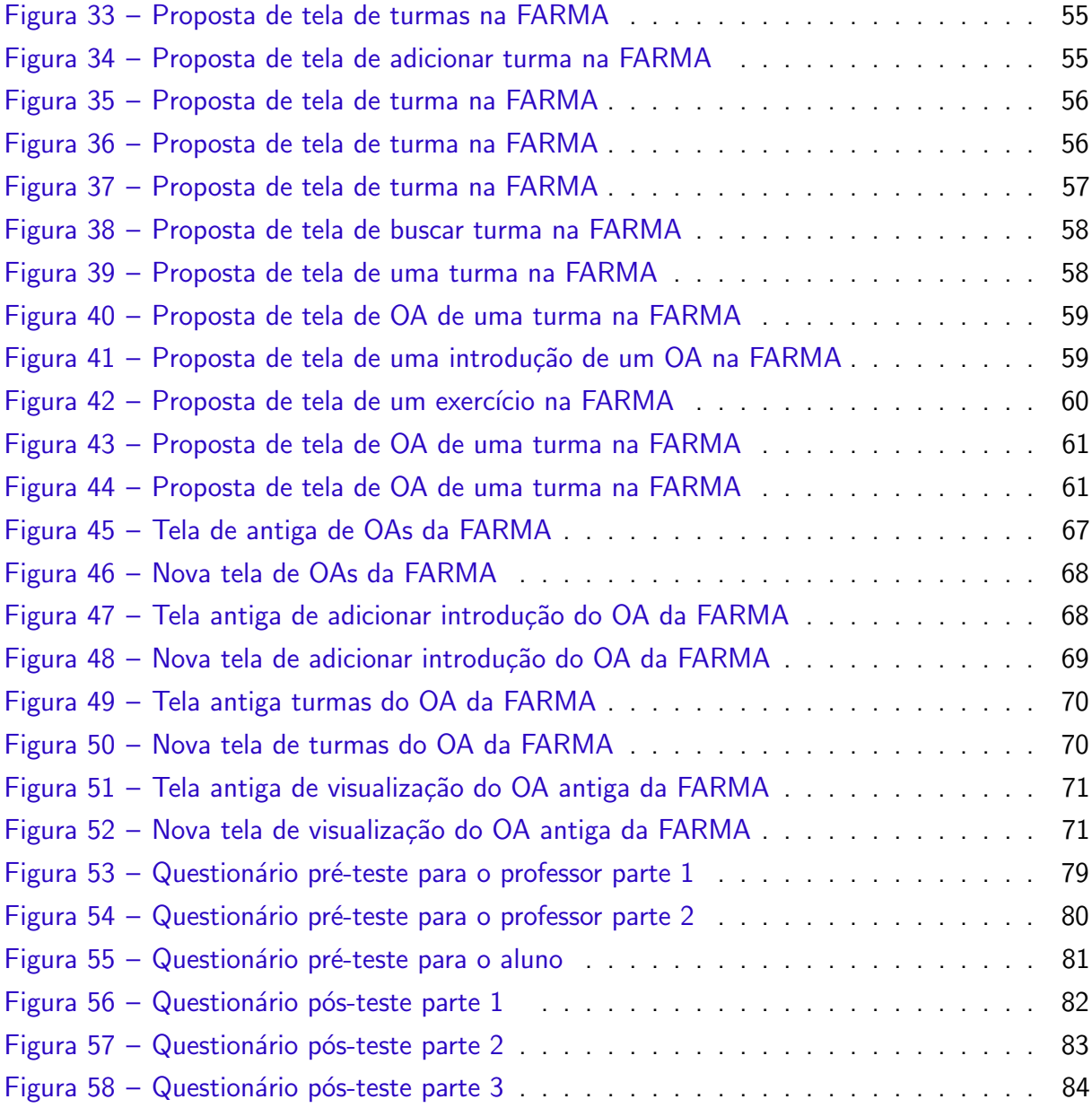

# LISTA DE ABREVIATURAS E SIGLAS

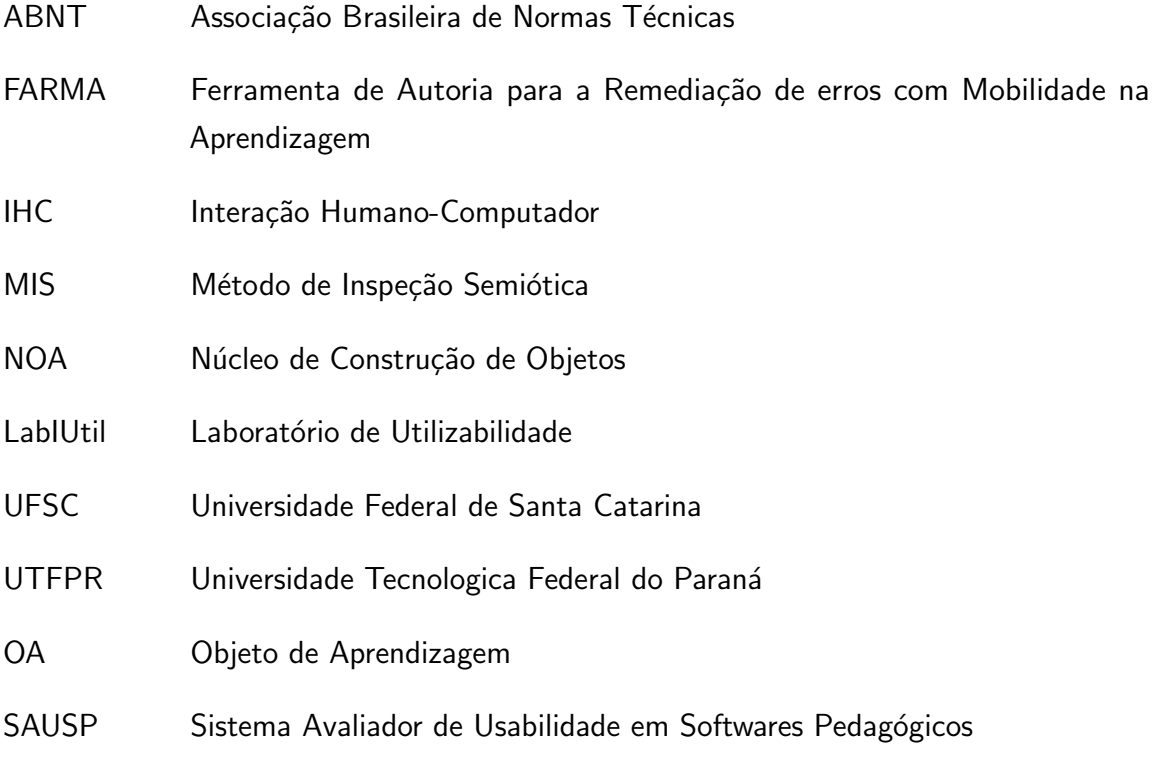

# **SUMÁRIO**

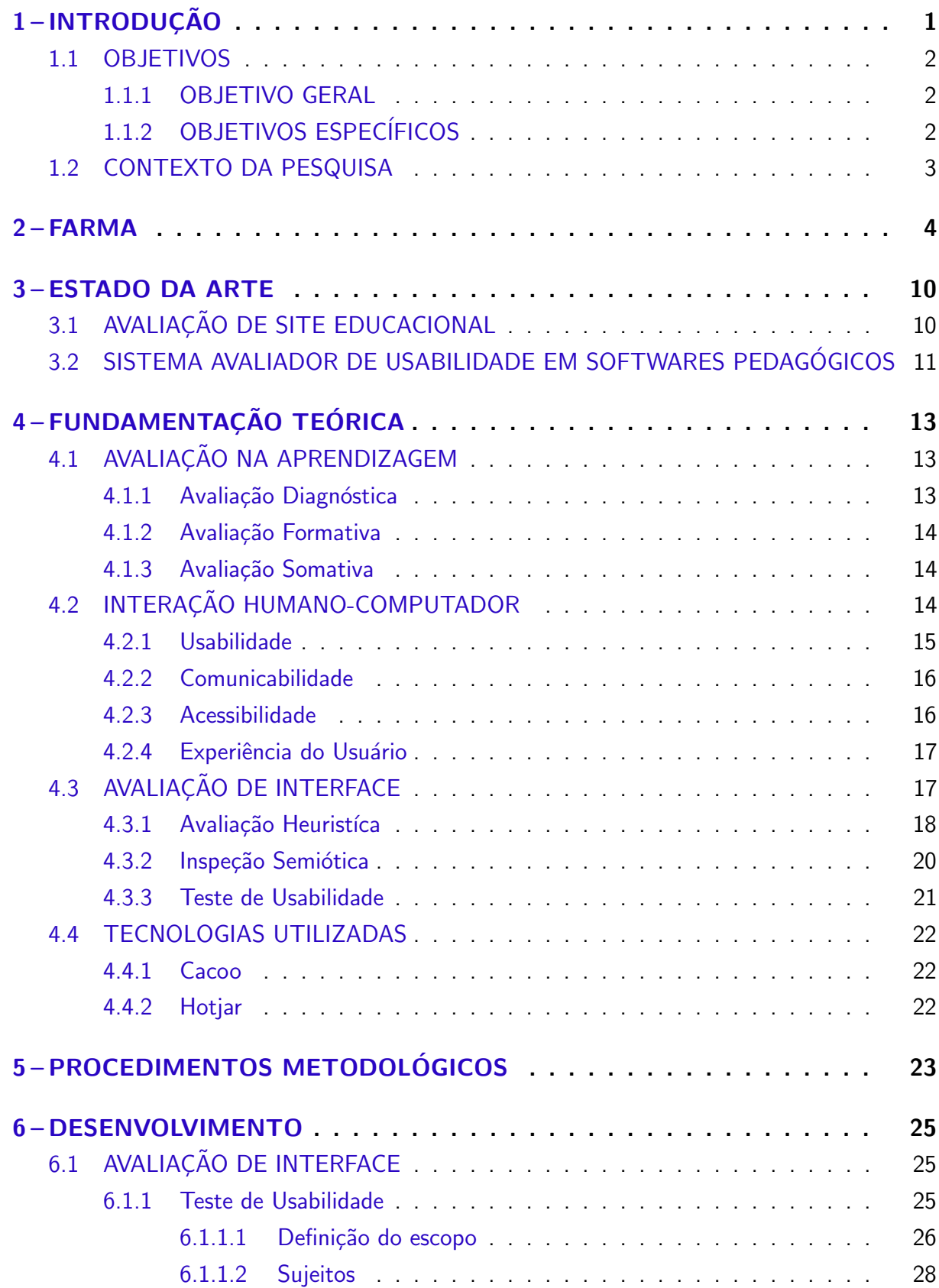

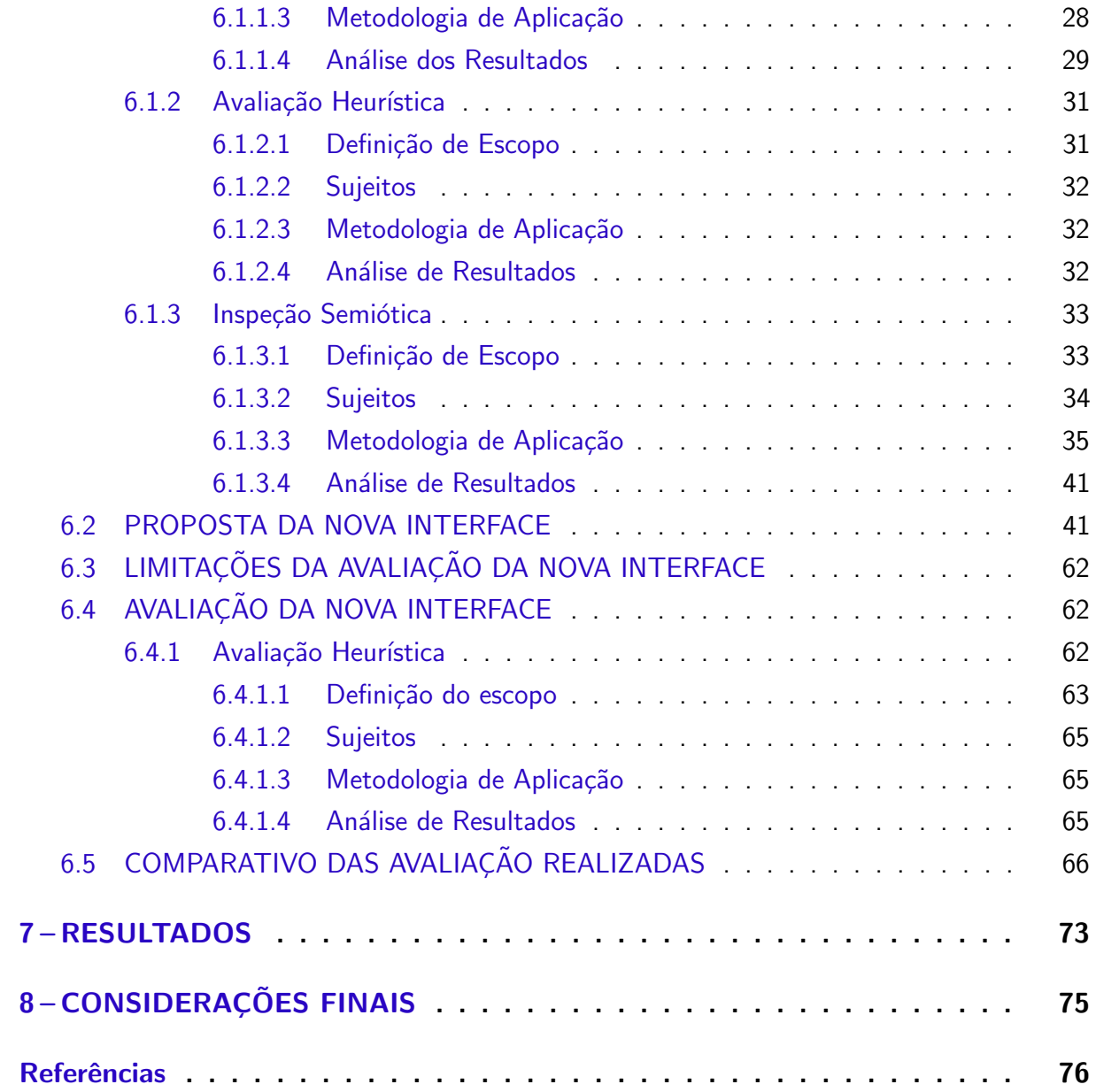

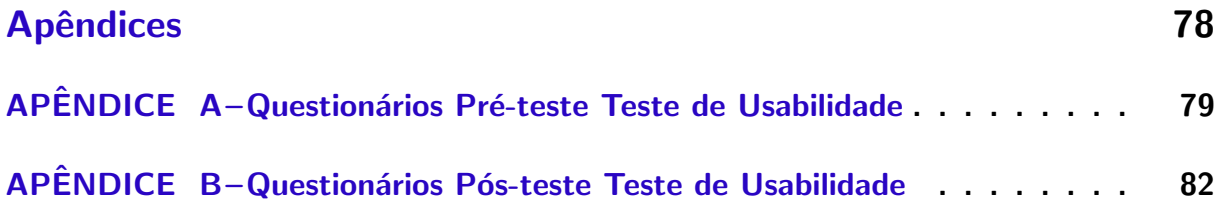

## <span id="page-10-0"></span>1 INTRODUÇÃO

O desenvolvimento constante da tecnologia influencia o modo como a sociedade opera. Os novos recursos e inovações oferecem novas formas de comunicação, de trabalho, de lazer e de aprendizagem. Nos dias atuais, uma mensagem pode ser enviada e recebida em segundos, assim como documentos, podem ser editados e visualizados simultaneamente por duas ou mais pessoas em localizações distintas.

A modernização de todas as áreas presentes na sociedade trouxe novas tecnologias até as salas de aula, disponibilizando meios diferenciados de ensinar e aprender. Este é um desafio para os professores, que obtiveram sua formação em outro contexto tecnológico e tem dentro da escola alunos que cresceram na era em que a tecnologia está presente em tudo.

A realidade tecnológica nas instituições de ensino, se faz através do uso do computador e da Internet, entre outros recursos digitais. Tais recursos tem o propósito de auxiliar a prática pedagógica, mediando o processo de ensino e de aprendizagem, agindo como facilitador.

A interface dos aparatos tecnológicos utilizados, pode influenciar na maneira como o usuário percebe e se apropria do conteúdo, contribuindo para um bom desempenho nas atividades, ou pelo contrário, impedindo ou inviabilizando os processos cognitivos [\(PASSOS;](#page-86-0) [BEHAR,](#page-86-0) [2012\)](#page-86-0). Nesse sentido, o processo de aprendizagem através de Objetos de Aprendizagens (OAs) é influenciado pela qualidade da interface, que modela a forma de apresentar o conteúdo.

A Ferramenta de Autoria para a Remediação de Erros com Mobilidade na Aprendizagem (FARMA) ´e uma ferramenta *web* de autoria de objetos de aprendizagem para o ensino da matemática. Suas principais funções estão relacionadas a criação, aplicação e visualização de objetos de aprendizagem, bem como funcionalidades relacionadas a retroação e remediação de erros. Na ferramenta, cada usu´ario possui papel de aluno e professor e os objetos de aprendizagem são compostos por partes teóricas (introduções) e práticas (exercícios). Por se tratar de um instrumento de ensino-aprendizagem, a aparência e disposição dos elementos está correlacionado com o aprendizado. Além disso, um usuário possui duas funções distintas na FARMA, e a interface não permitia uma separação evidente dos papéis bem como funcionalidades atreladas a eles. Enquanto aluno, os usuários encontravam dificuldades para localizar a turma em que deveriam matricular-se, e consequentemente para obterem aos objetos de aprendizagem.

Estes, entre outros problemas que acontecem no decorrer da interação como o usuário na FARMA foram identificados através dos métodos de avaliações de interface, fundamentais para alcançar melhores resultados relacionados a qualidade de uso. Assim a avaliação de interface permite corrigir possíveis problemas na interação antes da implementação final do projeto, validar a interface de acordo com os requisitos, além de viabilizar posteriormente conteúdos para materiais de apoio e treinamento.

Os métodos avaliativos aplicados na FARMA foram de observação e inspeção, visto que contemplam a visão do usuário sobre a interação e permite ao avaliador antecipar os

resultados das ações dos usuários ao utilizar a aplicação. A avaliação heurística e inspeção semiótica foram os métodos de inspeção empregados na FARMA para detectar problemas relacionados à usabilidade na interface que prejudicam o usuário na realização de suas tarefas e concomitantemente diagnosticar deficiências na comunicação durante a interação. Enquanto o método de observação teste de usabilidade foi responsável por identificar falhas durante a interação e suas consequências, para verificar os elementos na interface que permitem que tais falhas aconteçam. Todos os dados coletados durante as avaliações foram descritos em um relatório final, contendo os problemas encontrados, bem como sua localização e sugestões para solução.

A partir destas avaliações uma nova solução de interface foi elaborada com base nos problemas encontrados e encaminhado para implementação pela equipe de desenvolvedores da FARMA. A avaliação heurística foi realizada novamente para identificar as avaliações de interface contribuíram para uma versão da FARMA com menos problemas na interação.

#### <span id="page-11-0"></span>1.1 OBJETIVOS

### <span id="page-11-1"></span>1.1.1 OBJETIVO GERAL

Este trabalho tem como objetivo geral a elaboração de uma nova solução de design para a ferramenta de autoria FARMA, de modo a tornar a interação do usuário agradável e intuitiva.

## <span id="page-11-2"></span>1.1.2 OBJETIVOS ESPECÍFICOS

Os objetivos específicos deste trabalho constituem-se em:

- Avaliar as telas relacionadas ao cadastro na FARMA, construção do OA, construção de introdução, construção de exercício, criação e gerenciamento de questões e turmas, através da avaliação heurística, inspeção semiótica e teste de usabilidade;
- · Avaliar as telas relacionadas as matrículas nas turmas e resolução do OA, através da avaliação heurística, inspeção semiótica e teste de usabilidade;
- *•* Elaborar *mockups* de telas para o *re-design* da ferramenta;
- Reavaliar as telas relacionadas ao cadastro na FARMA, construção do OA, construção de introdução, construção de exercício, criação e gerenciamento de questões e turmas, através da avaliação heurística, inspeção semiótica e teste de usabilidade;
- Reavaliar as telas relacionadas a matrículas nas turmas e resolução do OA, através da avaliação heurística, inspeção semiótica e teste de usabilidade.

#### <span id="page-12-0"></span>1.2 CONTEXTO DA PESQUISA

A FARMA está relacionada a trabalhos de iniciação científica (IC) intitulados como: Aplicação da Ferramenta FARMA para o Ensino e Aprendizagem da Disciplina de Matemática dos cursos de Graduação da Universidade Tecnológica Federal do Paraná do Campus Guarapuava (UTFPR-GP) e Redesign e Refatoração da FARMA. Esses possuem derivações com focos distintos, desenvolvidos por alunos e professores da UTFPR-GP.

A IC da FARMA que têm como objetivo remodelar e refatorar a FARMA, adicionar novas funcionalidade e incentivar a aplicabilidade da ferramenta em instituições de ensino. Os professores atuantes nestas ICs possuem habilidades relacionadas a diversas ´areas como: *Design*, Interação Humano-Computador, Desenvolvimento Web, Matemática, Inteligência Artificial e Banco de Dados.

Esta monografia é parte integrante da IC's da FARMA. Têm foco na avaliação da interface da FARMA, bem como a reavaliação das novas telas após a implementação de uma nova versão da FARMA.

### <span id="page-13-1"></span>2 FARMA

Neste capítulo será apresentado a Ferramenta de Autoria para a Remediação de Erros com Mobilidade na Aprendizagem (FARMA), com objetivo de contextualizar os propósitos e etapas de desenvolvimento deste projeto.

A FARMA<sup>[1](#page-0-0)</sup> é uma ferramenta *web* para autoria de objetos de aprendizagem. Os autores [Ribeiro, Longaray e Behar](#page-86-1) [\(2011\)](#page-86-1) definem objetos de aprendizagem como"qualquer material, desde que seja utilizado com fins educativos e embasamento pedagógico", abrange materiais em formatos digitais, jogos, animações, atividades interativas, entre outros. A FARMA tem como objetivo principal o ensino de conceitos matemáticos por meio da construção e resolução de objetos de aprendizagem que oportunizem ao aluno à aprendizagem através dos erros cometidos.

Um objeto de aprendizagem é estruturado por teoria e prática. A introdução é a parte teórica responsável por descrever os conceitos pertinentes ao tema do OA como mostra a Figura [1.](#page-13-0)

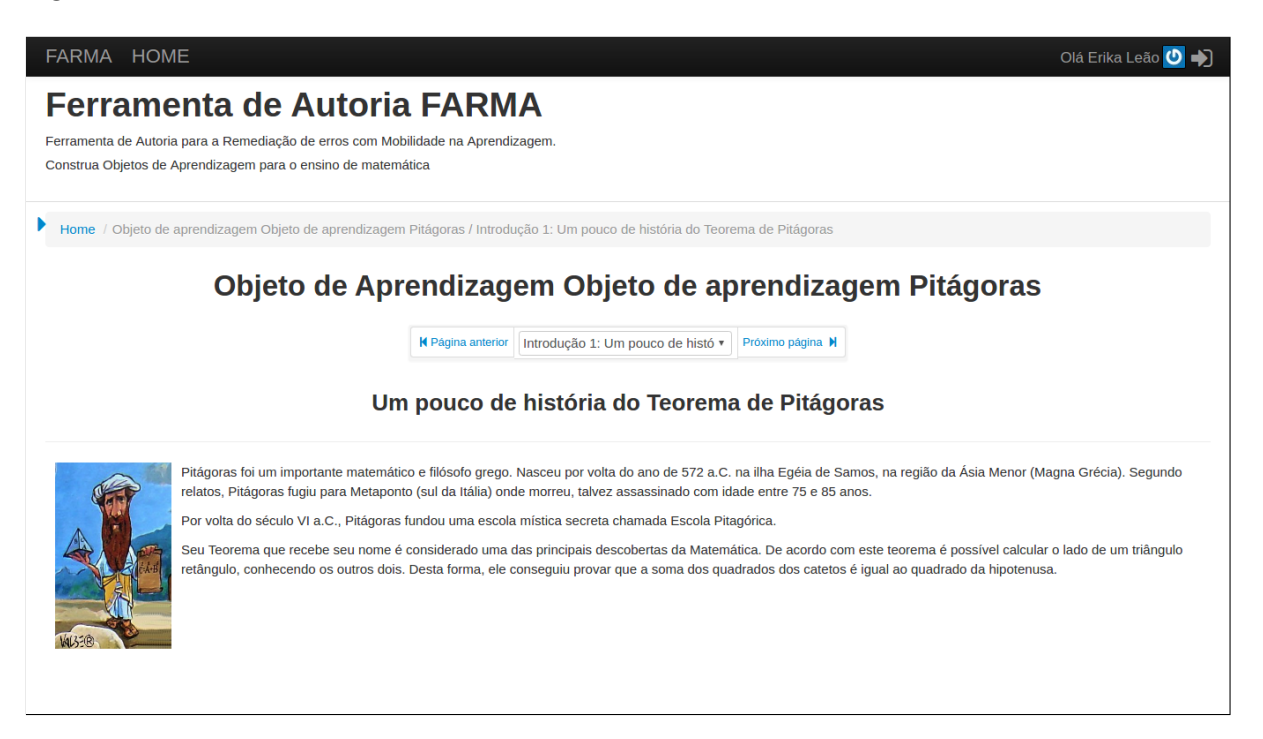

Figura 1 – Exemplo de visualização de uma introdução na FARMA

<span id="page-13-0"></span>A prática é composta de exercícios ramificados em questões contextualizadas, para explorar os conceitos introdutórios como demonstra a Figura [2.](#page-14-0) Cada questão possui enunciado e uma resposta correta, que pode ser um número, expressão aritmética ou algébrica. As questões podem conter dicas, que são exibidas conforme o número de vezes que aluno erra determinada

 $1$ Sítio Oficial - farma.educacional.mat.br

questão como atesta a Figura [3.](#page-14-1) Segundo o autor, o OA desenvolvido com a FARMA possui a característica de dividir o conteúdo em pequenas partes, facilitando o entendimento do aluno em relação ao tema.

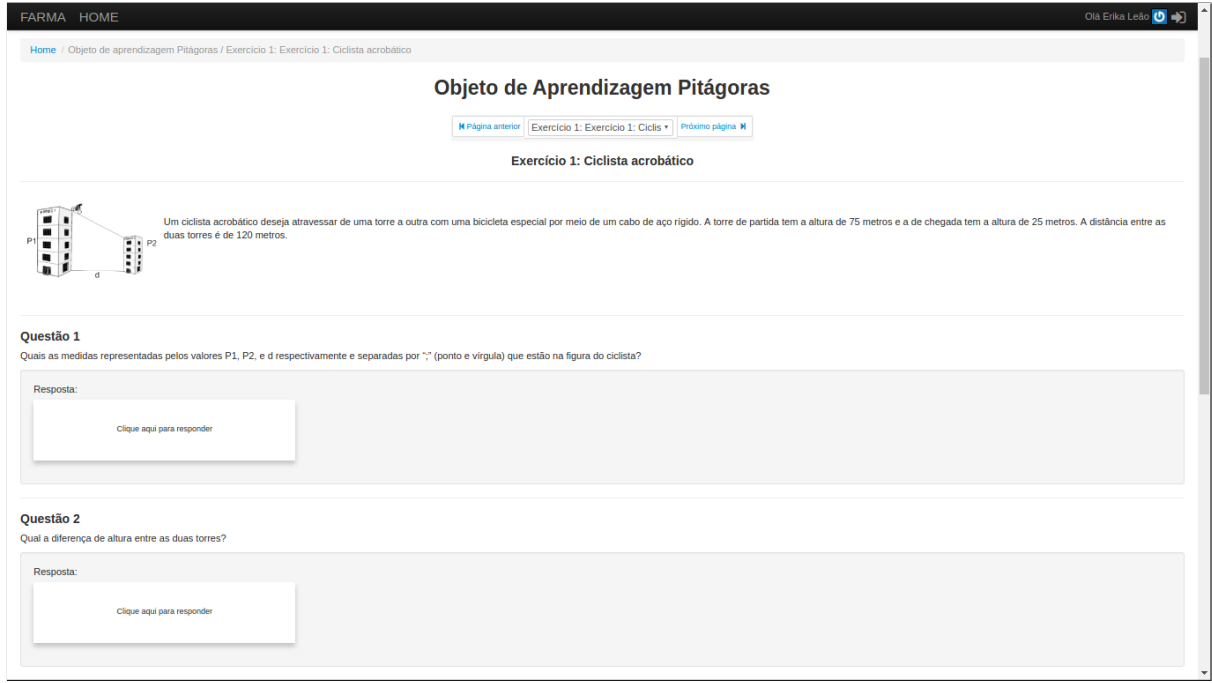

# <span id="page-14-0"></span>Figura 2 – Exemplo de visualização de um exercício e suas questões na FARMA

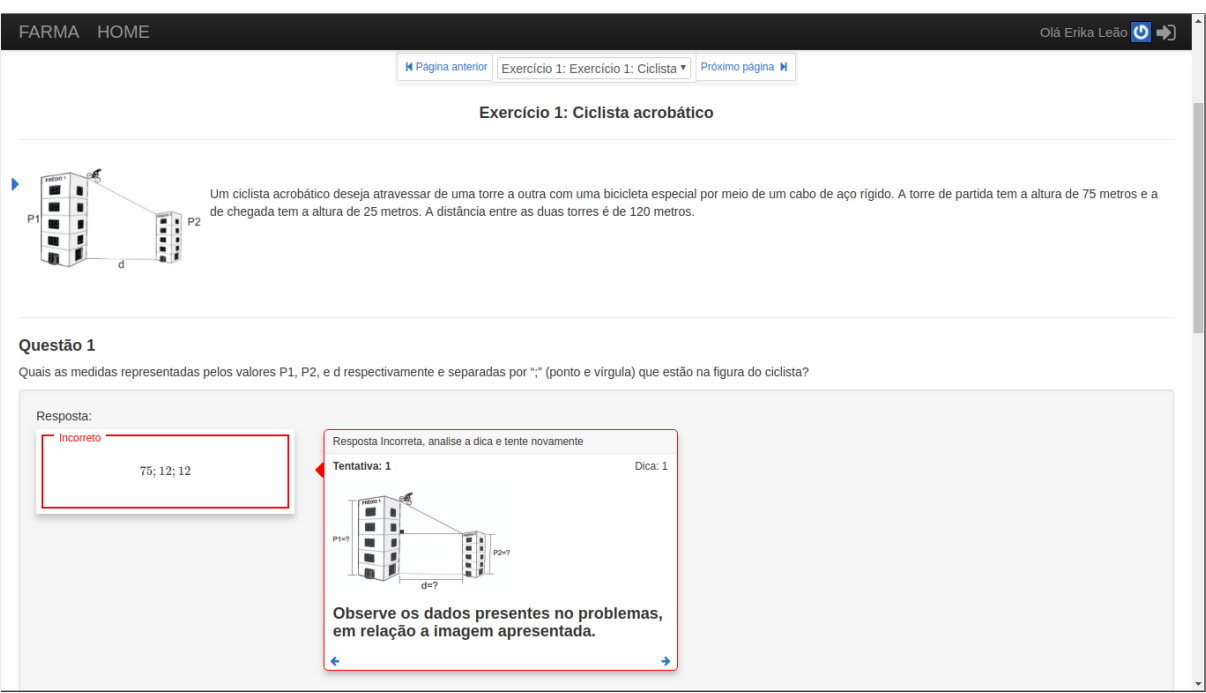

<span id="page-14-1"></span>Figura 3 – Exemplo de visualização de dica de uma questão na FARMA

Os alunos têm acesso aos OAs por meio de turmas criadas pelo professor, onde são alocados como na Figura [4.](#page-15-0) Toda turma possui um código de acesso, é possível matricular-se caso possua este código.

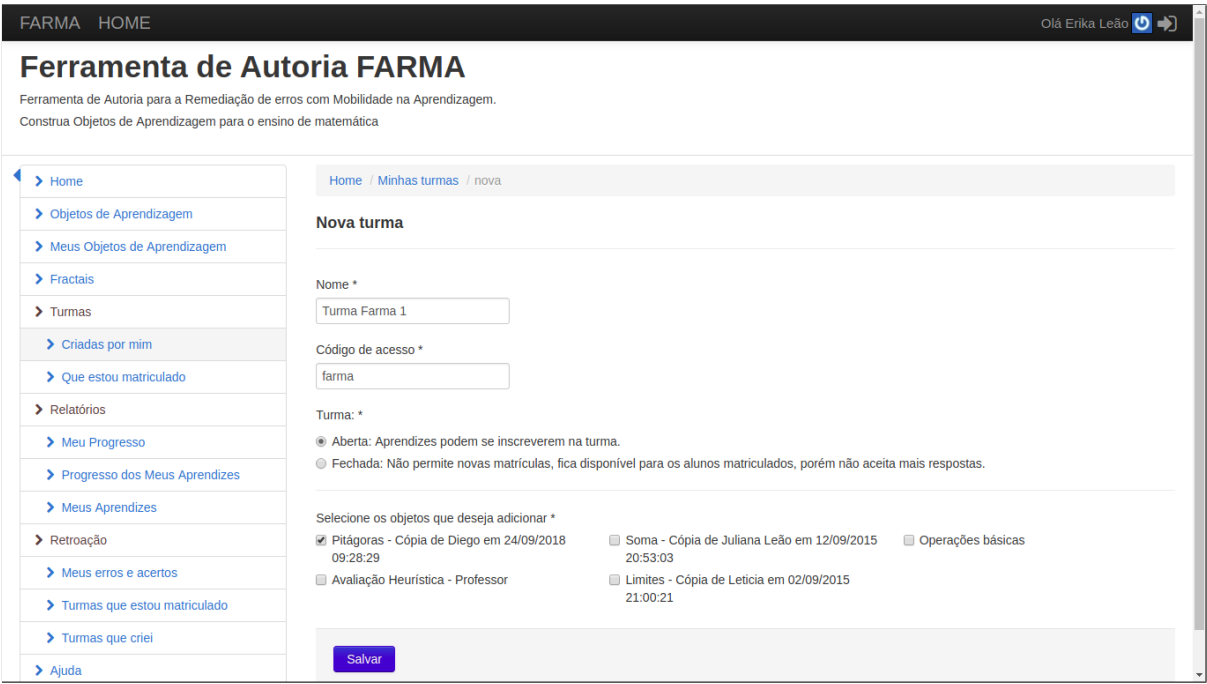

Figura 4 – Exemplo de criação de uma turma na FARMA

<span id="page-15-0"></span>Na FARMA um usuário possuiu duas funções distintas: aluno e professor. Enquanto professor, o usuário gerencia objetos de aprendizagem, gerencia turmas com acesso restrito a OAs específicos e acompanha o progresso dos alunos, por meio do histórico de respostas, desenvolvimento do OA e linha do tempo da resolução dos exercícios. Com a função de aluno, o usu´ario precisa matricular-se em uma turma indicada pelo professor para acessar os OAs disponíveis e iniciar as etapas de resolução. O aluno acompanha toda sua evolução na FARMA por meio de histórico e revisão de respostas, bem como esclarecer suas dúvidas com o professor através de comentários. Durante o processo de aprendizagem, o aluno tem a possibilidade de assumir papel de professor criando conteúdos na FARMA.

Por se tratar de uma ferramenta com ênfase na aprendizagem através dos erros, a FARMA possui funcionalidades relacionadas a retroação e remediação de erros. A remediação tem início no momento em que o aluno responde erroneamente uma questão do exercício, por intermédio de dicas conforme elas aparecem.

A longo prazo, existe a retroação dos erros, que pode ser realizada pelo aluno e/ou professor, voltando ao momento exato em que o erro aconteceu. Isso acontece ao longo da resolução do OA, pois a FARMA mantém registrado o histórico de respostas ao lado de cada questão como indica a Figura [5,](#page-16-0) tornando possível a análise do contexto do resultado.

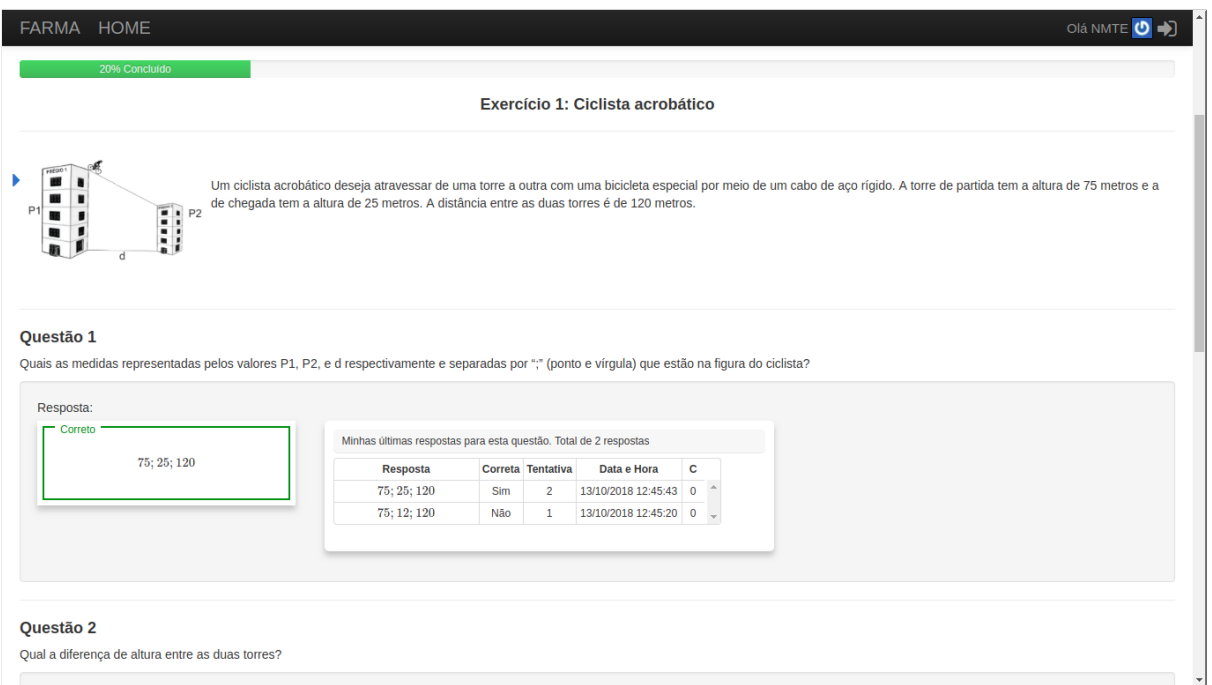

<span id="page-16-0"></span>Figura 5 – Exemplo de visualização do histórico de respostas na FARMA

Através destes mecanismos a FARMA possibilita a avaliação formativa tanto do aluno quanto do professor. Por meio da retroação de erros o professor acompanha o desempenho do aluno e pode acessar o contexto do erro, permitindo a revisão do exercício para um melhor entendimento de suas causas como mostra a Figura [6.](#page-17-0) Além de oportunizar ao aluno identificar as deficiências na aprendizagem, analisando assim o próprio erro [\(MARCZAL,](#page-85-1) [2014\)](#page-85-1).

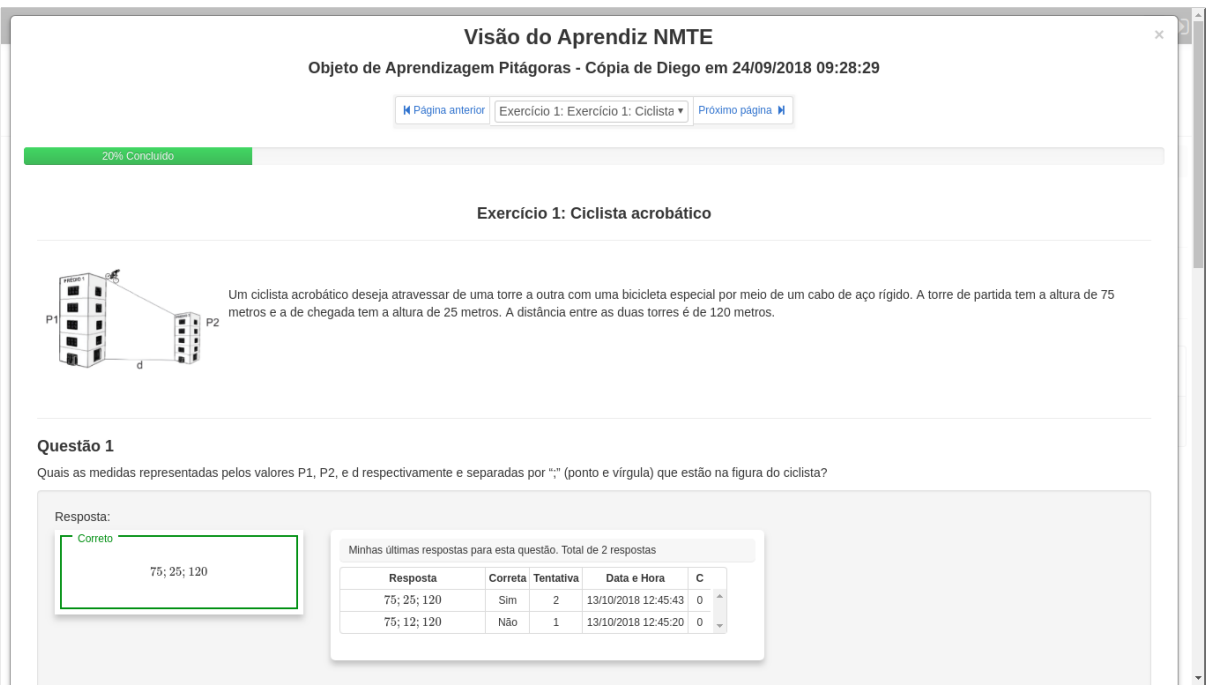

# <span id="page-17-0"></span>Figura 6 – Exemplo de visualização da resolução de uma questão de um aluno na FARMA sob a visão do professor

A FARMA mantém salvo um relatório com as informações da resolução de um OA específico, contendo erros, acertos e tentativas do aluno como apresenta a Figura [7.](#page-17-1) Dessa forma, a ferramenta oportuniza ao professor realizar a avaliação somativa do aluno de acordo com seu desempenho.

| $\blacktriangleright$ Home            |                                                                                                    |                                     |                                |                   |                   |                            |                    |                                    |
|---------------------------------------|----------------------------------------------------------------------------------------------------|-------------------------------------|--------------------------------|-------------------|-------------------|----------------------------|--------------------|------------------------------------|
|                                       | Home / Meus Aprendizes / Relatório                                                                                                    |                                     |                                |                   |                   |                            |                    |                                    |
| > Objetos de Aprendizagem             | Para exibir o relatório selecione a turma, o objeto de aprendizagem e o aprendiz<br>Pitágoras - Cópia ( v Aprendiz:<br>v Objeto de Aprendizagem:<br>Matemática 1<br>NMTE - nmte.quar v<br>Turma: |                                     |                                |                   |                   |                            |                    |                                    |
| > Meus Objetos de Aprendizagem        |                                                                                                    |                                     |                                |                   |                   |                            |                    |                                    |
| $\blacktriangleright$ Fractais        |                                                                                                    |                                     |                                |                   |                   |                            |                    |                                    |
| $\sum$ Turmas                         |                                                                                                    | Relatório dos meus aprendizes       |                                |                   |                   |                            |                    |                                    |
| $\blacktriangleright$ Criadas por mim |                                                                                                    |                                     |                                |                   |                   |                            |                    | Exportar para excel                |
| > Que estou matriculado               |                                                                                                    | 20% Concluido                       |                                |                   |                   |                            |                    |                                    |
| > Relatórios                          |                                                                                                    |                                     |                                |                   |                   |                            |                    |                                    |
| > Meu Progresso                       | <b>Aprendiz</b>                                                                                                    | Exercício                           | <b>Ouestão</b>                 | <b>Resposta</b>   | Correta?          | Hora da<br><b>Resposta</b> | <b>Tentativas</b>  | Quantidade de<br><b>Retroacões</b> |
| > Progresso dos Meus Aprendizes       | <b>NMTE</b>                                                                                                    | Exercício 1: Ciclista<br>acrobático | <b>Ouestão</b><br>$\mathbf{1}$ | 75; 25; 120       | Sim               | 13/10/2018<br>12:45:43     | $\overline{2}$     | $\mathbf 0$                        |
| > Meus Aprendizes                     |                                                                                                    |                                     |                                |                   |                   |                            |                    |                                    |
| > Retroação                           | <b>NMTE</b>                                                                                                    | Exercício 1: Ciclista<br>acrobático | Ouestão<br>$\overline{2}$      | Não<br>respondido | Não<br>respondido | Não respondido             | Não<br>respondido  | $\circ$                            |
| > Meus erros e acertos                | <b>NMTE</b>                                                                                                    | Exercício 1: Ciclista<br>acrobático | Ouestão                        | Não<br>respondido | Não<br>respondido | Não respondido             | Não<br>respondido  | $\mathbf{0}$                       |
| > Turmas que estou matriculado        |                                                                                                    |                                     | 3                              |                   |                   |                            |                    |                                    |
| > Turmas que criei                    | <b>NMTE</b>                                                                                                    | Exercício 1: Ciclista<br>acrobático | Questão<br>4                   | Não<br>respondido | Não<br>respondido | Não respondido             | Não.<br>respondido | $\mathbf 0$                        |
|                                       |                                                                                                    | Exercício 1: Ciclista               |                                |                   |                   |                            |                    |                                    |

<span id="page-17-1"></span>Figura 7 – Exemplo de relatório da resolução de um OA por um aluno na FARMA

A FARMA pretende facilitar o ensino e a aprendizagem de conteúdos matemáticos, sem que o usuário tenha obrigatoriamente conhecimentos prévios relacionados a computação. Dessa forma, professores e alunos de diferentes níveis da educação dispõe dos recursos desta ferramenta.

## <span id="page-19-0"></span>3 ESTADO DA ARTE

Neste capítulo serão apresentadas experiências correlacionadas a avaliação de interface em recursos educacionais digitais. Nota-se que existem muitos projetos relacionados a avaliação de interface e IHC, porém percebe-se a carência de projetos relacionados especificadamente a remodelagem de interface. Neste caso, foram utilizados trabalhos referentes a avaliação de interface de objetos de aprendizagem entre outros recursos digitais.

# <span id="page-19-1"></span>3.1 AVALIAÇÃO DE SITE EDUCACIONAL

A evolução da Internet oportuniza a disseminação de conhecimento para além do espaço escolar. Os OAs utilizados na Educação a Distância (EaD) devem ser bem selecionados para que sejam capazes de atingir os objetivos pretendidos relacionados a aprendizagem.

Nessa perspectiva, faz-se possível analisar OAs utilizados durante os estudos de acordo com o grau de usabilidade, através de métodos de inspeção e teste de usabilidade. A finalidade de avaliação de um OA tem consequências na aprendizagem, por fornecer resultados para desenvolvimento de interfaces mais eficientes e facilitar o estudo. O objetivo do autor [Araujo](#page-85-2) [\(2014\)](#page-85-2) neste trabalho consistiu em priorizar a avaliação de interface de acordo com fatores de IHC de um objeto de aprendizagem com o intuito de aperfeiçoar a interação e consequentemente melhorar o processo de ensino aprendizagem coma sua utilização.

Inicialmente foram coletados dados do Núcleo de Construção de Objetos (NOA) de 2014. O NOA é uma plataforma educacional que apresenta OAs divididos em vários itens no Campo da Física. Entre elas Cinemática, Dinâmica, Conservação da Energia, Conservação do Momento Linear e Angular, Hidrostática, Termodinâmica, Ondas, Eletromagnetismo e Física Moderna. Os dados obtidos e a pesquisa bibliográfica forneceram informações relacionadas a interação na interface por meio da análise de um OA, para definir a facilidade de uso dos usuários.

A segunda etapa da avaliação de interface foi a aplicação do método de inspeção por checklist com o Ergolist - lista de verificação desenvolvida pelo Laboratório de Utilizabilidade (LabIUtil) da Universidade Federal de Santa Catarina (UFSC) - para identificar deficiências relacionadas à usabilidade mediante princípios ergonômicos. Foram analisadas todas as funcionalidades do OA bem como os componentes que integram a interface para complementar o relatório de usabilidade. A ergonomia tem como objetivo proporcionar a usabilidade, garantindo que dispositivos se encontrem adequados ao modo de pensar do usuário [\(CYBIS; BETIOL;](#page-85-3) [FAUST,](#page-85-3) [2010\)](#page-85-3). Os critérios ergonômicos possuem oito itens principais subdivididos em 18 subcritérios e critérios elementares.

Durante a avaliação por *checklist*, detectou-se que a navegação do OA possuiu navegação complexa e suscetível a erros pela quantidade de comandos que precisam ser seguidos. A apresentação dos componentes é de fácil localização, porém há deficiências em identificar itens semelhantes ou correlacionados, atrapalhando o aprendizado e recordação dos elementos. O sistema de resposta aos usuários, ou *feedback*, pode apresentar dificuldades com relação a interação com cliques ou entrada de dados durante o carregamento de funcionalidades do OA. Constatou-se que a legibilidade e concisão são conceituadas como adequada, considerando as características e percepção do usuário, bem como a composição e configuração dos componentes textuais e capacidade de memória a curto prazo, minimizando a possibilidade de erros. A capacidade de controle de usuário favorece a aprendizagem, diminuindo a probabilidade de erros, enquanto a adaptabilidade foi considerada restrita, exigindo certo nível de conhecimento do usuário no sistema.

Ao final da avaliação percebeu-se que existem problemas na atual solução de interface que dificultam a interação do usuário. Segundo o autor a interface possuiu bons critérios que devem ser preservados nas próximas versões, porém independentemente dos pontos positivos, há necessidade de modificações para sanar alguns problemas de usabilidade na interface.

No decorrer da avaliação de interface houve o relato de diversos fatores que negativos na interface que prejudicam a interação dos usuários ao utilizar a ferramenta NOA. Porém não foram apresentadas possíveis soluções para a revisão e aprimoramento da interface do NOA, de acordo com os critérios do método de avaliação escolhido por ele. Note-se ainda a carência de informações relacionadas ao OA escolhido para avaliação, visto que a ferramenta contém diversos recursos com este.

## <span id="page-20-0"></span>3.2 SISTEMA AVALIADOR DE USABILIDADE EM SOFTWARES PEDAGOGICOS ´

Atualmente a tecnologia está presente em diversos segmentos sociais. Tal fato impulsionou o acesso ao conhecimento principalmente via Internet. Na esfera da educação surgiram múltiplos softwares e aplicações voltadas para o ensino aprendizagem, porém é comum encontrar recursos de baixa qualidade qualidade. Isso se deve a problemas na composição do conteúdo destinado a um público alvo específico, ocasionando resistência aos usuários a utilizar estes sistemas. Em casos de educação a distância, a baixa qualidade dos recursos web utilizados pode interferir na motivação e desempenho de ensino aprendizagem em virtude da usabilidade ineficiente.

Segundo a autora [Abreu](#page-85-4) [\(2010\)](#page-85-4) as aplicações de caráter pedagógico devem seguir conceitos de qualidade de software relacionados a usabilidade, para localizar as informações desejadas. Um site com usabilidade adequada possui elementos de fácil identificação e localização para que os usuários alcancem os objetivos de forma eficaz durante a interação. Para qualificar a interface de uma página web como adequada é necessário testar e avaliar. Entretanto especialistas em educação desconhecem aspectos relacionados a usabilidade em sua formação e não possuem ferramentas para determinar a qualidade de usabilidade, então selecionam os softwares de acordo com suas experiências durante a interação.

Durante entrevistas com professores do Ensino Fundamental, percebeu-se que estes

profissionais desconhecem que os softwares educativos necessitam de classificação de qualidade de uso. As respostas foram concordantes em relação a uma ferramenta para avaliação de qualidade destes recursos bem como uma p´agina *web* para compartilhamento de softwares educacionais de qualidade.

Nessa perspectiva, propõe-se uma metodologia para desenvolvedores e professores do ensino fundamental com intuito de avaliar a qualidade de softwares educativos. O Sistema Avaliador de Usabilidade em Softwares Pedagógicos (SAUSP) é uma plataforma livre e consiste em uma ferramenta para avaliação de recursos educacionais digitas. A avaliação acontece via questionário online e contem informações detalhadas sobre o objeto de aprendizagem, como disciplina, nível, série, entre outros [\(ABREU,](#page-85-4) [2010\)](#page-85-4). Além da avaliação a ferramenta permite obter informações sobre usabilidade e verificar recursos avaliados anteriormente. O questionário do SAUSP possui questões relacionadas aos conceitos técnicos de usabilidade, bem como princípios pedagógicos para contemplar o objetivo deste trabalho.

Os conceitos técnicos foram fundamentados por meio do questionário ISONORM 9241/10 que avalia produtos de *software* identificando os fatores que precisam ser reparados. E dividido em 7 seções: adequação à tarefa, auto descrição, controlabilidade, conformidade com as expectativas do usuário, tolerância a erros, adequação à individualização e adequação ao aprendizado, segundo a norma ISO 9241 parte 10.

Em relação aos conceitos pedagógicos do SAUSP, a autora baseou-se nos questionários de Ssemugabi e Nokelainen. O question´ario de Ssemugabi foi elaborado para avaliar a usabilidade técnica e pedagógica em sites web [\(ABREU,](#page-85-4) [2010](#page-85-4) apud [SSEMUGABI,](#page-86-2) [2006\)](#page-86-2). É constituído por 20 heurísticas, 10 de Nielsen para usabilidade em geral e outras 10 próprias para avaliação de aprendizado com software. O questionário de satisfação de Nokelainen é formado por 56 itens que medem a usabilidade pedagógica de acordo com critérios relacionados a controle do aluno, controle de atividade, aprendizagem colaborativa/cooperativa, orientação de metas, aplicabilidade, valor agregado, motivação, avaliação do conhecimento prévio, flexibilidade e feedback [\(ABREU,](#page-85-4) [2010](#page-85-4) apud [NOKELAINEN,](#page-85-5) [2006\)](#page-85-5).

O questionário SAUSP utiliza a escala de Lickert com pontuação de 1 a 5, indo de Concordo Totalmente (5 pontos) até Discordo Totalmente (1 ponto). Ao avaliar os softwares educacionais, o usuário preenche as questões de acordo com a escala Lickert, com a opção de não preencher algumas questões caso não se aplique ao seu software. Os resultados são exibidos em gráficos com os tópicos de de usabilidade técnica, em sites web e pedagógica, e gráficos detalhados de cada tópico específico bem como suas sub-divisões.

O diferencial do SAUSP é a capacidade de aplicação para usuários sem conhecimentos prévios em computação, principalmente professores e alunos. Ele avalia os OAs e mantém a avaliação *online* para consulta de outros usuários. Porém este sistema não sugere soluções para corrigir os problemas encontrados nestes softwares educacionais a nível de usabilidade geral.

# <span id="page-22-0"></span>4 FUNDAMENTAÇÃO TEÓRICA

Neste capítulo serão descritos os referenciais teóricos que orientam o desenvolvimento deste trabalho de pesquisa. Inicialmente serão apresentados os conceitos relacionados a avaliação na aprendizagem que se encontra presente na FARMA através da remediação e retroação de erros, e na exatidão de respostas dos alunos Seção [4.1.](#page-22-1) Em seguida, os conceitos de IHC serão relatados, apresentado os aspectos que norteiam a interação humano-computador Seção [4.2.](#page-23-2) Dando continuidade as concepções de IHC, serão descritos os conceitos e métodos de avaliação de interface na Seção [4.3.](#page-26-1) Para finalizar o capítulo serão mencionadas as tecnologias utilizadas no processo Seção [4.4.](#page-31-0)

# <span id="page-22-1"></span>4.1 AVALIAÇÃO NA APRENDIZAGEM

A avaliação está presente em todos os níveis da educação, seus resultados são utilizados para nortear o processo de ensino-aprendizagem. Através dela é possível averiguar o nível de aquisição de conhecimento do aluno. [Haydt](#page-85-6) [\(1992\)](#page-85-6) define o processo de avaliação como a captação dos resultados qualitativos e quantitativos, bem como seu diagnóstico e classificação de acordo com parâmetros anteriormente estabelecidos.

[Oliveira](#page-85-7) [\(2016\)](#page-85-7) caracteriza a avaliação como processo de constatação da qualidade do ensino-aprendizagem, demostrando as deficiências do aluno, reavaliando a metodologia do educador, além de computar o conhecimento adquiro.

Nesse sentido, a avaliação é parte fundamental do sistema ensino, pois ao mesmo tempo em que possibilita quantificar o conhecimento do aluno, dando suporte para o avanço de nível, ela permite o julgamento das práticas pedagógicas utilizadas no processo de ensino. [Haydt](#page-85-6) [\(1992\)](#page-85-6) define três modalidades para avaliação: diagnóstica, formativa e somativa.

#### <span id="page-22-2"></span>4.1.1 Avaliação Diagnóstica

A avaliação diagnóstica possui caráter investigativo acerca da existência ou inexistência do domínio de um determinado conhecimento. Ela verifica os conhecimentos que o aluno possui que dão suporte para aquisição de novos conhecimentos [\(HAYDT,](#page-85-6) [1992\)](#page-85-6).

[Teixeira e Nunes](#page-86-3) [\(2008\)](#page-86-3) evidenciam que a avaliação diagnóstica vai além da constatação dos saberes prévios, ela deve direcionar o trabalho pedagógico do professor e fornece mecanismos para o progresso de aprendizagem.

Todo o planejamento pedagógico pode ser realizado a partir dessa avaliação, caso seja realizada no início do processo ensino. Se realizada posteriormente possibilita a reflexão das estratégias do professor.

#### <span id="page-23-0"></span>4.1.2 Avaliação Formativa

A avaliação formativa é parte fundamental do processo de construção do conhecimento. Possuiu caráter reflexivo e norteador relacionado as práticas pedagógicas e ações dos sujeitos durante todo ensino e aprendizagem [\(TEIXEIRA; NUNES,](#page-86-3) [2008\)](#page-86-3).

 $\acute{\text{E}}$  realizada durante todo o período de ensino para constatar se os objetivos pretendidos da avaliação foram alcançados. Por meio dela é possível que tanto professor quanto aluno identifiquem seus sucessos e fracassos, ao ensinar e aprender, orientando ambos ao longo do processo [\(HAYDT,](#page-85-6) [1992\)](#page-85-6).

Oportuniza ao professor avaliar e reorganizar seus métodos de ensino através dos resultados obtidos pelos alunos. Do ponto de vista do aluno, possibilita identificar as deficiências na aprendizagem e buscar alternativas para aperfeicoar o processo educativo. Nessa perspectiva [Florentino](#page-85-8) [\(2012\)](#page-85-8) destaca que avaliação formativa, realizada de forma contínua, resulta em progressos constantes, pois fornece mecanismos para examinar a qualidade do processo de ensino e aprendizagem.

#### <span id="page-23-1"></span>4.1.3 Avaliação Somativa

Também conhecida como avaliação classificatória, a avaliação somativa mede o aproveitamento quantitativo do aluno de acordo com valores preestabelecidos para determinar o grau de domínio de determinado conhecimento. Classifica os erros e acertos para definir a progressão de um nível para outro [\(HAYDT,](#page-85-6) [1992\)](#page-85-6).

[Oliveira](#page-85-7) [\(2016\)](#page-85-7) evidencia que a avaliação somativa permite saber se os objetivos pretendidos com a avaliação foram alcançados. Alguns procedimentos avaliativos possibilitam tanto a avaliação somativa quanto formativa.

Do ponto de vista classificatório, fornece notas e conceitos que mensuram o nível de conteúdo que o aluno assimilou. Já na concepção formativa, propicia dados acerca dos erros e acertos, para que aluno e professor possam julgar suas ações durante o processo de ensino e aprendizagem.

# <span id="page-23-2"></span>4.2 INTERAÇÃO HUMANO-COMPUTADOR

A evolução acelerada dos computadores tornou necessário o avanço dos aspectos relacionados à interface para conquistar novos mercados, entretanto não atendeu as necessidades dos usuários no âmbito funcional. O termo Interação Humano-computador (IHC) teve origem em 1980 com intuito de representar todos os aspectos humanos e recursos computacionais envolvidos na interação. [Rocha e Baranauskas](#page-86-4) [\(2003\)](#page-86-4) conceituaram IHC como ciência que estuda o *design*, avaliação e elaboração de sistemas interativos e os fatores que os rodeiam, possibilitando aos usuários a execução de suas tarefas de modo eficaz e confiável.

[Hewett, Baecker e Verplank](#page-85-9) [\(1996\)](#page-85-9) definem a IHC como análise da interação entre pessoas e computadores, com foco principal em sistemas interativos, com o objetivo de projeção, avaliação e implementação, considerando os eventos que ocorrem durante seu uso. Seu objetivo principal é a construção de sistemas práticos, confiáveis e agradáveis.

Por envolver tanto as áreas humana quanto computacionais, o ramo de IHC torna-se muito abrangente. [Hewett, Baecker e Verplank](#page-85-9) [\(1996\)](#page-85-9) dividiu os campos de estudos em cinco categorias: natureza da interação humano-computador, uso e contexto de computadores, características humanas, sistema de computador e arquitetura de interface, e processo de desenvolvimento.

A natureza da IHC estuda os fenômenos que acontecem durante a interação. O uso e contexto de computadores investiga o ambiente de trabalho e a influência social das pessoas desse meio, pois isso interfere na forma em que realiza seu trabalho e interage com as pessoas.

O processo de desenvolvimento envolve o *design*, procedimentos e ferramentas para a projeção, avaliação e implementação, bem com a investigação dos resultados finais relacionados à interface.

Todas estas áreas de estudo contribuem para a melhoria da qualidade de sistemas interativos. Com isso, aumentam os níveis de produtividade e a satisfação do usuário em relação ao sistema. Diminui a quantidade de erros cometidos, requisição de suporte técnico, e a gravidade de erros. Nessa perspectiva, [Barbosa e Silva](#page-85-10) [\(2010\)](#page-85-10) definem quatro conceitos básicos a serem considerados ao falar de qualidade de uso da IHC, são elas: usabilidade, experiência do usuário, acessibilidade e comunicabilidade.

#### <span id="page-24-0"></span>4.2.1 Usabilidade

Pode-se dizer que a usabilidade é o aspecto mais popular tratando-se da qualidade da interação. Está relacionada à facilidade do usuário ao realizar as tarefas que deseja no sistema. [Cybis, Betiol e Faust](#page-85-3) [\(2010\)](#page-85-3) define a usabilidade como característica própria dos sistemas interativos, correlacionado a interface e o modo em que usuários atingem seus objetivos.

A usabilidade tem suas origens na ergonomia. Ela engloba os conceitos de eficácia, eficiência e bem-estar do usuário durante a interação. Tem como objetivo garantir que os dispositivos se encontrem adequados ao modo de pensar do usuário [\(CYBIS; BETIOL; FAUST,](#page-85-3) [2010\)](#page-85-3).

[Nielsen](#page-85-11) [\(1993\)](#page-85-11) estabeleceu alguns fatores que caracterizam a usabilidade. São eles:

• Aprendizado: está relacionada à capacidade do usuário em aprender a operar o sistema de forma satisfatória. É importante considerar o nível da atividade, meios existentes para cumpri-la, bem como o tempo e esforço necessários. Os sistemas computacionais devem simplificar as tarefas ao invés de dificultá-las [\(CYBIS;](#page-85-3) [BETIOL; FAUST,](#page-85-3) [2010\)](#page-85-3). O usuário se apropria das funcionalidades do sistema enquanto o usa. Por isso é natural que leve tempo até que realize as tarefas com competência [\(ROCHA; BARANAUSKAS,](#page-86-4) [2003\)](#page-86-4);

- Recordação: associado à habilidade do usuário em lembrar-se como realizar tarefas no sistema mesmo passando algum tempo sem utilizá-lo. Tarefas lógicas e concatenadas, informações agrupadas de acordo com a funcionalidade e representadas de acordo com seu significado, afim de facilitar o usuário a encontrar o que precisa no sistema para atingir seu propósito [\(PREECE; SHARP,](#page-86-5) [2005\)](#page-86-5);
- Eficiência: refere-se a competência do sistema em fornecer recursos para que os usuários realizem as tarefas de forma altamente produtiva;
- Erros: relacionado aos mecanismos oferecidos pelo sistema em situações indesejadas ou perigosas. O usuário pode sentir-se confuso ao realizar alguma ação, é necessário considerar recursos para auxiliá-lo, evitando incidente [\(CYBIS; BETIOL; FAUST,](#page-85-3) [2010\)](#page-85-3);
- Satisfação do Usuário: refere-se ao ponto de vista do usuário em relação ao sistema. O usu´ario deve gostar de utilizar o sistema, sentir-se satisfeito ao realizar suas funcões.

Desenvolver um sistema que atenda todos os critérios de usabilidade é um trabalho árduo. Conhecer seu público-alvo torna-se de extrema importância, pois todos os critérios descritos acima se baseiam nele e nas funções que desempenham. Sabendo as necessidades dos usuários é possível destacar quais princípios de usabilidade atende melhor seu público alvo.

#### <span id="page-25-0"></span>4.2.2 Comunicabilidade

A engenharia semiótica estuda a comunicação entre usuário, *designers* e sistemas. O *designer* investiga o usuário como um todo – característica, funções, ambiente – e com base nessas informações estabelece a solução de *design* para atender suas necessidades com a implementação do sistema [\(CYBIS; BETIOL; FAUST,](#page-85-3) [2010\)](#page-85-3).

A comunicabilidade tem origem na engenharia semiótica. Está relacionado à capacidade do usu´ario em compreender os objetivos do processo de *design* durante o desenvolvimento do sistema. Entender a lógica de *design* significa aumentar a produtividade do usuário no sistema, bem como sua utilidade [\(NETTO,](#page-85-12) [2010\)](#page-85-12).

### <span id="page-25-1"></span>4.2.3 Acessibilidade

Ao projetar interfaces, o público-alvo é um dos aspectos mais importantes a considerar. A solução de *design* é modelada de acordo com suas necessidades e aptidões, e com a vasta disponibilidade de dispositivos de onde podem ser acessadas, a interface é projetada para de adaptar-se a eles.

Os usuários possuem níveis de capacidades diferentes e boas interfaces precisam atender esta demanda. Isso significa que fornece meios para que as deficiências ou limitações dos usuários não o impecam de utilizar a interface [\(NIELSEN; LORANGER,](#page-85-13) [2007\)](#page-85-13).

[Cybis, Betiol e Faust](#page-85-3) [\(2010\)](#page-85-3) definem a acessibilidade como capacidade do usuário em interagir com sistema sem que a interface forneça empecilhos, assim é possível oportunizar o acesso a solução de *design* para um maior número de indivíduos. Tornar a interface acessível significa entender possíveis limitações dos usuários e fornecer recursos para atendê-las.

[Nielsen e Loranger](#page-85-13) [\(2007\)](#page-85-13) evidencia que a acessibilidade pode ampliar a comercialização de seu site/sistema, pois instituições educacionais e governamentais sempre buscam esse recurso na solu¸c˜ao de *design*.

<span id="page-26-0"></span>4.2.4 Experiência do Usuário

A experiencia do usuário é relacionada as emoções, sentimentos e avaliação subjetiva do usu´ario enquanto utiliza a interface [\(BARBOSA; SILVA,](#page-85-10) [2010\)](#page-85-10). [Cybis, Betiol e Faust](#page-85-3) [\(2010\)](#page-85-3) conceituam como:

"conjunto de todos os processos (físicos, cognitivos, emocionais) desencadeados no usuário a partir da sua interação com um produto ou serviço em diversos momentos (que incluem a expectativa da interação, a interação propriamente dita e a reflexão após a interação) em um determinado contexto de uso (físico, social e tecnológico)."

Ocorre de forma individual, mas sofre interferência de diversos fatores por envolver aspectos humanos.

# <span id="page-26-1"></span>4.3 AVALIAÇÃO DE INTERFACE

A IHC norteia todo o processo de desenvolvimento de sistemas interativos. A avaliação é parte fundamental deste seguimento para alcançar melhores resultados relacionados a qualidade de uso, devido a sua assistência da projeção até a implementação.

[Barbosa e Silva](#page-85-10) [\(2010\)](#page-85-10) destacam que a avaliação de interface classifica a qualidade de interação durante seu uso, com o intuito de diagnosticar deficiências que interferem a experiência do usuário. A participação do usuário é essencial, pois é ele quem irá usufruir desta tecnologia em seu dia, e pode não entender a lógica de *design* adotada durante o planejamento do projeto. A avaliação da interface permite corrigir possíveis problemas na interação antes da implementação final do projeto, além de viabilizar posteriormente conteúdos para materiais de apoio e treinamento.

Recomenda-se que seja realizada em diversas etapas do ciclo do projeto, visto que a avaliação da interface estima a qualidade de interação do usuário com sistema. Seus resultados fornecem informações que auxiliam na elaboração da solução final de *design* [\(ROCHA;](#page-86-4) [BARANAUSKAS,](#page-86-4) [2003\)](#page-86-4).

[Barbosa e Silva](#page-85-10) [\(2010\)](#page-85-10) definem três métodos de avaliação em IHC: investigação, inspeção e observação.

- Métodos de investigação: utilizados no início do projeto de interface para entender os requisitos e as necessidades dos usuários a serem atendidos com sistema; é realizado através de questionários, entrevistas, entre outros;
- Métodos de inspeção: pode ser realizada a qualquer momento do projeto e possibilitam antecipar os resultados das ações dos usuários ao utilizar a aplicação. [Rocha e Baranauskas](#page-86-4) [\(2003\)](#page-86-4) ressaltam que os resultados deste método de avaliação estabelecem orientações para o re*design* da interface. Entre os métodos de inspeção destacam-se avaliação heurística, percurso cognitivo e avaliação semiótica;
- Métodos de observação: pode ser realizada a qualquer momento do projeto, pois permite detectar dificuldades reais durante a execução das tarefas dos usuários, tanto com apoio de recursos computacional quanto sem ele. Teste de usabilidade, teste de comunicabilidade e prototipação são métodos de avaliação por observação.

Para avaliar a interface existem algumas etapas a serem seguidas. Na etapa de preparação são definidos os objetivos da avaliação através de questionamentos, quais elementos da interação serão avaliados bem como o perfil dos usuários. A coleta de dados ocorre de acordo com os critérios de cada método definido. Na fase de interpretação os dados coletados são analisados conforme a avaliação selecionada. A consolidação e relato dos resultados os objetivos da avaliação são retomados para verificar as respostas referentes aos questionamentos relatados. Nesta etapa é realizado um relatório final contendo objetivos, delimitação da avaliação, número e perfil dos usuários, dados coletados, problemas encontrados, planejamento para o reprojeto [\(BARBOSA; SILVA,](#page-85-10) [2010\)](#page-85-10).

#### <span id="page-27-0"></span>4.3.1 Avaliação Heuristíca

A avaliação heurística é um método de inspeção desenvolvido para detectar problemas relacionados à usabilidade na interface de sistemas interativos, que prejudicam o usuário na realização de suas tarefas. Foi criada por Nielsen em sua obra Usability Engineering em 1993, após analisar mais de 240 problemas de usabilidade durante alguns anos.

 $\acute{E}$  composta por dez regras contendo os princípios básicos de usabilidade que específica os elementos importantes para o *design* da interface e interação (NIELSEN, 1994). São elas:

• Diálogo simples e natural: apresentar informação sem dados irrelevantes, a interface deve ser simples e seguir uma sequência lógica e natural. [Preece e Sharp](#page-86-5) [\(2005\)](#page-86-5) destacam ainda que os usuários devem ser informados sobre os eventos que acontecem no sistema no tempo adequado;

- Falar a língua do usuário: as interfaces devem ser baseadas na linguagem do usuário, com vocabulário familiar a eles ao invés de conceitos computacionais;
- Reconhecimento ao invés de recordação: a interface precisa conter instruções visíveis ao usuário, informações a partir de uma parte do diálogo para outro não devem precisar ser lembradas. Deixar sempre os elementos que podem ser utilizados na tela e matérias de apoio até que não seja mais necessário;
- Consistência: informação iguais devem ser apresentadas da mesma maneira. O usuário não deve se preocupar se elementos diferentes possuem o mesmo significado;
- *Feedback*: o usuário deve saber as consequências de suas ações no sistema, principalmente as definitivas;
- Saídas claramente marcadas: o sistema deve oferecer mecanismos para que os usuários possam facilmente reverter de ações;
- Atalhos: o sistema deve conter mecanismo para usuários iniciantes e experientes, aceleradores invisíveis apresentam-se uma boa alternativa para ambos os casos;
- *•* Mensagem de erro: o sistema deve exibir mensagem de erro de forma clara e sempre que necessário; elas devem apresentar o problema e apontar uma solução;
- Prevenção de Erros: a interface do sistema deve ser projetada de forma a evitar que erros ocorram;
- Ajuda e Documentação: o sistema deve fornecer fácil acesso a informações e pesquisas, de forma curta e simples.

A avaliação heurística pode ser realizada por um ou mais avaliadores. O ideal são de três a cinco avaliadores, pois conseguem identificar 75% das deficiências do sistema dependo da experiência do avaliador [\(MORAES; ROSA,](#page-85-14) [2010\)](#page-85-14).

A preparação da avaliação envolve a seleção dos pontos do sistema que farão parte de avaliação de acordo seus objetivos. Esse processo envolve todos os avaliadores.

A etapa de coleta de dados é individual, cada avaliador examina as telas e seus aspectos como um todo com intuito de aferir os princípios heurísticos. Cada problema encontrado é classificado de acordo com a frequência e grau de severidade [\(BARBOSA; SILVA,](#page-85-10) [2010\)](#page-85-10). [Nielsen](#page-85-11) [\(1993\)](#page-85-11) definiu os níves de severidade como:

1. Problema Cosmético: erro considerado aceitável, e deve ser corrigido se houver tempo hábil:

- 2. Problema Pequeno: falha com baixa prioridade;
- 3. Problema Grande: falha de usabilidade com alta prioridade;
- 4. Problema Catastrófico: falha aguda que pode impedir o usuário de alcançar seus objetivos no sistema.

Durante a consolidação de resultados todos os avaliadores compartilham as deficiências que encontram e reavaliam cada situação atribuindo novamente o grau de severidade. Uma avaliação final é realizada, onde os avaliadores decidem o grau de severidade de cada problema para elaborar o relatório final [\(BARBOSA; SILVA,](#page-85-10) [2010\)](#page-85-10).

O relatório final contém as informações padrão descrita anteriormente. O diferencial está na descrição dos problemas encontrados, que abrange o local em que ocorreu o problema, sua descrição, a heurística que foi infringida bem como sua severidade e uma possível solução para o problema.

#### <span id="page-29-0"></span>4.3.2 Inspeção Semiótica

A inspeção semiótica ou MIS como é conhecido, é um método de avaliação de IHC que examina a qualidade da transmissão da metacomunicação desenvolvida pelos projetistas na interface. A avaliação é baseada nos estudo signos definidos pela engenharia semiótica (estáticos, dinâmicos e metalinguísticos) [\(BARBOSA; SILVA,](#page-85-10) [2010\)](#page-85-10).

[Oliveira](#page-85-15) [\(2010\)](#page-85-15) descreve que a interface é avaliada de acordo com cada signo através da reconstrução da meta mensagem codificada na solução de *design*. Após a análise das metas mensagens é realizada a avaliação da comunicabilidade da interface do sistema. Dessa forma é possível diagnosticar deficiências na comunicação durante a interação.

Como padrão das avaliações de interface, possui certos estágios que precisam ser seguidos. No decorrer da preparação são estabelecidos os objetivos e escopo da avaliação (envolve o perfil dos usuários e elementos da interface serão avaliados de acordo com os objetivos), e seguidamente os cenários são preparados. Os cenários definem os atos dos usuários e suas consequências. São narrativas que contextualizam o sistema e descrevem as atividades a serem realizadas, sem indicar explicitamente os elementos da interface que fazem parte da interação.

Para a coleta de dados o avaliador estuda a interface conforme os signos da semiótica cifrados na solução de *design*. Segundo determinado signo, o foco da inspeção será voltado para um segmento da interface. Os signos metalinguísticos são os primeiros a serem inspecionados pois influenciam o entendimento dos outros dois. Seu foco está no *feedback* que a interface retorna para o usuário assim como os materiais de documentação do sistema. Após a inspeção a metamensagem é reconstruída.

Na análise dos signos estáticos a "inspeção dos elementos da interface em determinado instante de tempo" [\(BARBOSA; SILVA,](#page-85-10) [2010\)](#page-85-10). Neste momento são analisados os elementos

que compõe a interface – imagens, cores, menus – desconsiderante as ações de interação. Após a verificação deste signo a meta mensagem é reconstruída dissociada da inspeção e análise do signo metalinguístico.

Através do signos dinâmicos pode-se constatar a percepção do usuário em relação a significância dos signos estáticos [\(OLIVEIRA,](#page-85-15) [2010\)](#page-85-15), ou seja, a interação do usuário com a interface. Acontece através das consequências das ações do usuário. Após a inspeção a meta mensagem é reconstruída.

Na consolidação dos resultados as reconstruções das metamensagens são comparadas, e a partir daí é produzido uma versão unificada da meta mensagem e as deficiências relacionadas a comunicabilidade são estudados [\(BARBOSA; SILVA,](#page-85-10) [2010\)](#page-85-10). O relado dos resultados é composto pela descrição do método de avaliação, as razões que nortearam a seleção das telas avaliadas, dados relacionados aos signos e um relato dos problemas de comunicabilidade detectados.

#### <span id="page-30-0"></span>4.3.3 Teste de Usabilidade

O teste de usabilidade, avalia a qualidade da interação entre o humano e o computador. Sua finalidade é diagnosticar falhas durante a interação assim como suas consequências, para detectar os elementos na interface que permitem que estas falhas aconteçam [\(CYBIS; BETIOL;](#page-85-3) [FAUST,](#page-85-3) [2010\)](#page-85-3).

Envolve usuários reais e se sucede ao longo da observação dos usuários enquanto realizam suas atividades nos sistemas interativos. É elaborado seguindo os critérios necessários para avaliações de interface.

No decorrer da preparação são definidas as tarefas que o usuário irá realizar no sistema durante o teste. Os participantes do teste são selecionados e recrutados. Os materiais necessários para a condução do teste são preparados nesta etapa e envolve questionários pré e pós-teste, bem como guia de orientação, construção de cenários, termo de consentimento, entre outros recursos necessários. Nesta fase é realizada também um teste-piloto, simulação do teste de usabilidade para garantir que os dados desejados serão coletados.

A coleta de dados abrange a aplicação do questionário pré-teste, a observação da execução das tarefas pelos participantes e questionário pós teste. Desse modo é possível analisar toda a interação, o nível de o êxito na realização das tarefas, erros e dificuldades, tipos de erros, entre outros aspectos [\(BARBOSA; SILVA,](#page-85-10) [2010\)](#page-85-10).

A interpretação e consolidação dos dados acontece através da análise de todas as informações coletadas durante a execução do teste. Fornece dados tanto qualitativos quanto quantitativos dependo do objetivo do teste. Os dados quantitativos fornecem subsídios para verificar se a solução de *design* atende os objetivos determinado no início do projeto. Já os qualitativos estão relacionados as razões das deficiências na interação.

No relato ficarão descritos o objetivo e escopo da avaliação, descrição do método de avaliação, informações acerca dos participantes, os dados e medições realizadas e a lista de falhas encontradas contendo informações relevantes sobre a interação, interface e usuário.

## <span id="page-31-0"></span>4.4 TECNOLOGIAS UTILIZADAS

# COLOCAR UMA BREVE INTRODUÇÃO DA SEÇÃO.

#### <span id="page-31-1"></span>4.4.1 Cacoo

Cacoo<sup>[1](#page-0-0)</sup> é uma ferramenta *online* para criação de diagramas, como sitemaps, wireframes e diagramas de rede. Foi criado em 2009 pela empresa Nulab Inc. - Fukuoka no Japão - que possui como lema encontrar maneiras melhores para desenvolver softwares para comunicação eficaz com seus usuários.

A ferramenta disponibiliza diversos elementos para os mais variados tipos de diagramas. Possui também muitos *templates* previamente prontos, ou seja, com elementos básicos definidos, disponíveis para os usuários. Funciona em ambiente colaborativo, onde o mesmo diagrama pode construído por diversas pessoas ao mesmo tempo.

Esta ferramenta foi fundamental para a produção de *mockups* das telas. O Cacoo é uma ferramenta paga, porém disponibiliza aos estudantes livre acesso a todos os seus recursos através do *email* educacional.

#### <span id="page-31-2"></span>4.4.2 Hotjar

O Hotjar<sup>[2](#page-0-0)</sup> é uma *startup* que permite monitorar o comportamento dos usuários em websites, fornecendo dados dos usuários durante a navegação. Através destas informações, os desenvolvedores podem otimizar possíveis obstáculos em suas páginas web.

A ferramenta possui funcionalidades de captura de tela da interação do usuário no site, marcando os eventos, atrás de filtros configurados nas páginas *web*. Gera mapas de calor de acordo com os cliques, scroll e movimento do mouse, bem como a inserção de formulário de satisfação, entre outros. Os dados são armazenados *online* no Hotjar e podem ser acessados a qualquer momento.

Foi fundamenta na aplicação e análise de resultados do teste de usabilidade, pois gravou toda a interação dos professor e alunos destoando os cliques e movimentos realizados pelos usuários.

<sup>&</sup>lt;sup>1</sup>Link de acesso para o Cacoo - https://cacoo.com/

<sup>&</sup>lt;sup>2</sup>Link de acesso para o Hotjar - https://www.hotjar.com/

## <span id="page-32-0"></span>5 PROCEDIMENTOS METODOLÓGICOS

Este capítulo relata as etapas essenciais para o desenvolvimento do *re-design* da interface da ferramenta de autoria FARMA. Segue a itemização dos principais passos executados durante este trabalho de pesquisa.

- Estudo da FARMA: exploração de toda interface da ferramenta. Desse modo foi possível analisar os recursos disponíveis e como eles se apresentam aos usuários para que seus objetivos sejam alcançados dentro das funcionalidades existentes na FARMA. Nesse processo de descoberta serão levantados os aspectos da interface e da interação que precisam ser revistos e enriquecidos;
- Definição das interfaces avaliadas: após análise das funcionalidades da ferramenta FARMA, foi definido avaliar as telas relacionadas ao registro e login, construção do OA, construção de introdução, construção de exercício, criação e gerenciamento de questões e turmas:
- Avaliar interfaces selecionadas: avaliação da FARMA através da avaliação heurística, teste de usabilidade e inspeção semiótica. A avaliação heurística é um método de inspeção que permite o diagnóstico de deficiências na interface de forma global; seus princípios básicos norteiam a avaliação de modo a analisar a presença de elementos importantes para a interação do usuário na ferramenta. O teste de usabilidade é um método de observação fundamental por demostrar o ponto de vista do usuário em relação a interface, bem como problemas na interação. O método de inspeção semiótica foi adotado por tratar na comunicabilidade da ferramenta, visto que analisa a comunicação de todo os sujeitos envolvidos no processo desenvolvimento da interface;
- Detalhamento dos resultados das avaliações e propostas de solução: análise dos resultados das avaliações de interface e definição dos requisitos para o desenvolvimento da nova interface proposta;
- Produção de Mockups: elaboração de novas telas com o intuito de propor soluções para os problemas encontrados nas avaliações de interface, de modo aperfeiçoar a qualidade de IHC na FARMA;
- Avaliar as novas interfaces implementadas: avaliação da nova interface da FARMA de através dos métodos de avaliação heurística, teste de usabilidade e inspeção semiótica:

• Comparativo das avaliações entre a interface atual e interface proposta: comparativo das soluções de *design* anterior e posterior do *re-design*. Dessa forma foi possível investigar a qualidade de uso da nova interface em relação a original.

## <span id="page-34-0"></span>6 DESENVOLVIMENTO

Neste capítulo serão apresentadas as etapas do processo de desenvolvimento da remodelagem de interface da FARMA. A fase inicial deste projeto começou com o estudo da interface da ferramenta FARMA, para entender seu funcionamento e identificar deficiências na solução de *design*.

Inicialmente explorou-se toda a interface da ferramenta, para entender os objetivos dos usuários em cada momento de interação e identificar os principais setores da ferramenta que precisam ser revistos.

Com as informações coletadas nessa exploração inicial definiu-se as telas da interface que fazem parte das principais funções da FARMA para as avaliações de interface definidas para este projeto. A seleção das interfaces avaliadas corresponde as funções relacionadas ao registro e login, construção do OA, construção de introdução, construção de exercício, criação e gerenciamento de questões e turmas.

Como a FARMA possui usuários de aluno e professor, as avaliações de interface ocorreram de forma separada. Inicialmente foi realizada a avaliação na perspectiva do usuário professor, e a partir dela, com os conteúdos e exercícios construídos, realizou-se as avaliações na perspectiva do aluno. Este padrão se manteve durante as avaliações previstas para este projeto.

# <span id="page-34-1"></span>6.1 AVALIAÇÃO DE INTERFACE

A avaliação de interface é uma prática fundamental para identificar falhas na interação e teve sua abordagem na perspectiva dos usuários e da autora deste projeto. Os estágios e resultados das avaliações de interface seguem descritos a seguir.

## <span id="page-34-2"></span>6.1.1 Teste de Usabilidade

O teste de usabilidade tem como objetivo diagnosticar deficiências durante a interação do usuário e suas consequências, permitindo identificar dificuldades reais dos usuários. Na FARMA, o teste de usabilidade aconteceu em dois momentos: com o papel de aluno e professor. Isso ocorreu porque cada usuário pode assumir duas funções distintas na ferramenta.

Na FARMA, os parâmetros definidos para os resultados do teste de usabilidade entre um usuário iniciante e um usuário experiente são:

- Ideal: dobro do tempo do usuário iniciante em relação ao experiente;
- Aceitável: triplo do tempo do usuário iniciante em relação ao experiente;
- Ruim: mais que o triplo do tempo do usuário iniciante em relação ao experiente

Estas métricas auxiliaram a análise de resultados do teste de usabilidade e foram definidos pela autora deste projeto em conjunto com o Co-orientador Carlos Eduardo Andrade Iatskiu, especialista em IHC.

### <span id="page-35-0"></span>6.1.1.1 Definição do escopo

O escopo do teste de usabilidade inclui os objetivos da avaliação e as partes do sistema que foram avaliados, composta por personas e cenários. A personas são personagens que representam um grupo de usuários reais. Os cenários são descrições passo a passo das ações dos usuários na ferramenta.

- Objetivos: verificar a qualidade da interação dos usuários na FARMA durante o registro e login, construção do OA, construção de introdução, construção de exercício, criação e gerenciamento de questões e turmas;
- *•* Persona professor:
	- 1. Maria Fernanda é professora de matemática, leciona em três turmas com 30 alunos cada uma, com níveis diferentes. Em sua hora atividade sempre prepara o conteúdo de suas aulas, e alguns exercícios de fixação para serem entregue com trabalho avaliativo. A correção dos exercícios delonga muito tempo e Maria não consegue verificar os erros mais frequentes nem a circunstância em que ocorreram de todos os alunos. Ela gostaria de informatizar o processo criação e gerenciamento dos exercícios para acompanhar as resoluções e erros e acertos dos alunos. Dessa forma ela poderia analisar os erros dos alunos e a efetividade de sua metodologia.
- *•* Persona aluno:
	- 1. João é aluno da professora Maria Fernanda. Ao chegar na sala a professora encaminhou os alunos até o laboratório de informática. A professora pediu que os alunos acessassem o endereço eletrônico http://farma.educacional.mat.br/ para iniciar a aula.
- Cenários professor:
	- 1. Cadastro na FARMA: após pesquisas na Internet, Maria encontrou a FARMA (Ferramenta de Autoria para a Remediação de erros com Mobilidade na Aprendizagem), uma ferramenta web de autoria de objetos de aprendizagem matemáticos. Durante sua hora atividade organizou o material de sua aula e então iniciou o cadastro na ferramenta. O cadastro deve ser único e requer nome, *email* e senha, sendo que a senha necessita ser digitada duas vezes para confirmação;
- 2. Construção OA: com o conteúdo preparado para a aula, Maria acessa a seção de seus objetos de aprendizagem e inicia a construção de um novo OA definindo nome, descrição e compartilhamento;
- 3. Construção introdução: Maria é seleciona a opção de criar/edição de conteúdos para seu OA, e seguidamente criar nova introdução indicando o nome, configurando o conteúdo desejado e publicação assinalada (o deixar disponível para o aluno);
- 4. Construção exercício: após criar a introdução, Maria inicia a construção do exercício definindo título, enunciado e publicação assinalada (deixar o exercício disponível para o aluno). Cada exercício é dividido em etapas (questões), e Maria acessa a seção corresponde para iniciar a criação das questões de seu exercício. Para registrar a questão é necessário definir o título, enunciado, resposta (que pode ser número, expressão aritmética ou algébrica), casas decimais a serem consideradas na resposta e publicação assinalada (deixar disponível para o aluno). Então salva a questão e automaticamente retorna à seção de questões do OA para testar a resposta;
- 5. Criação de Dica: Maria decidi criar uma dica para sua primeira questão. Então seleciona a opção dicas. Seguidamente cria uma nova dica setando conteúdo e número de tentativa que devem ocorrer antes que a esta dica apareça;
- 6. Criação de Turma: Maria leciona em turmas com diferentes níveis, e precisa especificar os objetos de aprendizagem para cada turma de acordo com o nível. Sendo assim, Maria acessa da opção correspondente do menu lateral para a página de turmas criadas e inicia o cadastro de turmas na ferramenta FARMA. O cadastro requer nome, código de acesso para os alunos da turma, o status da turma (aberta ou fechada) e os objetos de aprendizagem que deseja adicionar a turma.
- Cenários aluno:
	- 1. Cadastro na ferramenta: a professora solicita aos alunos que realizem o cadastro na ferramenta FARMA. O cadastro deve ser único e requer nome, *email* e senha, sendo que a senha necessita ser digitada suas vezes para confirmação;
	- 2. Matrícula na Turma: para conseguir acesso ao conteúdo da aula da professora Maria, João verifica as turmas em que está matriculado, solicita visualização de todas as turmas. Encontra a turma com nome de Avaliação e matricula-se inserindo o código de acesso Alunos;

3. Objeto de Aprendizagem: após a matrícula o aluno é redirecionado para a página de turmas matriculadas, visualiza os objetos de aprendizagem da turma Teste de Usabilidade e seleciona o objeto de aprendizagem Progressão Geométrica. O aluno estuda a introdução e passa para a próxima etapa, os exemplos. Após entender os exemplos inicia a resolução do exercício (através de questões). Após resolver as questões João sai da ferramenta.

#### 6.1.1.2 Sujeitos

Como a FARMA possui função tanto de professor quanto de aluno, então o teste ocorreu em duas etapas: como aluno e como professor, com participantes diferentes em cada caso.

A professora participante é doutora em Matemática, leciona no ensino superior e possui conhecimentos intermediários em informática.

Houve a participação de quatro alunos dos cursos de Engenharia para o teste de usabilidade sob a ótica do aluno na ferramenta. A faixa etária dos alunos foi de 17 a 20 anos e seus conhecimentos em informática se estabeleceram entre o básico e intermediário.

# 6.1.1.3 Metodologia de Aplicação

Ao iniciar o teste os participantes obtiveram as instruções do teste a partir do *script* de orientação conforme demostra a Figura [8.](#page-38-0) Ocorreu a aplicação de questionário pré-teste, que contém questões relacionadas aos perfis dos participantes.

A professora participante realizou o teste de usabilidade seu computador pessoal. Como foi utilizado a ferramenta Hotjar não foi necessário a instalação de nenhum *software* no equipamento. O teste ocorreu em uma sala da Universidade Tecnológica Federal do do Paraná (UTFPR) - Cˆampus Guarapuava. Os alunos participantes realizaram o teste de usabilidade em um dos laboratórios de informática da instituição. Foram observadas ambas as aplicações do teste de usabilidade pela autora do projeto e o coorientador.

#### Script de Orientação

Olá, meu nome é Erika Leão, sou a aluna autora deste trabalho de condusão de curso. Estou efetuando o teste de usabilidade da ferramenta FARMA (Ferramenta de Autoria para a Remediação de Erros com Mobilidade na Aprendizagem) que tem como objetivo a construção e distribuição de objetos de aprendizagem para o ensino de matemática

Utilize a ferramenta de forma normal e tranquila, como se estiveste em sua horaatividade. Faça o melhor e não se preocupe com os resultados. É a ferramenta que está sendo avaliada e não você.

Eu me sentarei próximo a você para tomar algumas notas. Estaremos sendo filmados e observados durante o teste. Você irá também responder a alguns questionários. É importante que sejam utilizadas informações verdadeiras e sinceras no preenchimento dos mesmos.

Figura 8 – *Script* de orientação do teste de usabilidade

<span id="page-38-0"></span>Após a conclusão das tarefas descritas nos cenários, o teste é concluído após os participantes responderem o questionário pós-teste, com informações relacionadas a sua experiência particular na FARMA.

# 6.1.1.4 Análise dos Resultados

O teste de usabilidade forneceu dados importantes para o andamento deste projeto. Os dados coletados permitem identificar claramente certas dificuldades do usuário na ferramenta, nas funções tanto de aluno como professor. A interface apresentou-se confusa para ambas as funções dos usuários em alguns momentos conforme análise na interação e questionários pós-teste.

A interação na perspectiva do professor demorou um pouco mais que o quíntuplo de tempo em relação ao usuário experiente (Figura [9\)](#page-38-1), atingindo a classificação ruim no teste. A dúvida predominante durante toda a interação da professora estava relacionada aos comandos *latex* na parte de introdução, exercícios e especialmente respostas.

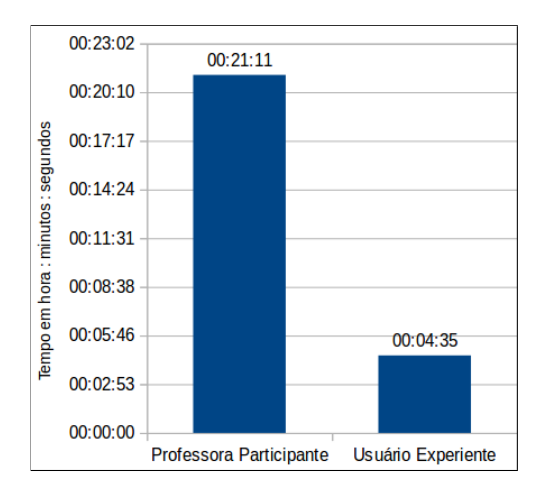

<span id="page-38-1"></span>Figura 9 – Gráfico interação do professor

A professora participante realizou três tentativas antes de conseguir finalizar o exercício de seu objeto de aprendizagem. Isso ocorreu devido a dúvidas nos comandos *latex* na ferramenta. O teste de usabilidade previa duas questões, porém a resposta da segunda questão configurada pela professora não permite aos alunos acertarem a questão. A resposta fornecida foi uma palavra enquanto a ferramenta só verifica número, expressão aritmética ou algébrica. Por esse motivo a questão de número dois do teste de usabilidade não foi considera no tempo de interação, porém demostra a ausência de mecanismos que validem a resposta definida antes de finalizar a questão.

Outro fator revelador no teste de usabilidade foi a incerteza em relação ao fim do objeto de aprendizagem. Mesmo que a interface contenha uma barra de progresso que indica a porcentagem do OA concluída, os usuários passaram uma porcentagem de tempo considerável tentando ir para a próxima etapa conforme ilustra a Figura [10.](#page-39-0)

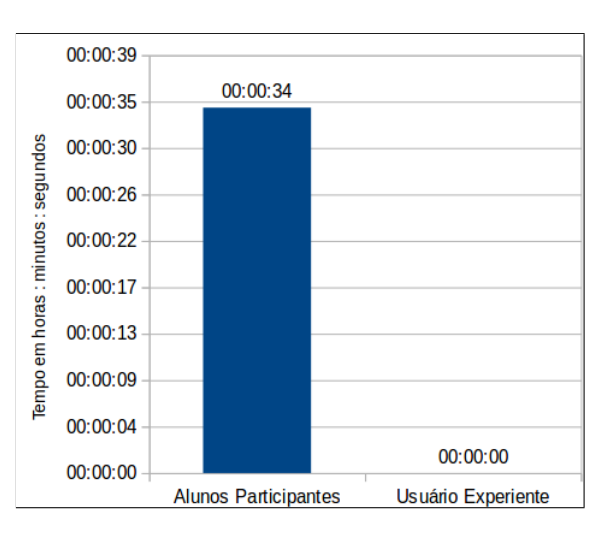

<span id="page-39-0"></span>Figura  $10$  – Gráfico tempo médio gasto em tentativas para iniciar a próxima etapa do objeto de aprendizagem

Através dos gráficos percebe-se a desconformidade em relação a produtividade dos usuários na ferramenta de acordo com sua experiência de uso. O usuário experiente foi eficiente em suas tarefas por estar habituado com a FARMA. A professora participante cometeu alguns erros e teve problemas com a falta de informações para construir a introdução e os exercícios, mas atingiu o parâmetro ideal no teste. Fez-se necessário a visualização prévia do OA de forma mais acessível, pois para verificar sua construção a professora precisou retornar a página de conteúdo do objeto de aprendizagem.

Na interação do aluno, desconsiderou-se o tempo de entendimento e resolução de exercício por estar envolvido com o processo de aprendizagem que acontece através da experiência e capacidade cognitivo particular de cada ser. Nesse aspecto o foco da pesquisa para essa categoria de usuário abrange o segmento de inscrição em turmas e a interação ao terminar a resolução do exercício. Os usuários atingiram o nível ideal, porém o teste de usabilidade revelou através da análise de interação (Figura [11\)](#page-40-0) e questionários pós-teste que

matricular-se em turmas é uma tarefa complexa por falta de esclarecimentos em relação aos turmas e definições de papeis (aluno/professor) na FARMA.

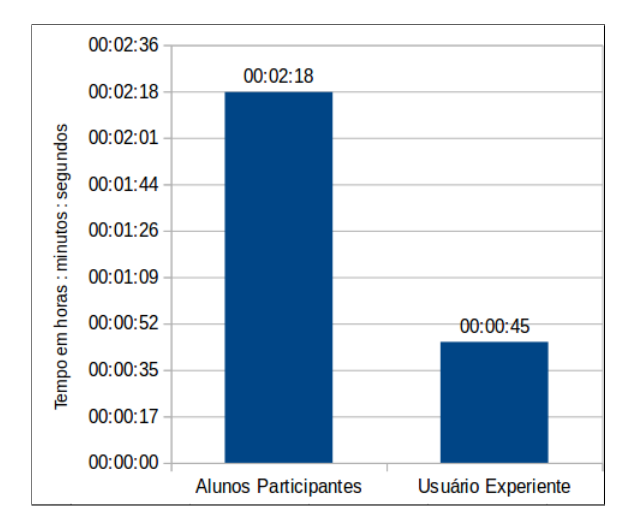

Figura  $11$  – Gráfico matrícula em turma

<span id="page-40-0"></span>A média de erros ao final do exercício foi de 5,5 enquanto o usuário experiente não cometeu erro algum. Mesmo com a presença de uma barra de progresso na resolução do OA que indica a porcentagem concluída do objetivo de aprendizagem os alunos não identificaram que o OA havia chegado ao fim. Está métrica foi definida pela média de números de cliques do usuário após finalizar o teste.

## 6.1.2 Avaliação Heurística

#### 6.1.2.1 Definição de Escopo

O escopo da avaliação heurística inclui os objetivos da avaliação e as heurísticas consideradas no processo. Os cenários e personas utilizados nesta avaliação foram os mesmos adotados no teste de usabilidade, pois as funções avaliadas são equivalentes.

- *•* Objetivos: identificar problemas de usabilidade na FARMA nas telas relacionadas ao registro e login, construção do OA, construção de introdução, construção de exercício, criação e gerenciamento de questões e turmas;
- Heurísticas: são normas que descrevem princípios comuns em necessários na interação e da interface. [Nielsen](#page-85-0) [\(1993\)](#page-85-0) definiu um conjunto de 10 heurísticas para este método de avaliação, são elas: diálogo simples e natural, falar a língua do usuário, consistˆencia, *feedback*, sa´ıdas claramente marcadas, atalhos, mensagem de erro, prevenção de erros, ajuda e documentação.

#### 6.1.2.2 Sujeitos

A avaliação heurística foi realizada pela da autora deste projeto. Aconteceu em duas etapas, na perspectiva do professor e do aluno com as respectivas funções.

### 6.1.2.3 Metodologia de Aplicação

Inicialmente a avaliação heurística foi realizada com as funcionalidades do papel de professor de acordo com os cenários definidos no teste de usabilidade.

As telas foram avaliadas cuidadosamente para aferir os princípios heurísticos. A cada problema encontrado foi descrito as telas em que se encontravam, o local e descrição do problema, as diretrizes infringidas, a severidade e uma possível solução.

Este processo se repetiu durante a avaliação heurística sob a óptica do aluno, conforme os cenários definidos no teste de usabilidade.

# 6.1.2.4 An´alise de Resultados

Na perspectiva do professor notou-se que ao iniciar a criação e/ou edição de OA, introdução, exercício, questão e/ou dicas, não é possível cancelar, nem voltar a página anterior através da ferramenta. Tal fato caracteriza-se com o grau de severidade catastrófico e viola a heurística de saídas claramente marcadas, pois o usuário precisa utilizar recursos do navegador ou clicar em uma opção do menu e ir para outra página qualquer e não cancelar. Isso poderia ser resolvido com um botão que permitisse cancelar o preenchimento e retornar a página que o usu´ario estava anteriormente.

Ao criar e/ou editar estas funcionalidades há uma opção publicar, que o usuário possuiu dificuldades de entender a utilidade. Infringe as heurísticas de prevenção de erros e diálogo simples e natural; dispõe de severidade grande pois o usuário deve sempre estar informado sobre suas ações no sistema, principalmente as mais relevantes. Neste caso, o usuário não está sendo informado sobre a função do elemento "publicar", fundamental para deixar disponível introdução, exercício ou questão em um determinado OA para o usuário no papel de aluno. Pode-se esclarecer a função do elemento "publicar"ou mudar o termo de forma torná-lo compreensível.

As heurísticas de ajuda e documentação bem como prevenção de erros são violadas nas tarefas de criar e/ou editar OA, introdução, exercício, questão e dicas. Isso ocorre porque o usu´ario professor encontra dificuldades em escrever os elementos que precisa em LateX sem ajuda de sites externos a ferramenta FARMA mesmo que possua conhecimentos básicos na configuração dos códigos LateX. Exemplos de função básicas em LateX e uma breve descrição de sua utilizada poderiam ser inseridas FARMA, bem como mecanismos de ajudas.

Ao criar introdução, exercício e questão o usuário professor não consegue visualizar com o conteúdo será apresentado no OA, violando a heurística relacionada a consistência, caracterizando um problema grande. A funcionalidade de pré-visualização sanaria tal problema, e permitirá uma breve noção de como o conteúdo descrito se apresentaria aos usuários com papel de aluno.

Na tela relativa a meus objetos de aprendizagem, existe dois elementos para edição: edição de conteúdos e edição de OA com aplicações distintas, que pode confundir o usuário sobre qual ação ele deseja realizar. Descumpre a heurística de consistência e se qualifica com um problema pequeno. Poderia ser corrigido com a centralização a edição do conteúdo do OA em apenas uma tela com as informações específicas dele.

Ao configurar respostas nas questões, a FARMA permite um texto como resposta, violando as heurísticas de mensagem de erro, prevenção de erros e *feedback*. A severidade é catastrófica considerando que o aluno nunca irá responder corretamente à questão. É necessário para inserir validações para as respostas, evitando que problemas como este. Em relação a função do aluno, a avaliação heurística determinou que as principais dificuldades são os acessos a uma turma específica. O usuário sente-se perdido e passa um determinado tempo tentando encontrar a turma certa em qual matricular-se. Outra dificuldade evidente dos usuários é identificar quando finalizou as atividades do OA.

Notou-se que o aluno tem dificuldades para localizar a turma indicada pelo professor e matricula-se nela, pois o sistema de turmas é limitado a buscar pelo nome da turma. Caracterizase como problema grande e infringe a diretriz de diálogo simples e natural e prevenção de erros. Recomenda-se a implementação de um sistema de busca que permita procurar por nome de usuário que criou a turma, e fornece mecanismos para que o usuário em função professor possa convidar usuários com papel de aluno através do endereço de *email*.

Ao construir uma questão o usuário professor pode inserir até no máximo 5 dicas por questão. Quando esta dica é apresentada ao usuário aluno, contém elementos que permitem avançar para a próxima, mesmo que não exista uma próxima dica. O mesmo acontece com os conteúdos de um OA, mesmo que não existe uma próxima introdução ou exercício, o elemento relacionado a ação de avançar apresenta-se visível e habilitado. Dessa forma, quando o usuário aluno termina a resolução do OA, ele não percebe que não existem mais conteúdo. Tal fato, infringe as heurísticas referentes a consistência, prevenção de erros, mensagem de erro, e diálogo simples e natural. Representa um problema grande, e seria evitado caso o elemento responsável por avançar para a próxima dica ou etapa do OA, fosse desabilitado ou oculto caso não haja uma próxima dica ou etapa a seguir. Ao finalizar o OA, uma mensagem poderia ser apresentada ao usuário contatando que ele conclui seus estudos.

### 6.1.3 Inspeção Semiótica

#### 6.1.3.1 Definição de Escopo

O método de inspeção semiótica segue o padrão utilizado para avaliações que interface. Considerando tal fato, as personas utilizadas foram os mesmos adotados nas avaliações de interface realizadas anteriormente.

### 6.1.3.2 Sujeitos

A avaliação de interface através do método de inspeção semiótica foi realizada pela da autora deste projeto. Aconteceu em duas etapas, na perspectiva do professor e aluno com as respectivas funções

- Objetivos: verificar a qualidade da interação dos usuários na FARMA durante o registro e login, construção do OA, construção de introdução, construção de exercício, criação e gerenciamento de questões e turmas;
- Cenários para função de professor:
	- 1. Cadastro na Farma: Após pesquisas na internet, Maria encontrou a FARMA (Ferramenta de Autoria para a Remediação de erros com Mobilidade na Aprendizagem), uma ferramenta web de autoria de objetos de aprendizagem matemáticos. Durante sua hora atividade organizou o material de sua aula e agora precisa acessar a ferramenta para modelar o conteúdo e os exercícios. Para ter acesso a ferramenta Maria precisa criar um registro.
	- 2. Construção de OA: Com o conteúdo preparado para a aula e o login realizado, Maria precisa iniciar a construção de um objeto de aprendizagem;
	- 3. Construção Introdução: Maria deseja construir os conteúdos que preparou em sua hora atividade em forma de OA na FARMA. A primeira etapa de construção do OA é a introdução;
	- 4. Construção de Exercício: Após criar a introdução, Maria inicia a construção do exercício. O exercício é dividido em etapas de solução (questões);
	- 5. Criação de Dica: Maria decide criar uma dica para sua primeira questão;
	- 6. Criação de Turma: Maria leciona em turmas com diferentes níveis, e precisa especificar os objetos de aprendizagem para cada turma de acordo com o nível.
- Cenários para função de aluno:
	- 1. Cadastro na ferramenta: A professora solicita aos alunos que realizem o cadastro na ferramenta FARMA. A professora irá utilizar a FARMA para ensino da matemática;
	- 2. Matrícula na Turma: Para conseguir acesso ao conteúdo da aula da professora Maria, Jo˜ao precisa matricular-se na turma;
	- 3. Objeto de Aprendizagem: Após a matrícula o aluno é redirecionado para a página de turmas matriculadas. Visualiza os objetos de aprendizagem

da turma e inicia a visualização do OA orientado pela professora. O aluno estuda a introdução e passa para a próxima etapa. Após entender o conteúdo, inicia a resolução do exercício (através de questões).

## 6.1.3.3 Metodologia de Aplicação

A interface da FARMA foi inspecionada a partir dos cenários descritos no teste de usabilidade, e para cada cenário houve a reconstrução da metamensagem de acordo com os signos estáticos, metalinguísticos e dinâmicos. Aconteceu em duas etapas, na perspectiva do professor e aluno com suas respectivas funções.

A reconstrução das metamensagens das funcionalidades do usuário professor estão descritas a seguir:

- *•* Cadastro na ferramenta
	- Análise dos Signos Metalinguísticos:

O documento de ajuda utilizado foi o guia do professor. Você é um professor universitário e quer acesso a construção de objetos de aprendizagem na FARMA. Você deve acessar o endereço eletrônico http://farma.educacional.mat.br. Eu criei uma opção "Registrar-se"localizada no canto superior direito. Deverá preencher os dados solicitados e clicar no botão "Registrar-se". Em seguida, o login é feito automaticamente;

- Análise dos Signos Estáticos: Você é um professor universitário e quer acesso a construção de objetos de aprendizagem na FARMA. Precisa preencher os campos de nome, *email*, senha e confirmação de senha e enviar as informações:
- Análise dos Signos Dinâmicos: Você deve ter certeza dos dados que está utilizando para realizar o login e n˜ao pode deixar nenhum campo em branco. Será informado caso deixar. Você deve digitar sua senha duas vezes. Será informado caso não sejam iguais. Um endereço de *email* válido deve ser inserido, caso contrário será informado. Somente quando todas as informações estiverem corretas.
- Construção OA
	- An´alise dos Signos Metalingu´ısticos: O Documento de ajuda utilizado foi o guia do professor. Você quer criar um Objeto de Aprendizagem então clique em "Meus Objetos de Aprendizagem"no menu lateral localizado a direita da tela. Clique em no botão "Criar Objeto de Aprendizagem". Você precisa preencher os campos solicitados. O campo nome deve ser inserido o tema principal do OA. No campo "descrição" deve conter a descrição

do OA. O campo "Disponibilizar OA para compartilhamento?"deve ser assinalado caso queira que outros autores visualizar o OA e possam solicitar uma cópia a você;

- An´alise dos Signos Est´aticos Vocˆe quer criar um Objeto de Aprendizagem. Precisa preencher os campos de nome e descrição. A caixa de seleção deverá ser marcada caso queira deixar disponível para outros usuários da ferramenta;
- An´alise dos Signos Dinˆamicos: Vocˆe quer criar um Objeto de Aprendizagem. Precisa acessar a página objetos de aprendizagem e clicar no botão "Criar Objeto de Aprendizagem". Os campos de nome e descrição devem ser preenchidos obrigatoriamente, caso estejam em branco você será informado. O campo nome é único, você será informado caso esteja utilizando um nome cadastrado anteriormente. Deverá escolher se gostaria de deixar o OA para compartilhamento com outros usuários. Isso também irá permitir que outro usuário solicite uma cópia de seu OA. Quando "salvar"você será redirecionado para a página de Meus Objetos de Aprendizagem.
- Construção Introdução
	- An´alise dos Signos Metalingu´ısticos: O Documento de ajuda utilizado foi o guia do professor. Você quer criar uma introdução para seu Objeto de Aprendizagem. Você precisa acessar o OA em que deseja criar a introdução e clicar no botão "Criar/Editar conteúdos do OA". Após o clique será carregada a página onde serão listados os conteúdos do OA, que são as introduções e os exercícios criados para este OA. Para iniciar a construção da introdução clique no botão "Adicionar nova introdução". O formulário de criação de construção é composto por título, conteúdo e publicar. O campo de conteúdo é composto por uma caixa de ferramentas de formatação de texto parecidas com o Microsoft Word, onde é possível configurar o texto, inserir fotos, vídeos entre outras opções. O campo de título é composto por texto simples e de preenchimento obrigatório. O campo "Publicar" deve ser marcado, caso contrário ele não irá estar visível na aplicação do OA;
	- Análise dos Signos Estáticos: Você quer criar uma introdução para em seu objeto de aprendizagem. Precisa preencher definir um título e conteúdo. O campo de conteúdo é composto por diversas ferramentas de formatação de texto para configurar a introdução. Deve selecionar o campo "Publicar"caso queira publicar a introdução;
- An´alise dos Signos Dinˆamicos: Para criar a introdu¸c˜ao vocˆe precisa acessar seu OA. Em seguida precisa clicar no botão "Criar/Editar conteúdos do OA"para acessar a área de gerenciamento de conteúdo de seu OA. Você no botão "Adicionar Introdução"definir um título e configurar o conteúdo. Ambos os campos são de preenchimento obrigatório, você será informado caso deixe em branco. Deverá decidir se gostaria de publicar a introdução e salvar a introdução.
- Construção Exercício
	- An´alise dos Signos Metalingu´ısticos: O Documento de ajuda utilizado foi o guia do professor. Você precisa continuar na página de seu conteúdo de seu OA e clicar em "Adicionar Exercício" localizado ao lado direito da tela. Você precisa definir o título, enunciado do exercício e marcar a opção publicar. Clique em "Salvar"e caso esteja tudo certo você será redirecionado a página de dos conteúdos do OA então clique em "Questões"para adicionar questões no exercício. Será redirecionada para gerenciamento de questões. Clique em "Criar nova Questão". Cada questão é composta por título, enunciado, resposta correta, opção de publicar e definição de número de casas decimais para comparações das respostas. Existe mais opção neste formulário, no caso de a questão ter mais de uma resposta e este procedimento é separado por ponto e vírgula. Também é necessário marcar a opção que considera a ordem das respostas ou não;
	- Análise dos Signos Estáticos: Você quer criar um exercício para em seu objeto de aprendizagem. Precisa preencher definir um título e enunciado. O campo de enunciado é composto por diversas ferramentas de formatação de texto para configurar o exercício. Deve selecionar o campo "Publicar" caso queira publicar a introdução;
	- Análise dos Signos Dinâmicos: Para criar exercício você precisa acessar seu OA. Em seguida precisa clicar no botão "Criar/Editar conteúdos do OA"para acessar a área de gerenciamento de conteúdo de seu OA. Você no botão "Adicionar Exercício"definir um título e configurar o enunciado. Ambos os campos são de preenchimento obrigatório, você será informado caso deixe em branco. Deverá decidir se gostaria de publicar o exercício e salvar. Será redirecionado de volta para a página de conteúdo de seu OA, e clique em "Criar nova Questão". Deverá definir título, enunciado, resposta correta, número de casas decimais a considerar na resposta, todos os campos com preenchimento obrigatório. Será informado caso não forem preenchidos. Deverá ainda decidir se quer salvar a questão ou cancelar.
- *•* Cria¸c˜ao de Dica
	- An´alise dos Signos Metalingu´ısticos: O Documento de ajuda utilizado foi o guia do professor. Você quer criar uma dica para a questão de seu exercício. Acesse a página de seu exercício. Para adicionar as dicas a essa questão primeiramente clique no link "Dicas", e depois clique no botão "Criar Dica". Preencha o campo da diga como previsto na definição do OA e a escolha a após qual número de tentativas sem sucesso está dica deve aparecer. Clique em "Salvar"para confirmar a criação da dica;
	- Análise dos Signos Estáticos: Você quer criar uma dica para seu exercício. Deve definir o corpo da dica e o número de tentativas que precisam ocorrer para exibir a dica. O campo de construção da dica é composto por diversas ferramentas de formatação de texto para configuração;
	- An´alise dos Signos Dinˆamicos: Vocˆe precisa acessar a ´area de gerenciamento de exercícios de seus OA. Clique no botão de "Dicas" e em seguida "Criar Dica". Defina o conteúdo e o número de tentativas que devem ocorrer antes que a dica se torne visível aos usuários. Ambos os campos são de preenchimento obrigatório, você será informado caso deixe em branco. Deverá ainda decidir se quer salvar a dica ou cancelar.
- *•* Cria¸c˜ao de Turma
	- An´alise dos Signos Metalingu´ısticos: O Documento de ajuda utilizado foi o guia do professor. Os aprendizes devem se matricular na turma para visualizar o OA, dessa forma é possível separar grupos de aprendizes. Para criar uma turma acesse o menu "Turmas"e a opção "Criadas por mim". Será redirecionado para uma página onde será listado todas as turmas que você criou e então clique no botão "Criar turma". Para criação de uma turma você precisa definir o nome da turma, um código de acesso, selecionar a opção apara turma estar aberta ou fechada e, selecionar o OA para a turma. O código deve ser passado aos aprendizes que irão se matricular na turma;
	- An´alise dos Signos Est´aticos: O Documento de ajuda utilizado foi o guia do professor. Você precisa criar uma turma para o exercício de seu objeto de aprendizagem. Precisa definir um nome, um código de acesso e o status da turma (aberta ou fechada). Você pode escolher os OAs que deseja deixar disponível para esta turma;
	- An´alise dos Signos Dinˆamicos: Vocˆe precisar disponibilizar um um ou mais OAs. Para criar uma turma você precisa acessar a opção "Criada por mim" no menu lateral. Em seguida precisa clicar no botão "Criar nova turma"

para realizar o cadastro. O cadastro requer nome, código de acesso para os alunos da turma, o status da turma (aberta ou fechada). O campo nome, código da turma e status deve ser preenchido obrigatoriamente, será informado caso esteja vazio. O campo nome deve ser único, será informado caso este nome já esteja em uso. Deve selecionar os OAs que serão disponibilizados para esta respectiva turma.

A reconstrução das metamensagens das funcionalidades do usuário aluno estão descritas a seguir:

- *•* Cadastro na ferramenta
	- An´alise dos Signos Metalingu´ısticos: O Documento de ajuda utilizado foi o guia do professor. Você é um aluno de matemática e quer acesso aos objetos de aprendizagem na FARMA que sua professora criou. Você deve acessar o endereço eletrônico http://farma.educacional.mat.br. Eu criei uma opção "Registrar-se"localizada no canto superior direito. Deverá preencher os dados solicitados e clicar no botão "Registrar-se"e o login é feito automaticamente.
	- Análise dos Signos Estáticos: Você é um professor universitário e quer acesso a construção de objetos de aprendizagem na FARMA. Precisa preencher os campos de nome, *email*, senha e confirmação de senha e enviar as informações;
	- An´alise dos Signos Dinˆamicos: Vocˆe deve ter certeza dos dados que está utilizando para realizar o login e não pode deixar nenhum campo em branco. Sé informado caso deixar. Você deve digitar sua senha duas vezes. Será informado caso não sejam iguais. Um endereço de *email* válido deve ser inserido, caso contrário será informado. Somente quando todas as informações estiverem corretas;
- Matrícula na Turma
	- An´alise dos Signos Metalingu´ısticos: O Documento de ajuda utilizado foi o guia do professor. Você é um aluno de matemática e quer acesso aos objetos de aprendizagem na FARMA que sua professora criou. Deve inserir o c´odigo de acesso da turma fornecido pelo professor-autor para ent˜ao acessar o OA disponibilizado. Para se matricular em uma turma acesse o menu "Turmas"e em seguida "Que estou matriculado". Em seguida clique no link "Ver todas as turmas". Então encontre a turma, digite o código e clique em "Matricular-se". A partir desse ponto, o aprendiz será redirecionado para a página das turmas que está matriculado. Então

você deve clicar no link "Ver Objetos de Aprendizagem"em seguida em cima do objeto de aprendizagem para acessá-lo.

- An´alise dos Signos Est´aticos: Vocˆe precisa encontrar a turma que a professora orientou através do nome. Ao lado no nome da turma você precisa inserir o código de acesso para entrar na turma;
- An´alise dos Signos Dinˆamicos: Para criar uma turma vocˆe precisa acessar a opção "Que estou matriculado"no menu lateral. Em seguida precisa clicar no botão "Ver todas as turmas" para buscar a turma que deseja. Você pode buscar percorrendo a lista de turmas ou através do campo de pesquisa. Ao encontrar a turma você precisa digitar o código. Caso o código esteja correto poderá visualizar os OAs disponíveis para esta turma. Se o código estiver incorreto você será informado;
- *•* Objeto de Aprendizagem
	- An´alise dos Signos Metalingu´ısticos: O Documento de ajuda utilizado foi o guia do professor. Todos os OAs são estruturados por página. O aluno visualiza o conteúdo da introdução, a barra de progresso e o menu de navegação. A visualização dos exercícios é composta pelo título, menu de navegação, barra de progresso, título do exercício e os enunciados das questões. Ao lado das questões está a tabela de respostas para aquela respectiva questão e pode retroagir a qualquer resposta;
	- Análise dos Signos Estáticos: Você é um aluno de matemática e irá resolver a questão do OA conforme orientado pela professora. Realize os cálculos e responda à questão clicando na opção "Clique aqui para responder";
	- Análise dos Signos Dinâmicos: Você é um aluno de matemática e irá resolver a questão do OA conforme orientado pela professora. Realize os cálculos e responda à questão clicando na opção "Clique aqui para responder". Após responder à questão poderá verificar se a resposta está correta ou errada. Caso esteja resposta esteja correta o campo de resposta ficará verde. Se a resposta estiver errada o campo de resposta ficará vermelho. O histórico de resposta fica visível após a primeira resposta da questão. A cada resposta, certa ou errada, o histórico de respostas da questão é atualizado. A barra de progresso é atualizada a cada acerto de questão.

### 6.1.3.4 An´alise de Resultados

Ao realizar o cadastro na ferramenta, o login é realizado automaticamente. De forma o usu´ario pode ter dificuldades em lembrar da senha que inseriu no cadastro. Este fato ocorre com as funcionalidades de professor e aluno, pois ao registrar-se na ferramenta cada usuário automaticamente possuiu os dois papéis.

Nas funcionalidades relativas ao usuário com papel de professor identificou-se problemas relacionados ao entendimento da indicação dos campos para criação e gerenciamento dos elementos dos objetos de aprendizagem. Ao criar  $e/ou$  editar introduções, exercícios, questões ou dicas, elementos que compõe o OA, apresentam-se confusos sem o auxílio do material de apoio. O material de apoio é documento de texto disponível na página inicial do endereço eletrônico da FARMA.

A visualização e gerenciamento de dicas encontra-se confuso na interface, pois apresenta-se oculto na tela quando solicitado, sendo necessário utilizar a barra de rolagem para conseguir ver o recurso.

Na perspectiva do aluno, notou-se a ausência de exemplos que auxiliem a resolução das questões. Mesmo com a barra de progresso os usuários alunos têm dificuldade em identificar o fim do OA.

# 6.2 PROPOSTA DA NOVA INTERFACE

Nesta seção serão apresentadas as telas propostas para a nova interface. As avaliações de interface e a exploração da interface permitiram identificar aspectos da ferramenta que podem ser melhorados.

Com base nos resultados das avaliações de interface relatados anteriormente teve início a produção de *mockups* das telas da nova interface. Os *mockups* são representações estáticas próximas da solução de *design* de uma interface. Através deles, projetistas retratam a estrutura da interface baseadas nas principais funcionalidades de sistemas interativos.

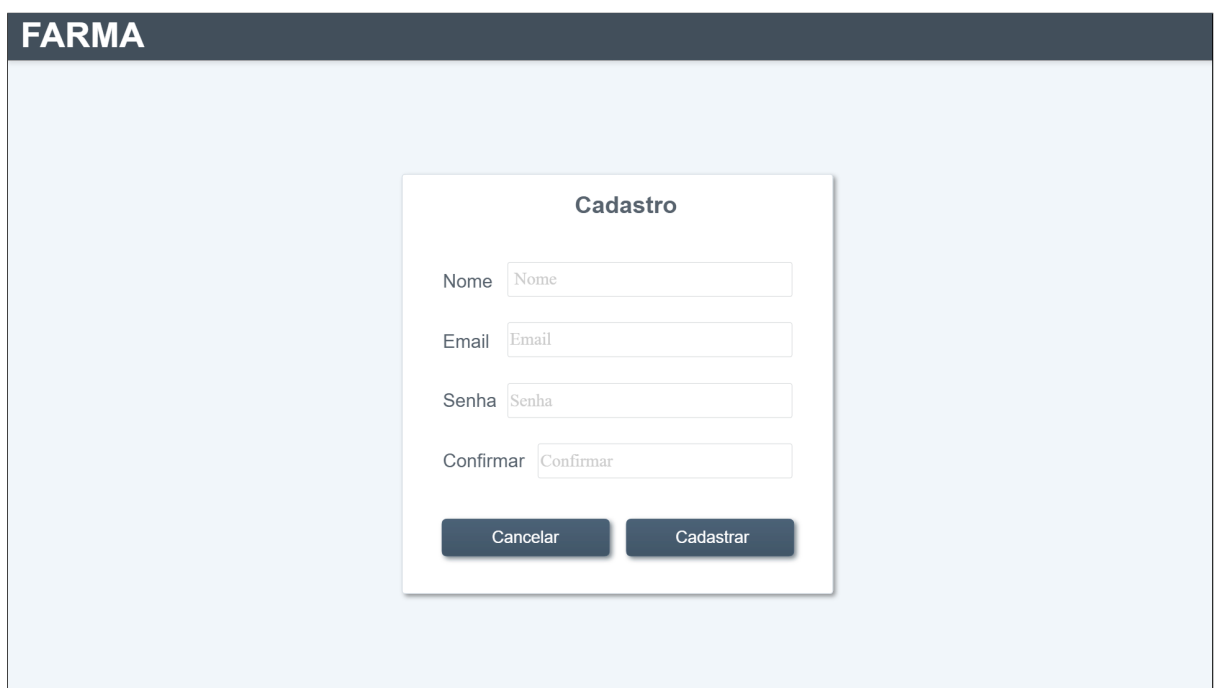

Figura 12 – Proposta de tela de cadastro da FARMA

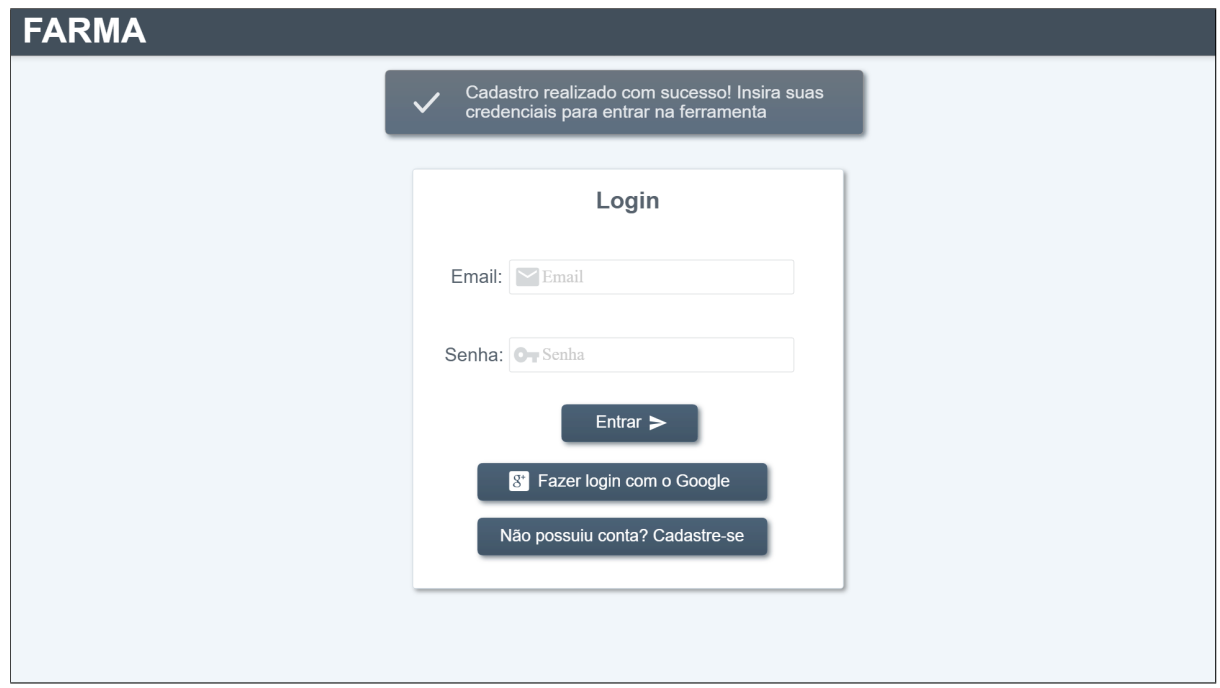

Figura 13 – Proposta de tela de login da FARMA

Durante as avaliações, foi notável a necessidade de separar evidentemente as funções de aluno e professor. Os usuários possuíam dificuldades em realizar o que desejam na ferramenta pois existem opções semelhantes para para ambos os papeis, com finalidades diferentes. A tela exibida na Figura [14](#page-52-0) demonstra a seleção de função do usuário logo após o login na ferramenta, dessa forma o usuário pode escolher o papel no qual irá realizar suas tarefas.

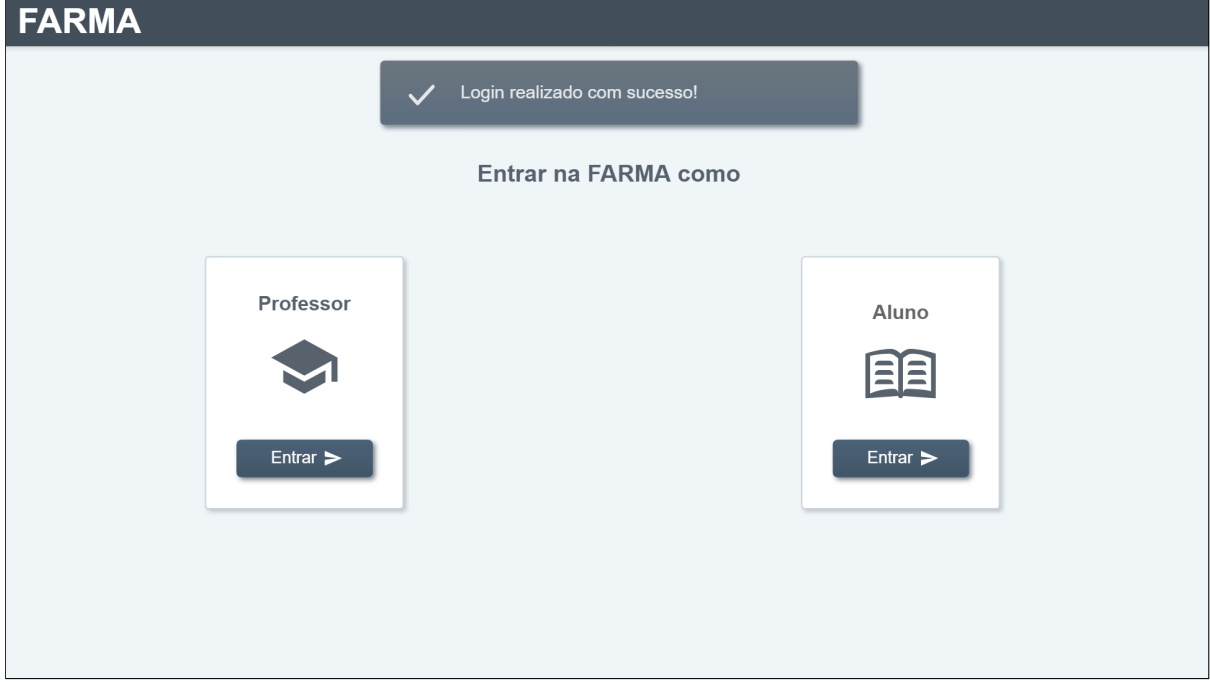

<span id="page-52-0"></span>Figura 14 – Proposta de tela seleção de função entre aluno ou professor na FARMA

As telas relativas as funcionalidades do professor tinham elementos em que o usuário atual está em evidência. Caso o usuário queira trocar de papel e utilizar as funções de aluno, também possui recursos para realizar esta ação como apresenta a Figura [15,](#page-53-0) tela inicial do professor na FARMA. Contém atalhos para OAs e turmas vistos recentemente para acesso imediato.

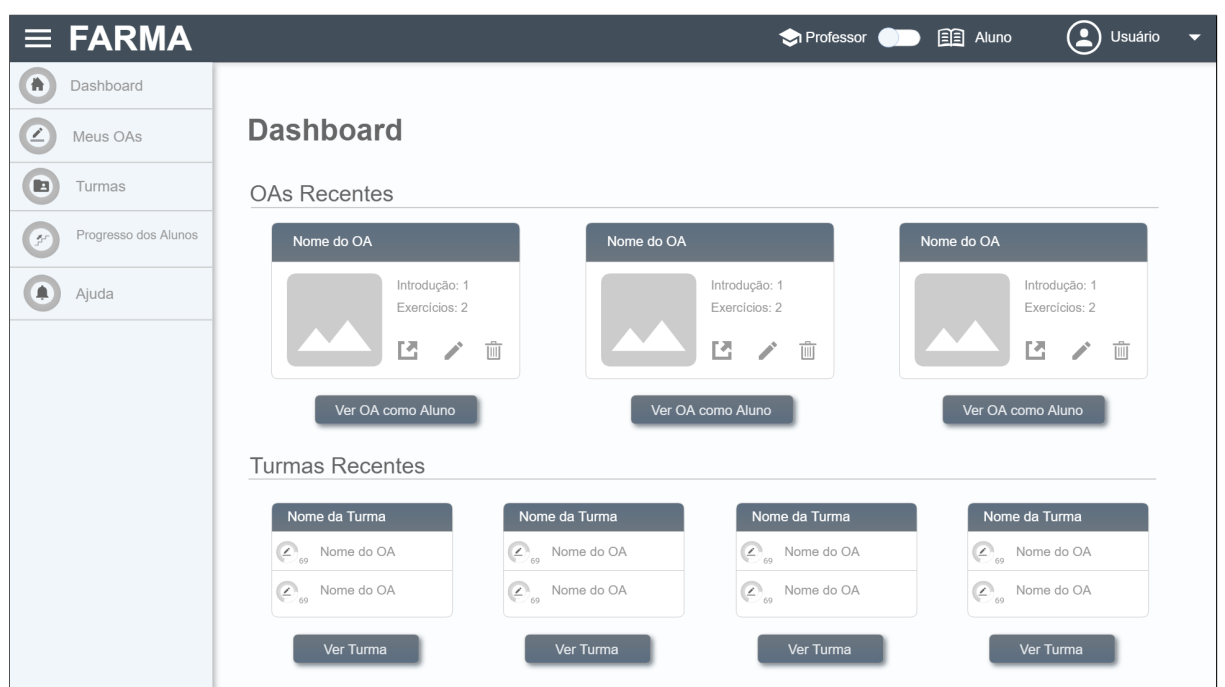

Figura 15 – Proposta de tela inicial do professor na FARMA

<span id="page-53-0"></span>O usuário mantém-se informado constante sobre seu papel na ferramenta através do elemento *switch on switch off<sup>[1](#page-0-0)</sup>* e pode ser alterado a qualquer momento. Além do mais, a interface permite têm acesso a todos as funcionalidades que envolve o papel do usuário atual através dos elementos da lateral esquerda.

Ao longo das avaliações diversos problemas foram relatos durante a criação/edição de OAs e conteúdos deste. Na nova interface da FARMA, sugere-se que este processo tenha início na área respectiva aos OAs deste usuário como apresenta a Figura [16,](#page-54-0) com a opção de adicionar um novo OA. Nesta tela também existem componentes que permitem o usuário acesso aos OAs que ele criou, com possibilidade de ações de visualizar, editar ou remove-los, bem como ver o OA na perspetiva de aluno.

<sup>&</sup>lt;sup>1</sup>Elemento com função de alteração de estado

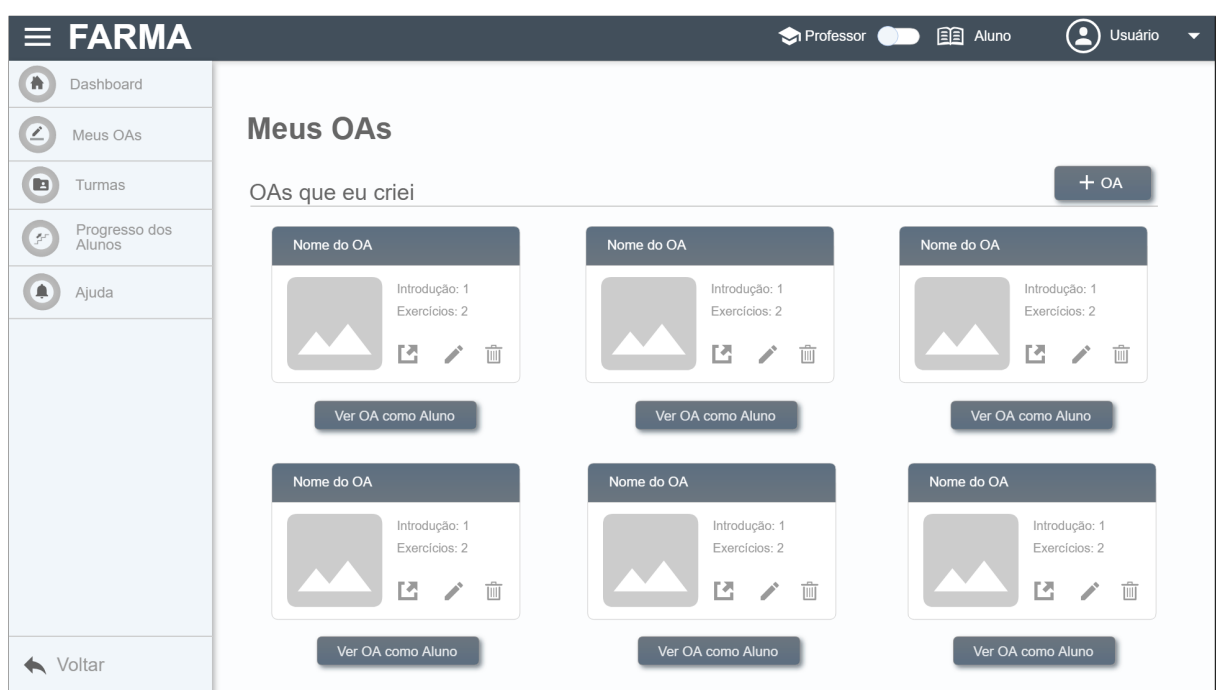

Figura 16 – Proposta de tela de OA do professor na FARMA

<span id="page-54-0"></span>A tela responsável pela criação do OA está representada pela Figura [17.](#page-54-1) Caso algum campo não seja preenchido corretamente o usuário precisa ser informado como mostra a Figura [18.](#page-55-0) Eventualmente, se o usuário decidir anular o preenchimento do formulário de adicionar OA, pode optar por cancelar e retornar a tela de OAs.

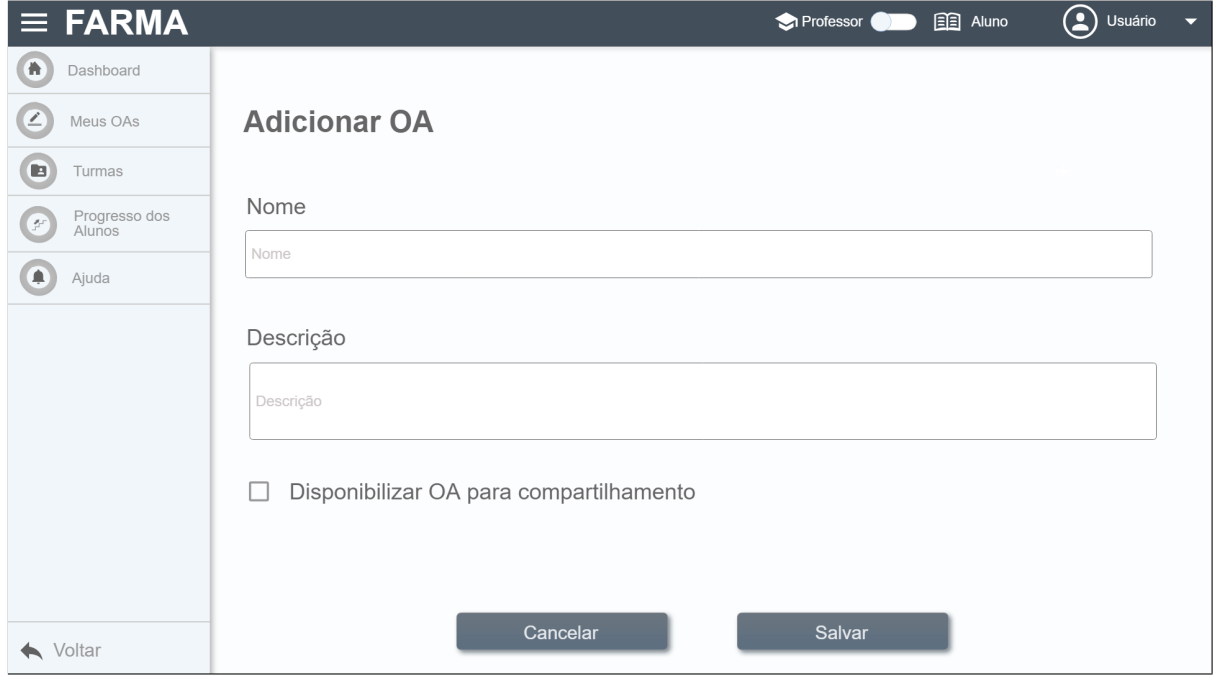

<span id="page-54-1"></span>Figura 17 – Proposta de tela de criação de OA na FARMA

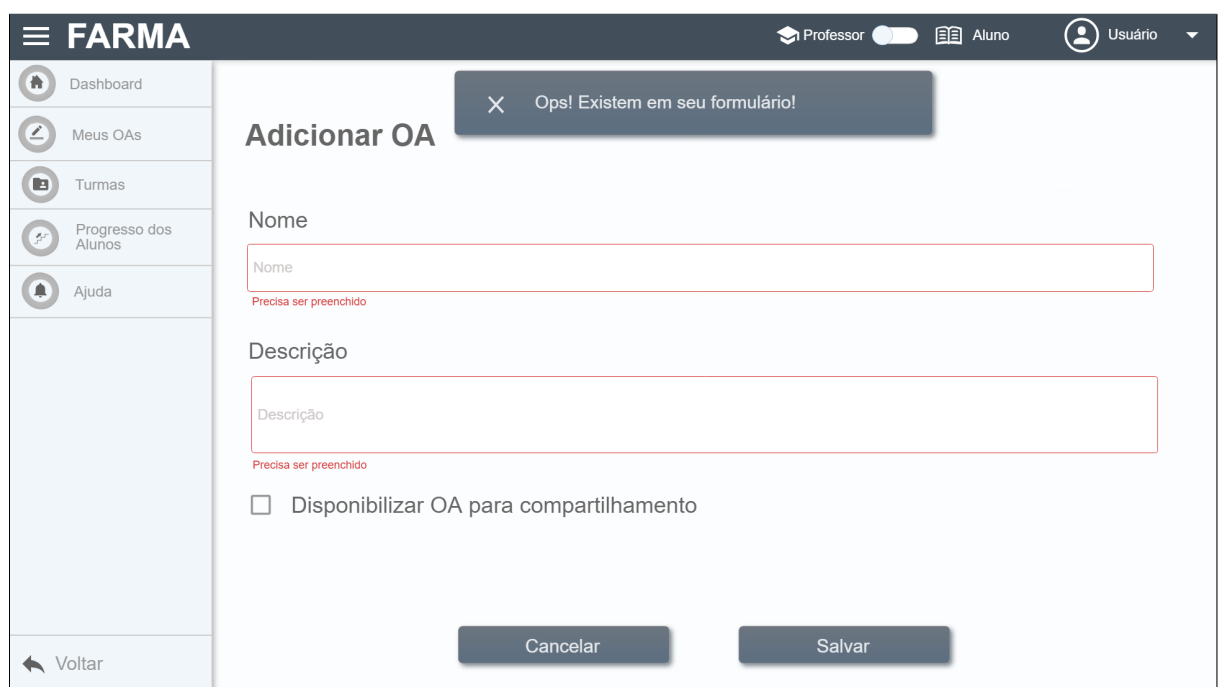

<span id="page-55-0"></span>Figura 18 – Proposta de tela de criação com mensagem de erro de OA na FARMA

Após a criação do OA, a orientação foi para que o usuário seja redirecionado para a página do OA, pois terá acesso as opções para iniciar a construção dos conteúdos como na Figura [19.](#page-55-1) Nesta tela também ficará disponível os recursos (introduções e exercícios) já criados, e as opções para editar, visualizar ou removê-los bem como ver este OA na perspectiva do aluno.

<span id="page-55-1"></span>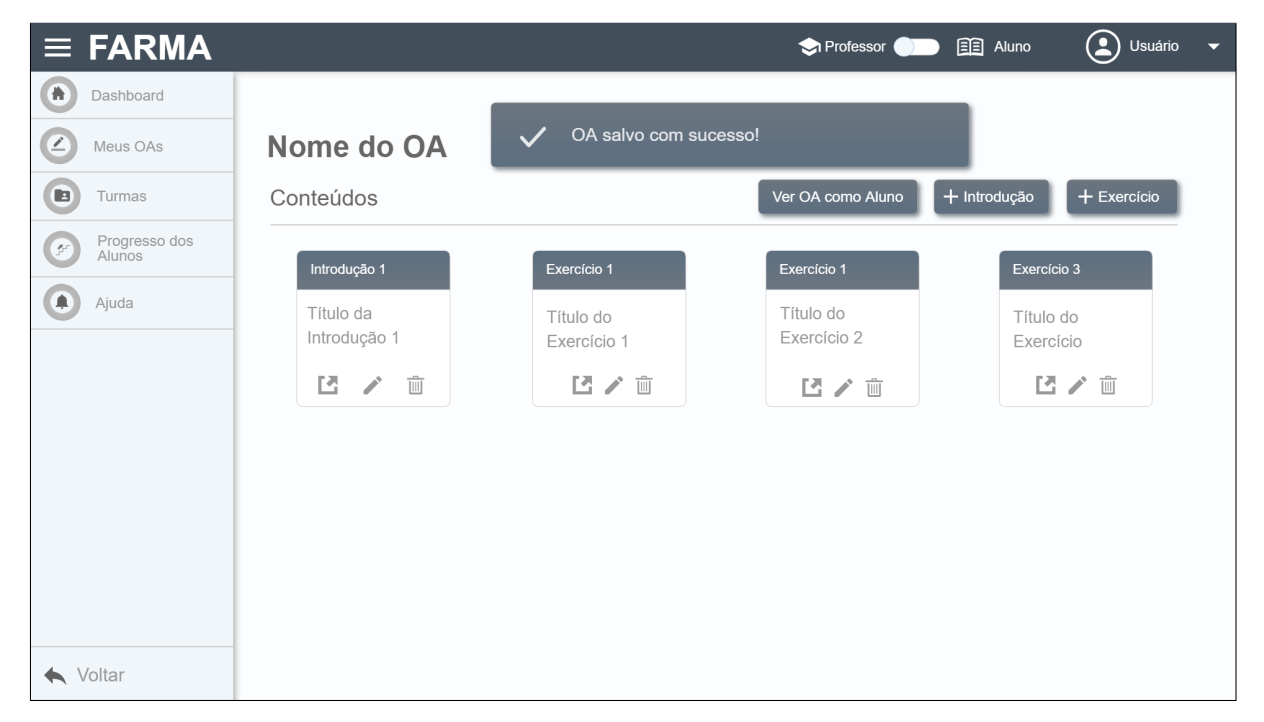

Figura 19 – Proposta de tela de visualização do OA na FARMA

Nas telas relativas a criar uma introdução e exercícios a autora deste projeto propôs que o termo "publicar"(tornar disponível para o aluno) fosse substituído por uma frase que demostre o significado desta função como na Figura [20.](#page-56-0) Nestas atividades, uma dificuldade evidente dos usuários encontrava-se nos códigos LateX; para solucionar este, entre outros problemas de mecanismo de auxílio a dúvidas, em todas as páginas, há possibilidade de obter recursos de ajuda.

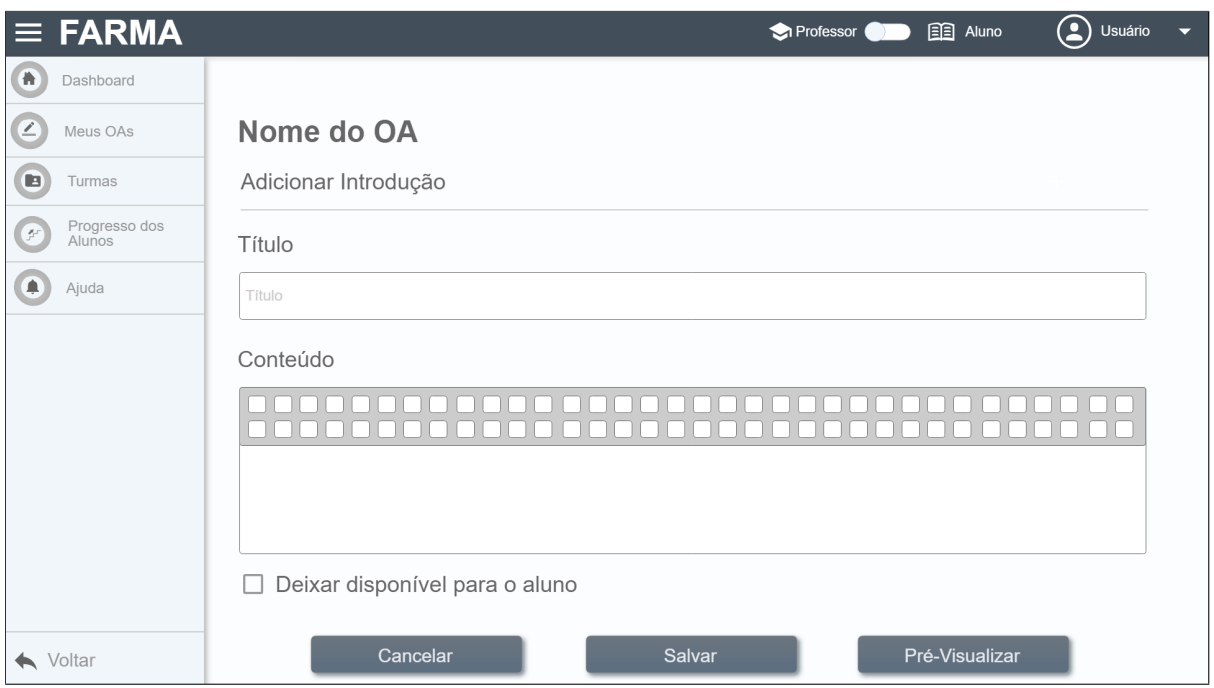

<span id="page-56-0"></span>Figura 20 – Proposta de tela de adicionar introdução do OA na FARMA

Ao criar uma nova introdução, todos os elementos dos campos solicitados devem ser preenchidos corretamente, caso haja alguma complicação o usuário deve ser informado (Figura [21\)](#page-57-0). Outra sugestão nesta tela é a opção de pré-visualizar o conteúdo que está sendo construído, pois dessa forma o professor por verificar como irá apresentar este conteúdo para o aluno como mostra a Figura [22.](#page-57-1) A Figura [23](#page-58-0) apresenta a tela referente a visualização da introdução pelo professor.

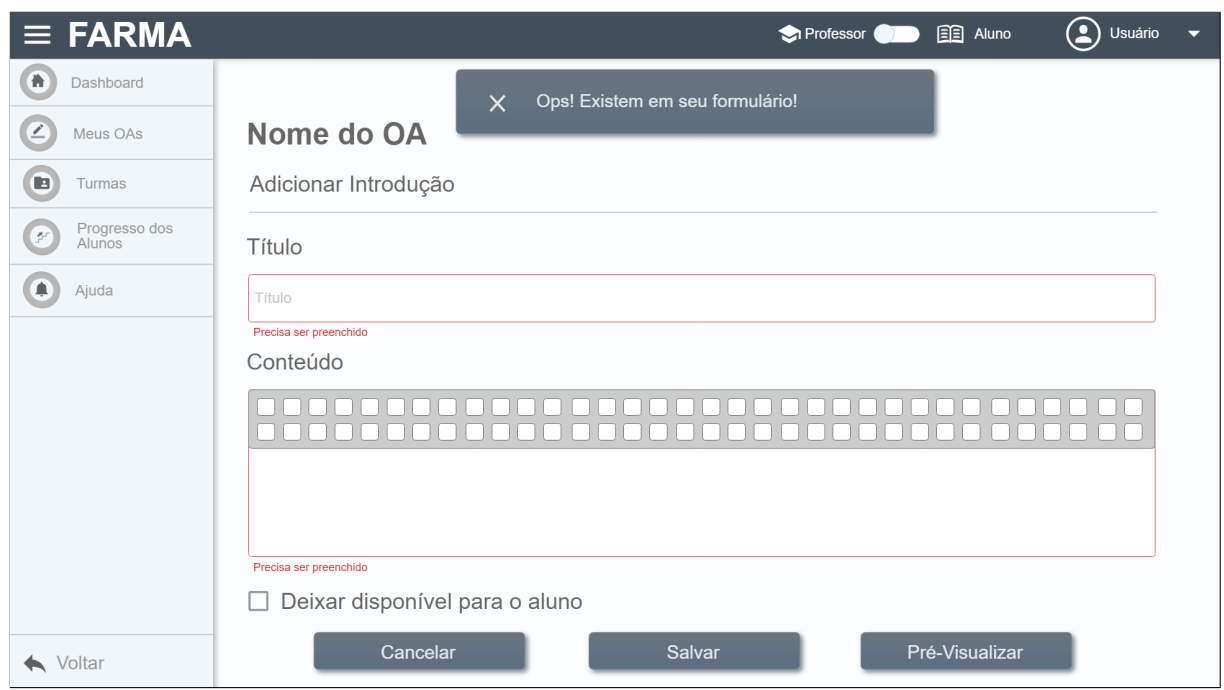

<span id="page-57-0"></span>Figura 21 – Proposta de tela adicionar introdução do OA com mensagem de erro na FARMA

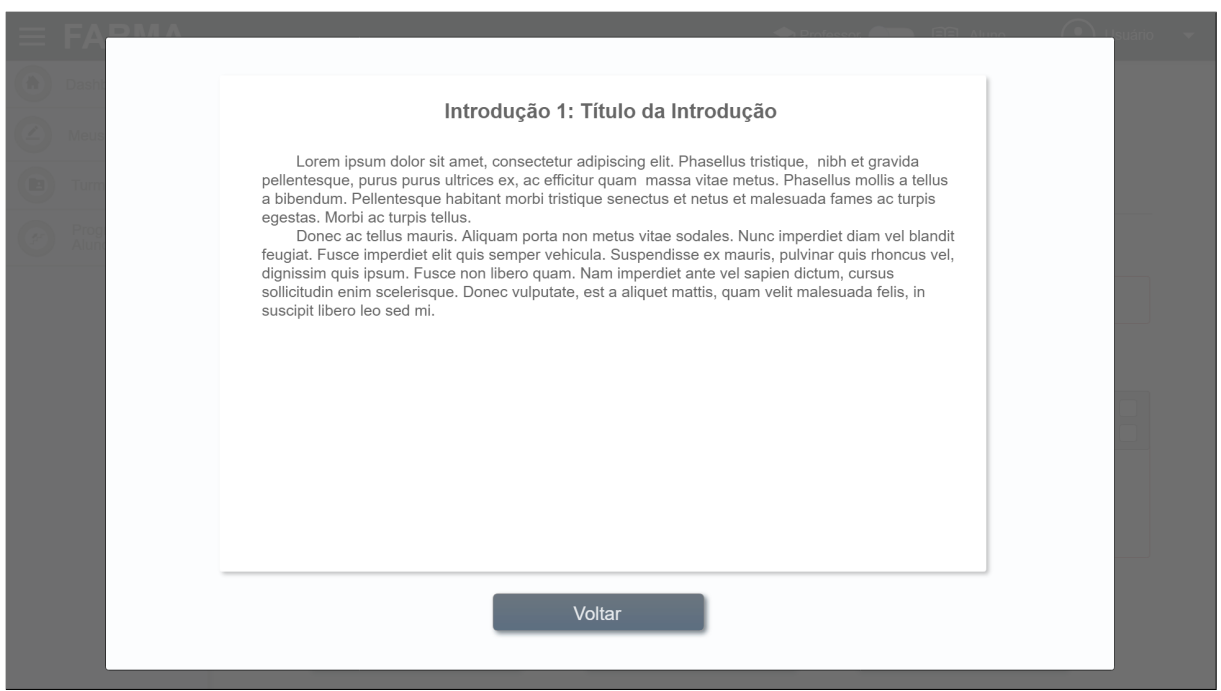

<span id="page-57-1"></span>Figura 22 – Proposta de tela de pré visualizar introdução como aluno na FARMA

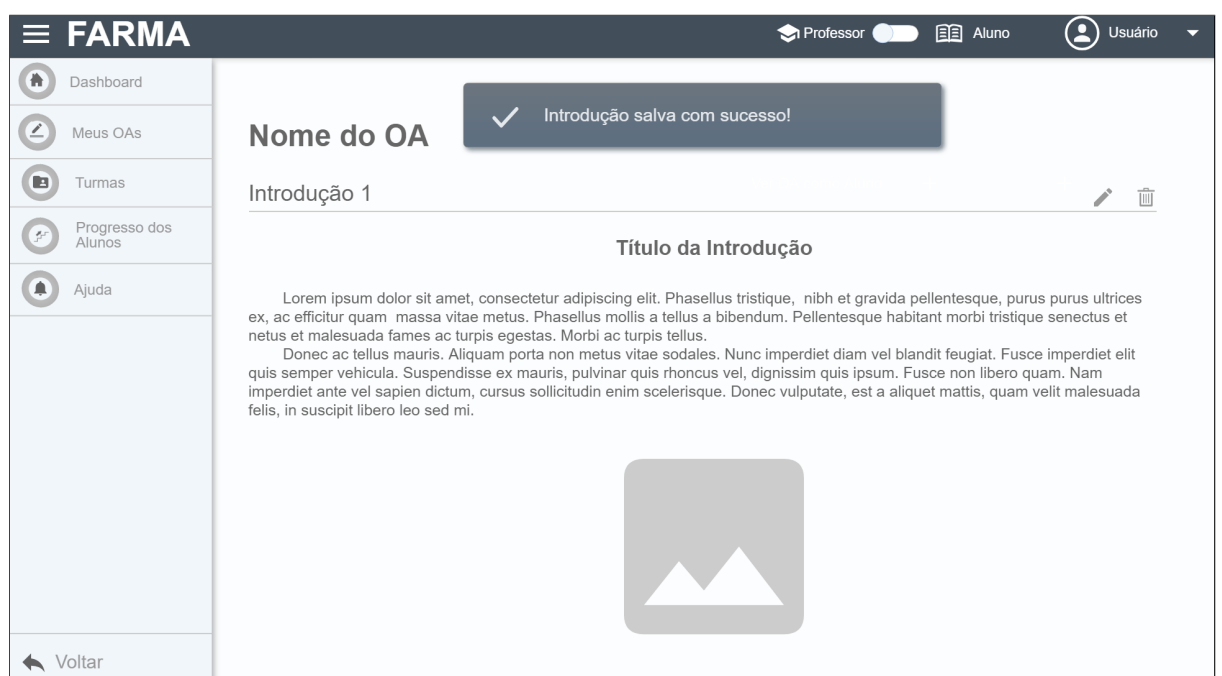

<span id="page-58-0"></span>Figura 23 – Proposta de tela visualização de introdução do professor na FARMA

A criação de um novo exercício é bem parecida com a criação de uma nova introdução como constata a Figura [24.](#page-58-1) Tal fato ocorre porque elementos iguais, em situações parecidas facilitam a navegação do usuário. Assim como a introdução, ao adicionar um exercício o usuário tem a oportunidade de pré-visualizar do ponto de vista do aluno como na Figura [25.](#page-59-0)

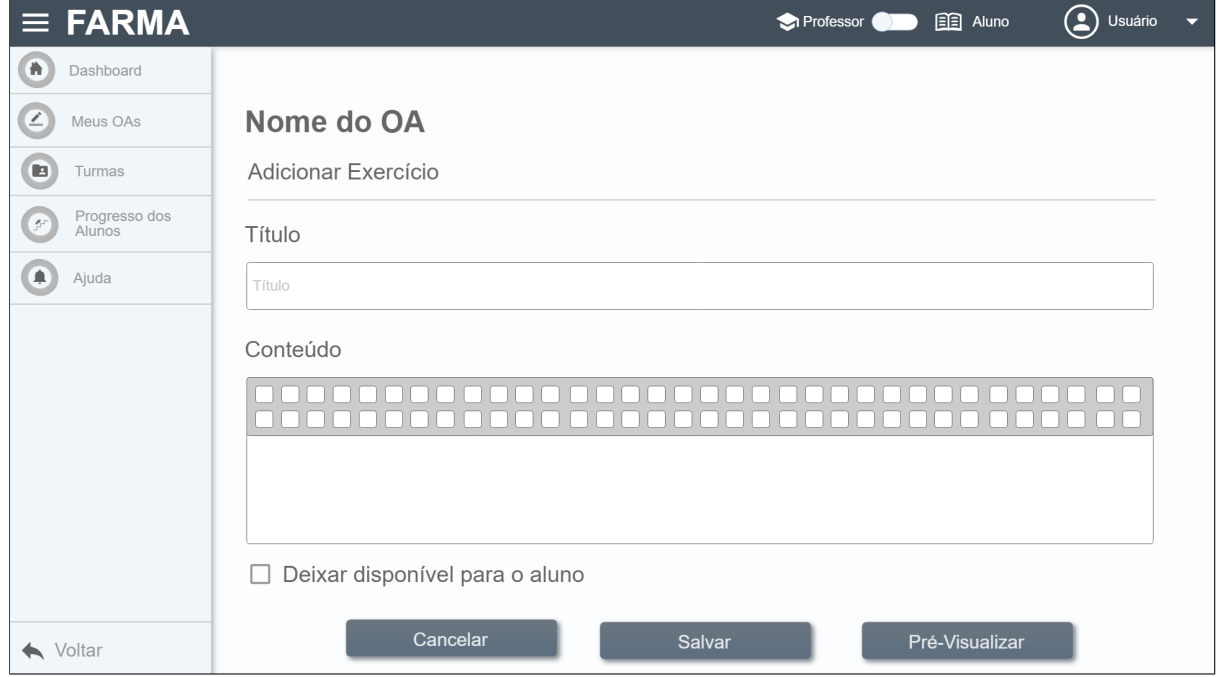

<span id="page-58-1"></span>Figura 24 – Proposta de tela de adicionar exercício na FARMA

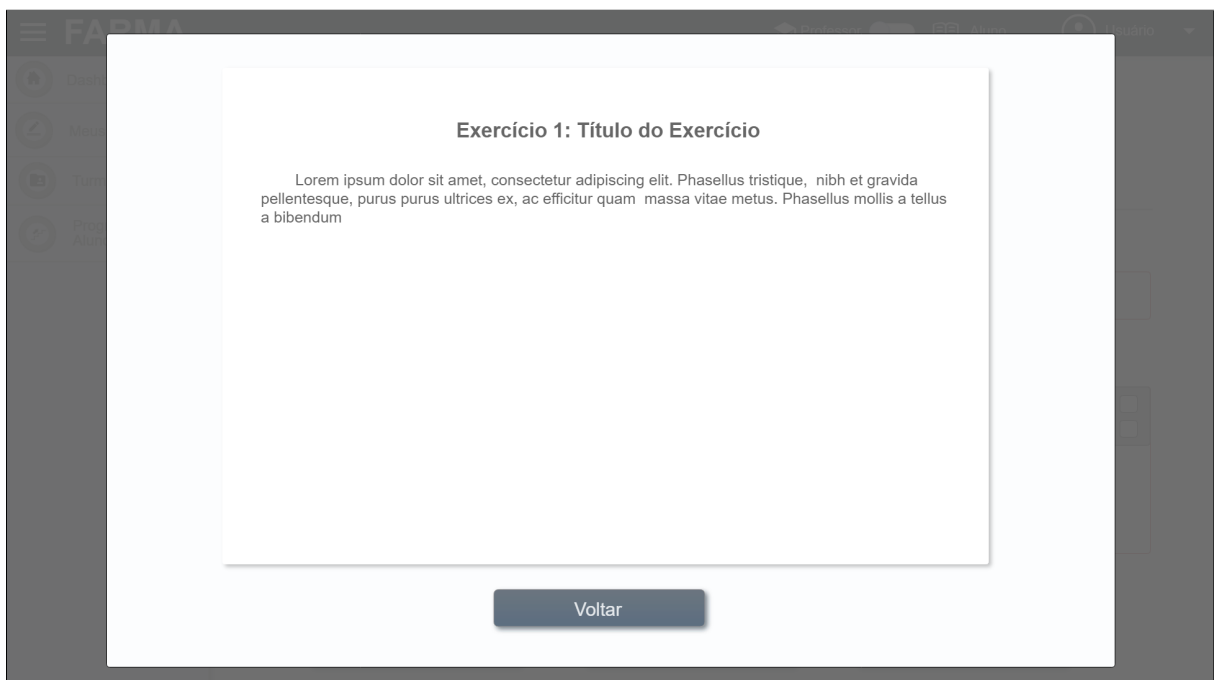

Figura 25 – Proposta de tela de pré visualizar o exercício na FARMA

<span id="page-59-0"></span>Logo após criar o exercício, a sugestão foi que o usuário professor fosse redirecionado para a página de visualizar exercício para iniciar a criação de questões como na Figura [26.](#page-59-1)

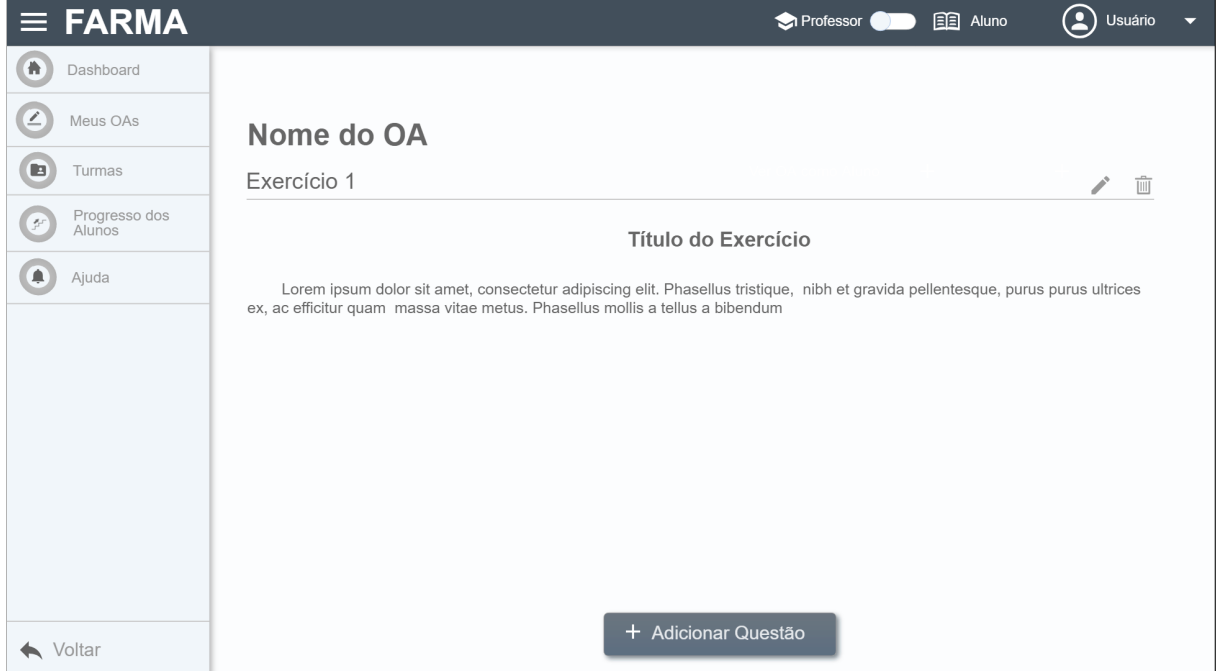

Figura 26 – Proposta de tela de pré visualizar o exercício na FARMA

<span id="page-59-1"></span>A tela da Figura [27](#page-60-0) retratou a criação de uma questão na FARMA. Requer título, conteúdo, definição de uma resposta e a precisar a ser considerada na resposta. É necessário

destacar que validações específicas para a resposta são necessárias, evitando que o professor possa inserir parâmetros como resposta impossíveis do aluno responde, como ocorreu durante teste de usabilidade. O teclado de resposta contém um elemento especifico para ajuda, para auxiliar em casos de dúvida com o latex e parâmetros permitidos. Pode-se pré visualizar a questão juntamente com o exercício através desta interface, acionando a ação de visualizar a tela da Figura [28.](#page-61-0)

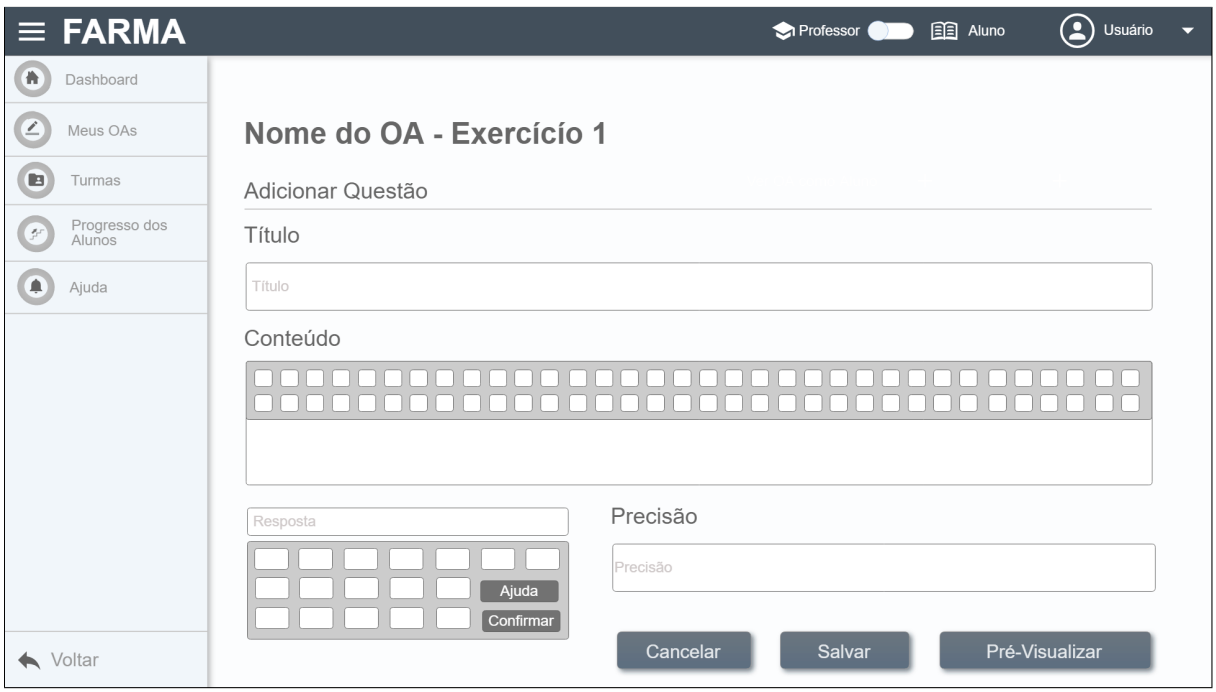

<span id="page-60-0"></span>Figura 27 – Proposta de tela adicionar questão ao exercício na FARMA

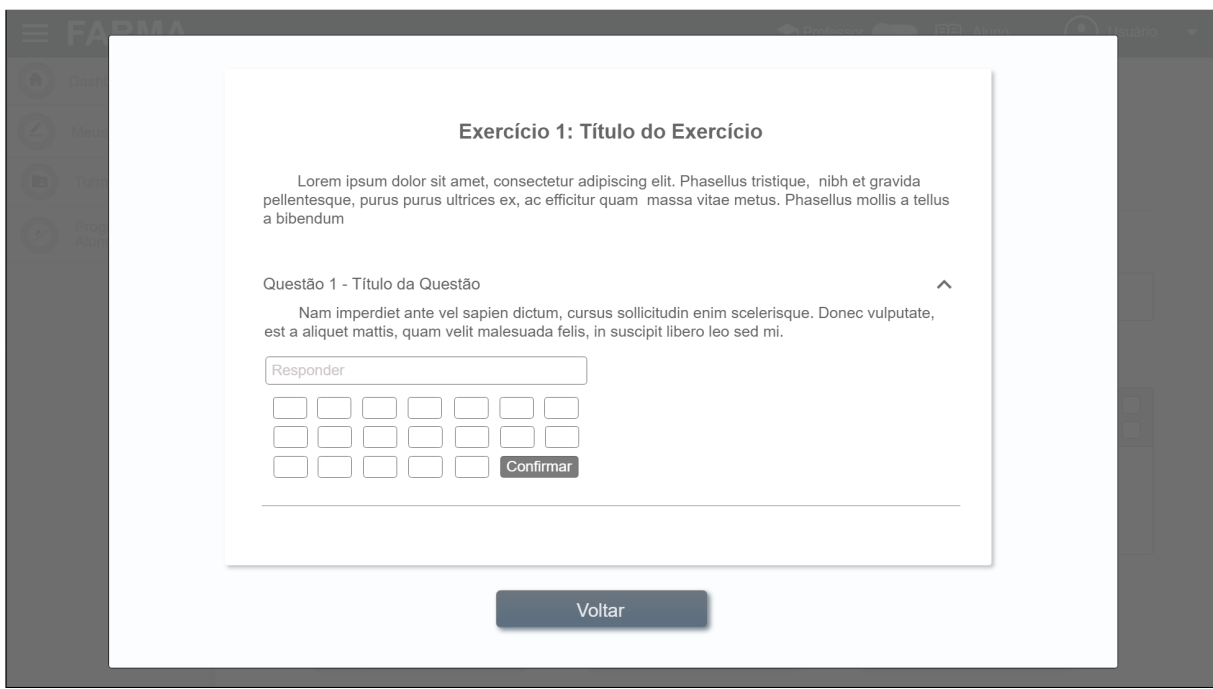

<span id="page-61-0"></span>Figura 28 – Proposta de tela de pré visualizar questão do exercício na FARMA

Após inserir todas as informações, o professor salva a questão e é redirecionado a interface referente a visualização da questão para testar a resposta como na Figura [29.](#page-61-1) Nesta tela inicia a etapa para iniciar a construção de dicas para a questão a partir do elemento adicionar dica.

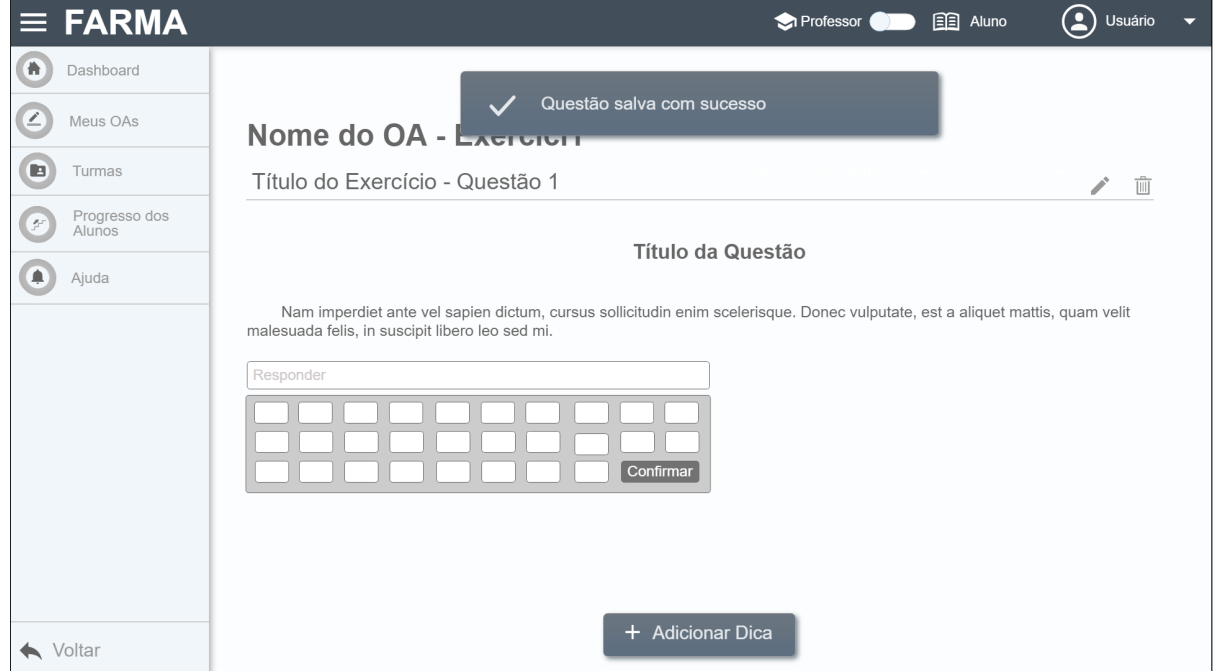

<span id="page-61-1"></span>Figura 29 – Proposta de tela visualizar exercício e questão na FARMA

A tela da Figura [30](#page-62-0) apresentou as informações necessárias para adicionar uma dica. Caso o usuário tenha problemas ao inserir alguma informação o usuário deve ser informado como na [31.](#page-63-0) Depois de incluir os dados das dicas e salvar, o usuário professor poderá visualiza-lá na página de visualização de questão como mostra a Figura [32](#page-63-1)

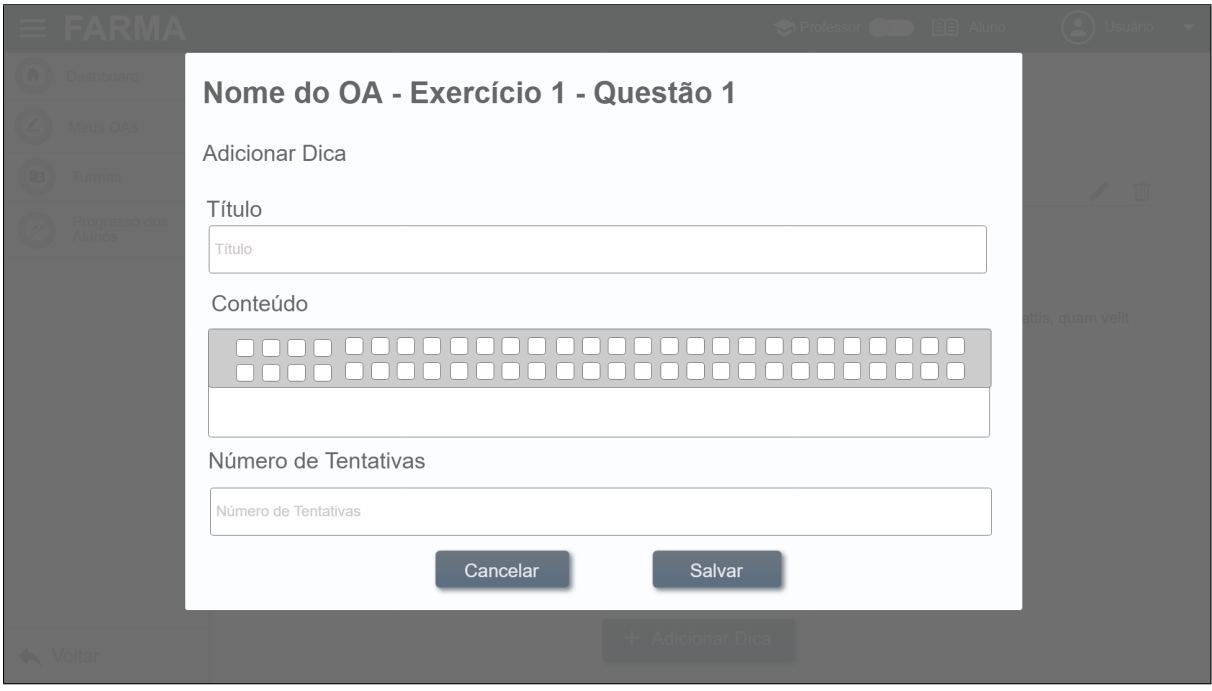

<span id="page-62-0"></span>Figura 30 – Proposta de tela de adicionar dica a questão na FARMA

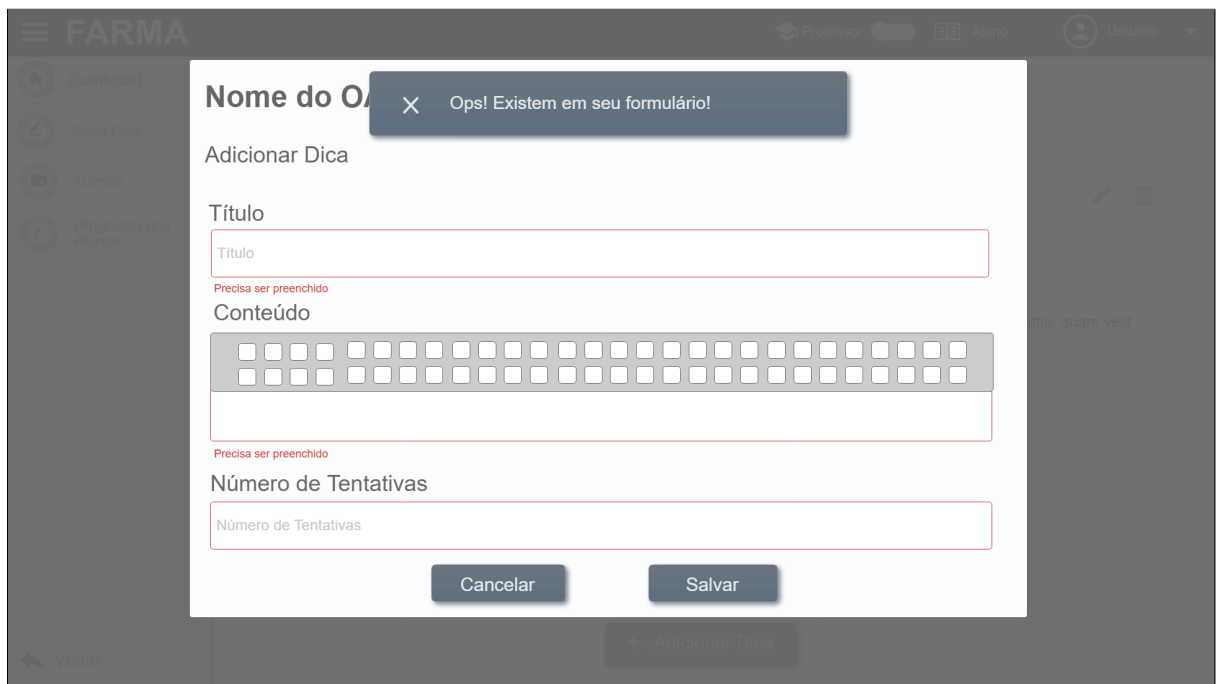

<span id="page-63-0"></span>Figura 31 – Proposta de tela de adicionar dica com a questão com mensagem de erro na FARMA

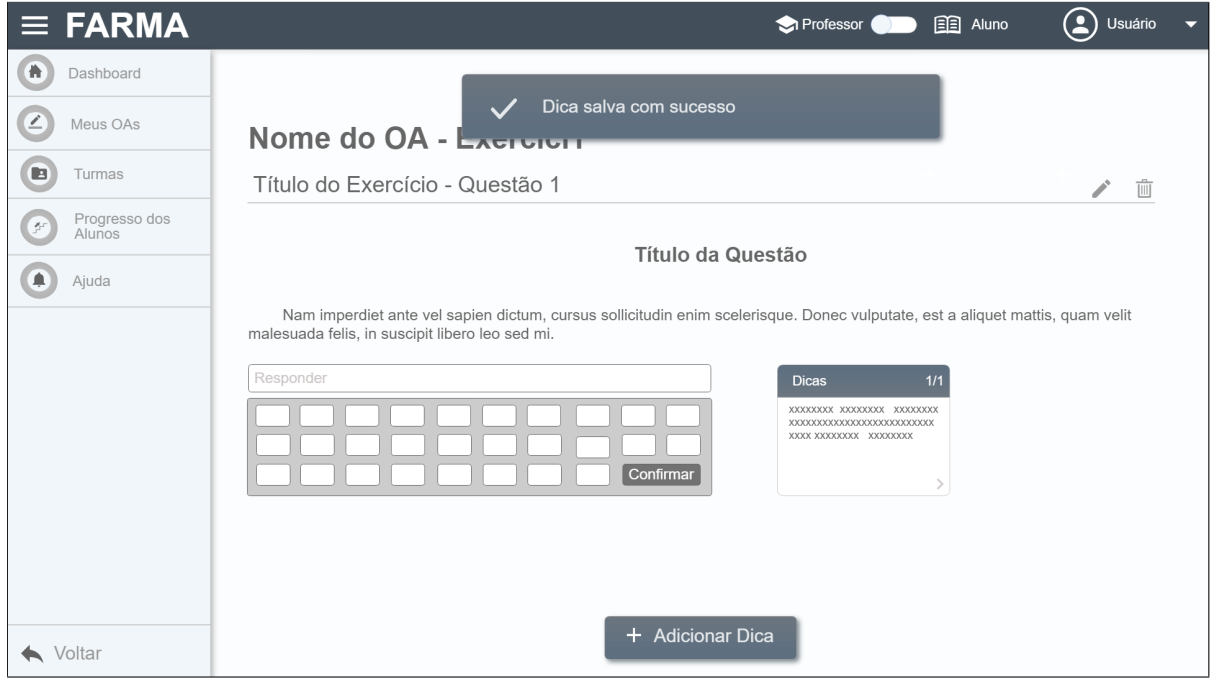

Figura 32 – Proposta de tela de visualizar questão e dica na FARMA

<span id="page-63-1"></span>Em relação a funcionalidade de turmas, as novas telas sugeriram acesso mais eficiente para o usuário conseguir atingido seu objetivo, considerando a divisão evidente de papeis de aluno e professor. Ao realizar o acesso referente as turmas, o professor tem acesso a opção de iniciar a criação de uma nova turma como podemos ver na Figura [33.](#page-64-0) A partir desta ação pode-se inserir os dados da nova turma como mostra a Figura [34.](#page-64-1)

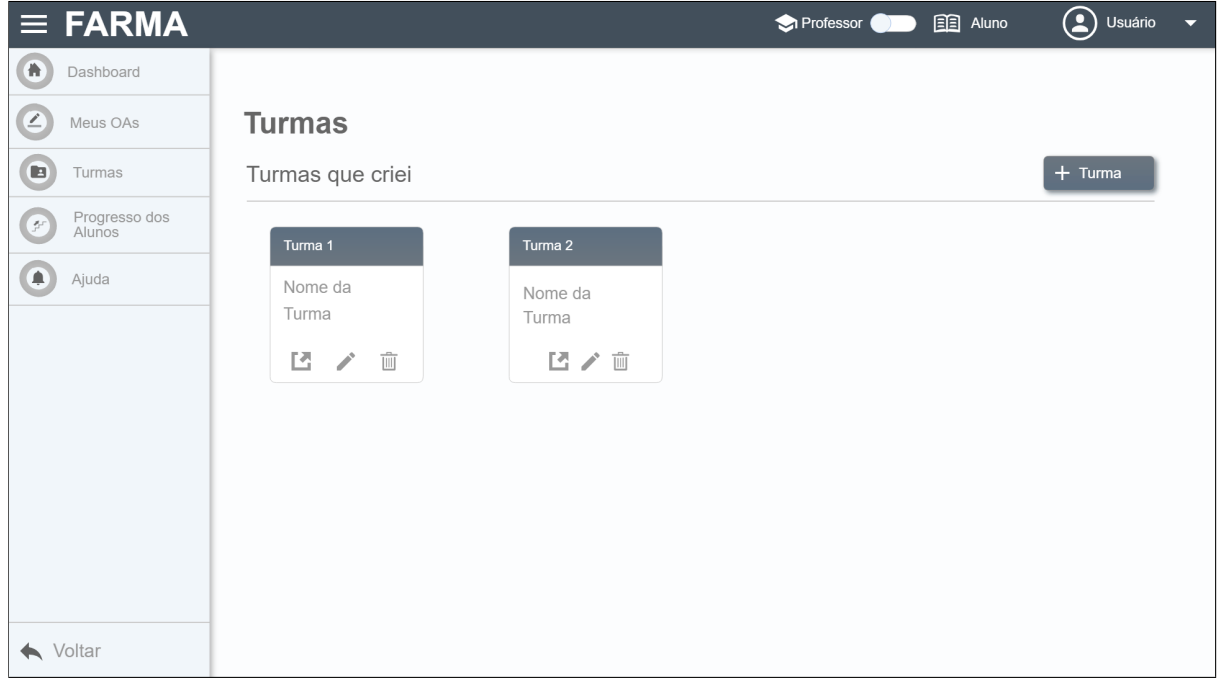

Figura 33 – Proposta de tela de turmas na FARMA

<span id="page-64-0"></span>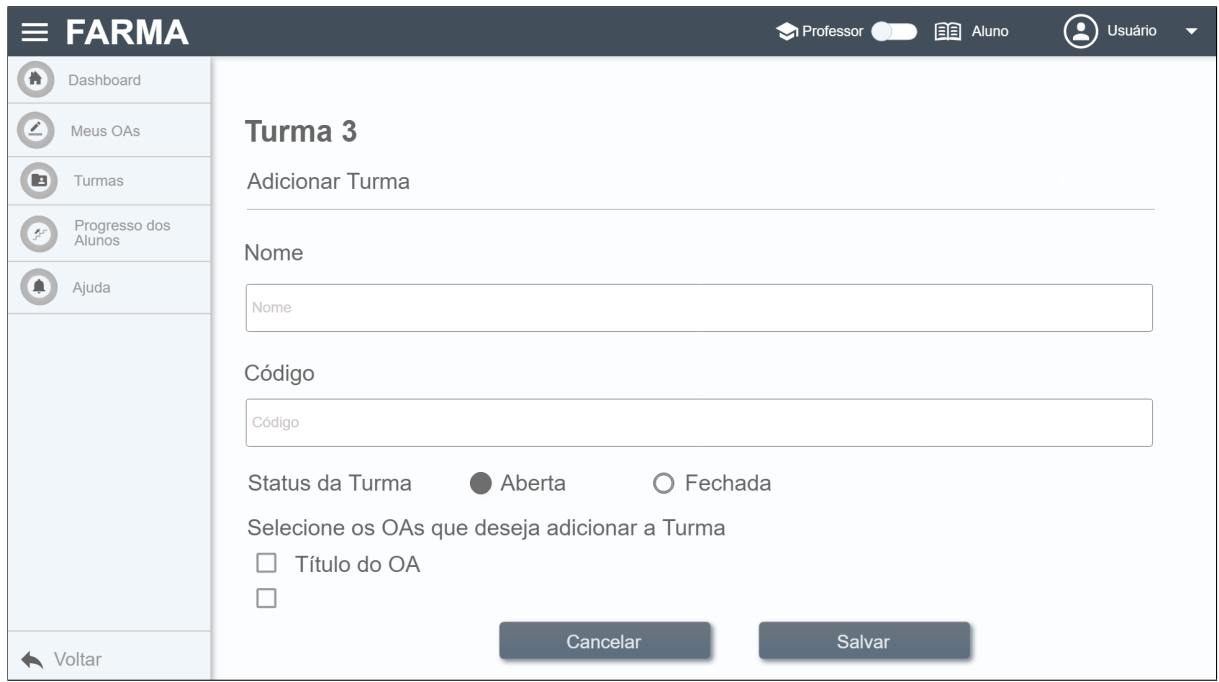

Figura 34 – Proposta de tela de adicionar turma na FARMA

<span id="page-64-1"></span>Orientou-se redirecionar o professor para a tela da turma após salvá-la. A nova interface da turma apresenta-se na Figura [34.](#page-64-1)

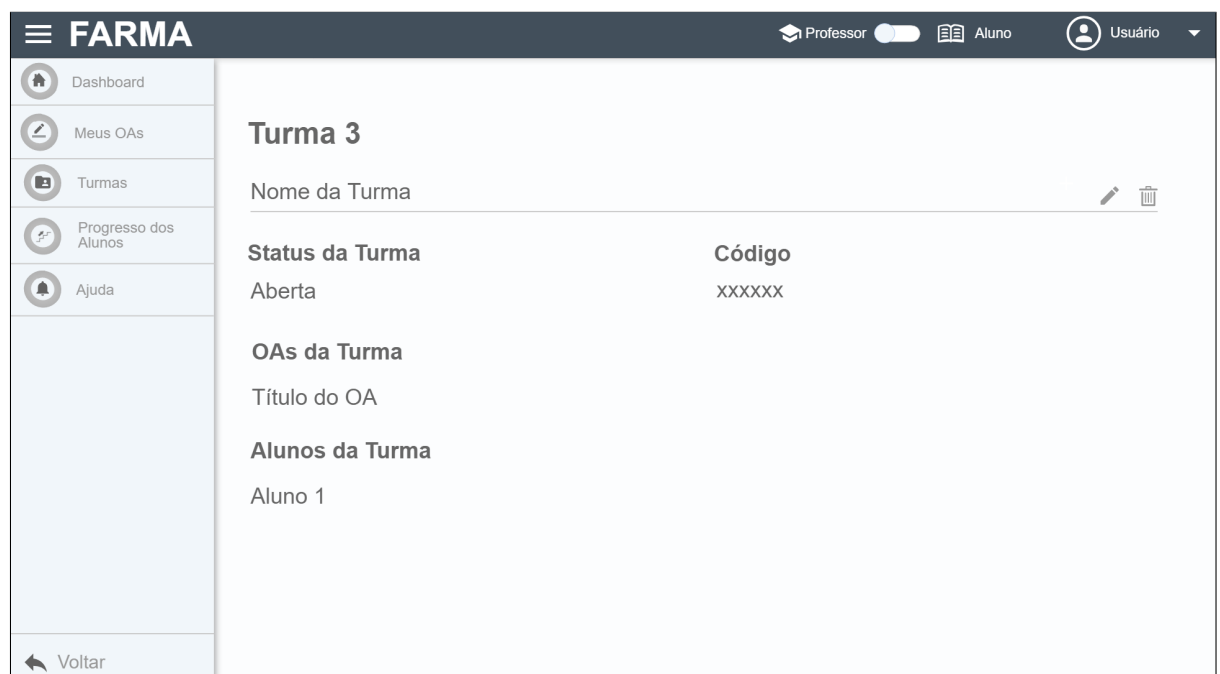

Figura 35 – Proposta de tela de turma na FARMA

A qualquer momento o usuário pode optar por realizar as atividades na FARMA como aluno. A tela inicial sugerida para o usuário aluno é respectiva a Figura [36,](#page-65-0) pois contém as turmas e OA mais utilizados pelo aluno, bem como sua performance neles.

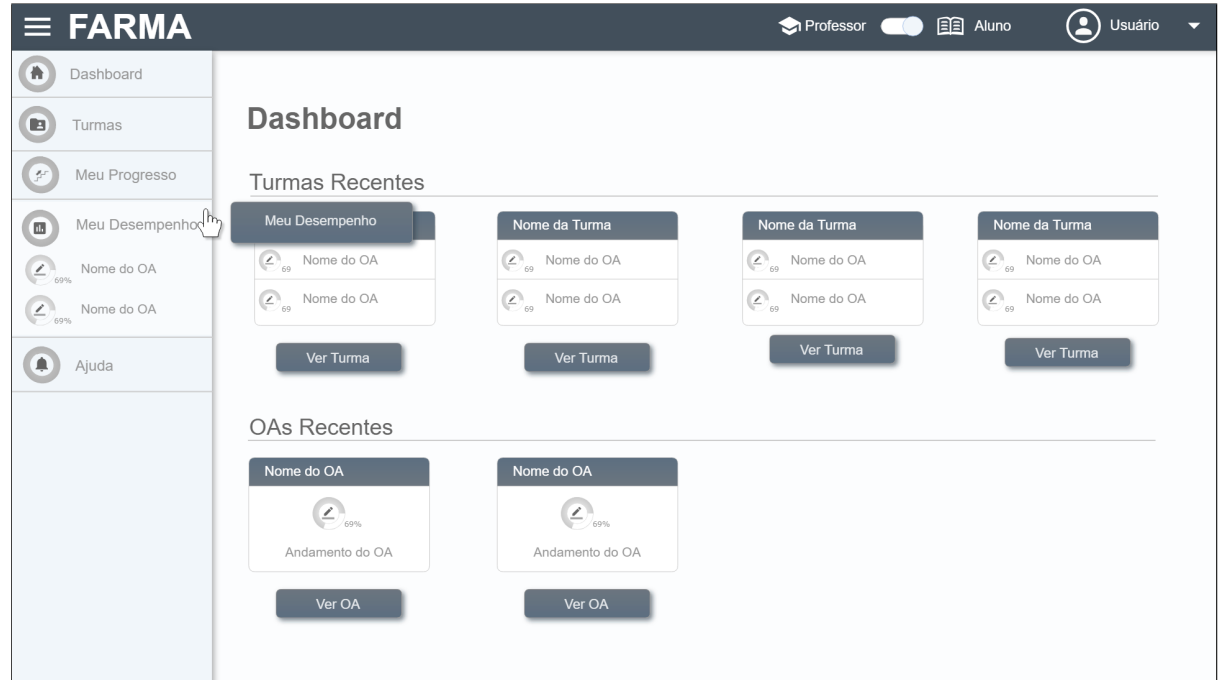

Figura 36 – Proposta de tela de turma na FARMA

<span id="page-65-0"></span>Para iniciar a resolução de um OA na FARMA o aluno precisa se matricular em uma

turma. Este processo se inicia pela na tela de turmas com evidencia a Figura [37.](#page-66-0) Além de exibir as turmas matriculadas, concede ao usuário aluno a alternativa de buscar uma nova turma para matricular-se.

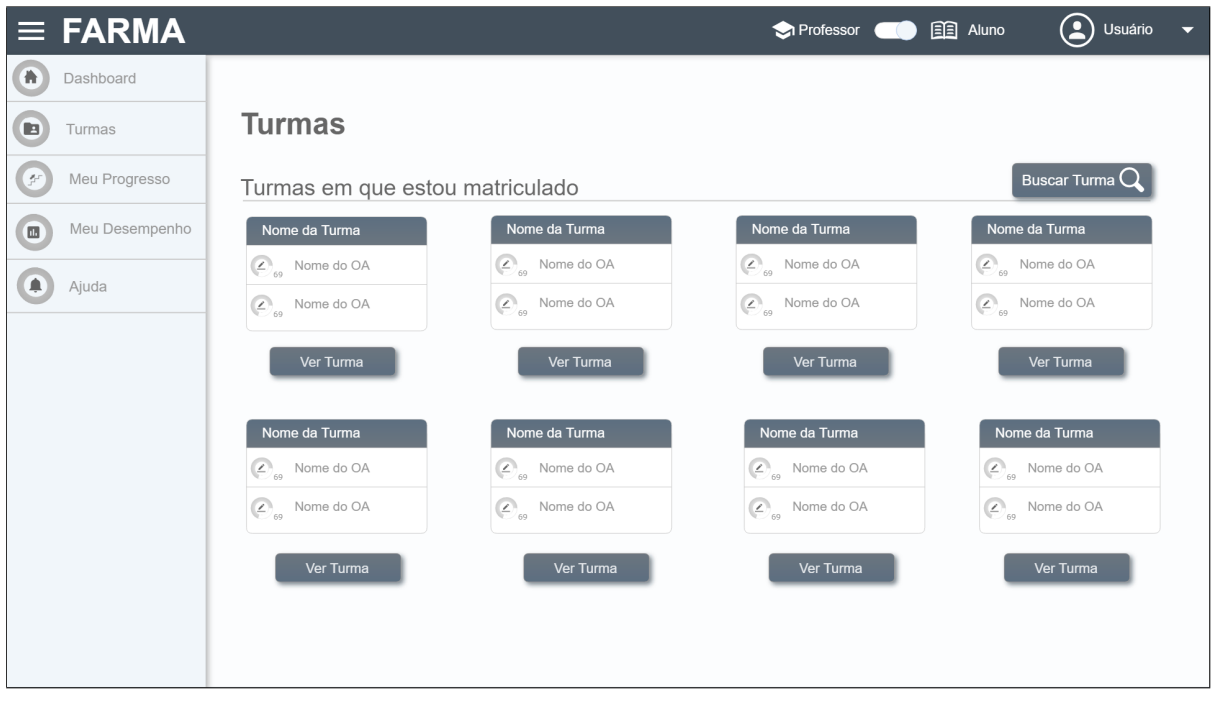

Figura 37 – Proposta de tela de turma na FARMA

<span id="page-66-0"></span>Indica-se a tela da Figura [38](#page-67-0) referente a funcionalidade buscar turma. Nesta interface o usuário tem a opção de buscar por usuário ou pelo nome da turma, ampliando as possibilidades alcançar seus objetivos na FARMA. Abrange elementos que garantem o retorno a tela anterior, caso desista desta ação.

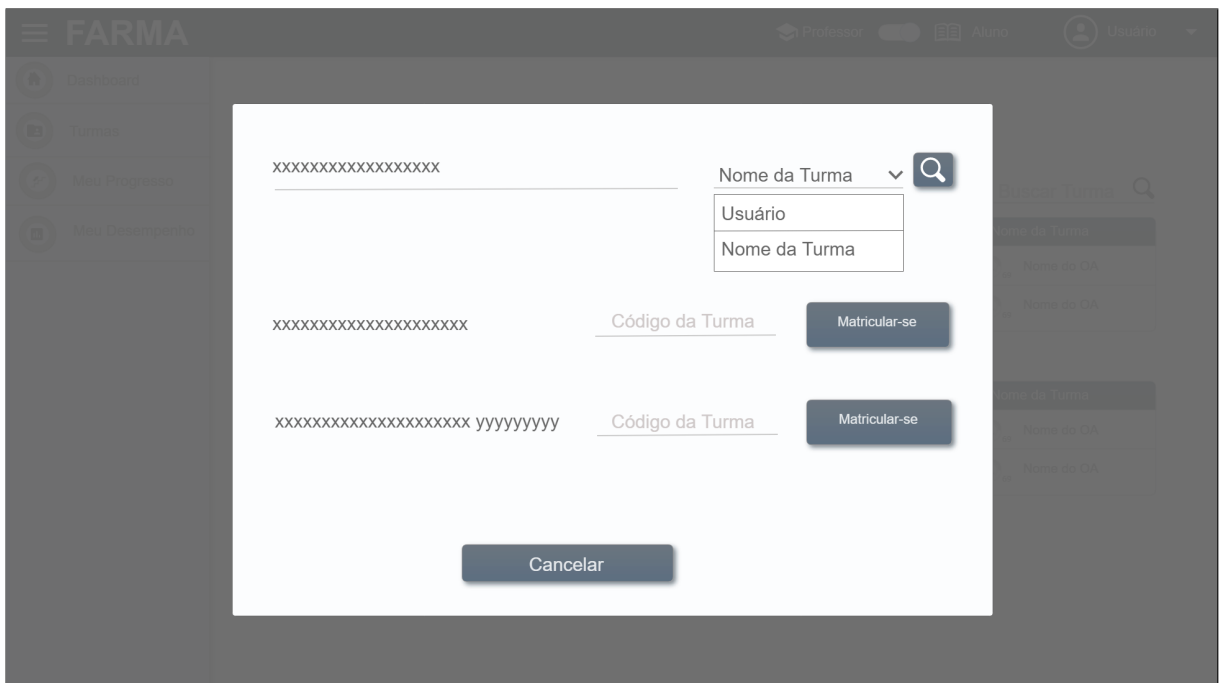

Figura 38 – Proposta de tela de buscar turma na FARMA

<span id="page-67-0"></span>Ao realizar a matrícula, o aluno obter acesso a todos os OAs desta turma como mostra a [39.](#page-67-1) Pode visualizar seu desempenho e/ou iniciar as etapas de resolução de um OA.

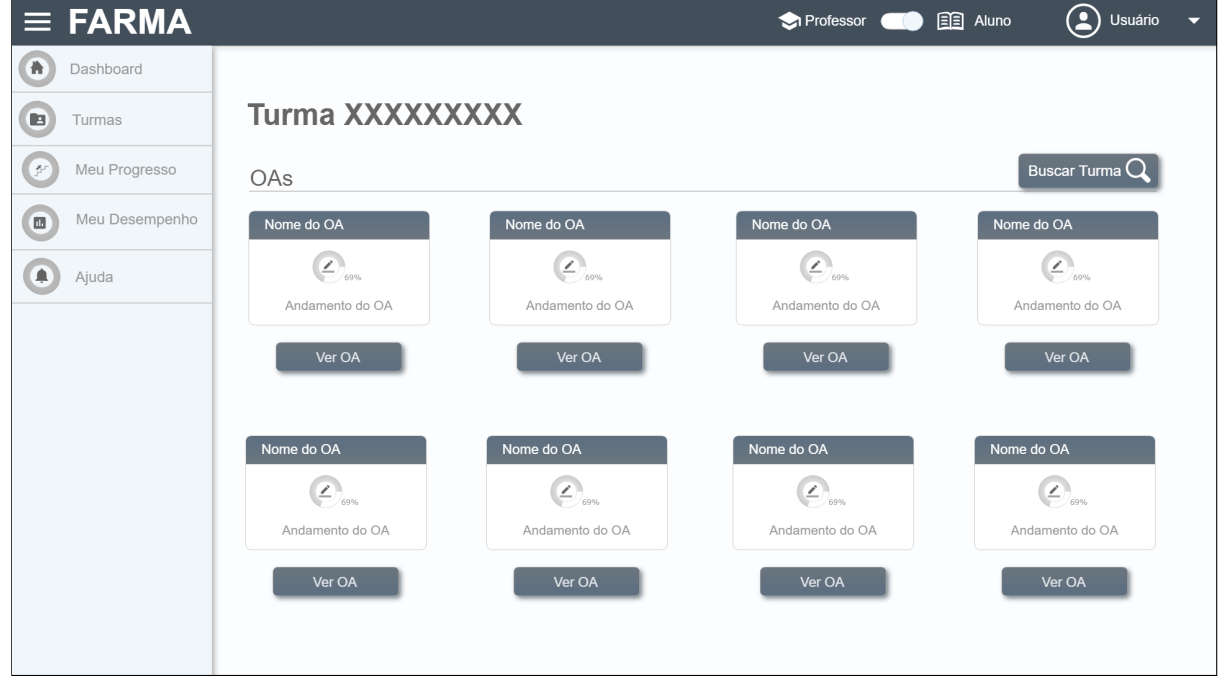

Figura 39 – Proposta de tela de uma turma na FARMA

<span id="page-67-1"></span>A tela sugerida da Figura [40](#page-68-0) representa a interface com os conteúdos do OA. O aluno consegue verificar o andamento de introduções e exercícios, bem como a porcentagem de

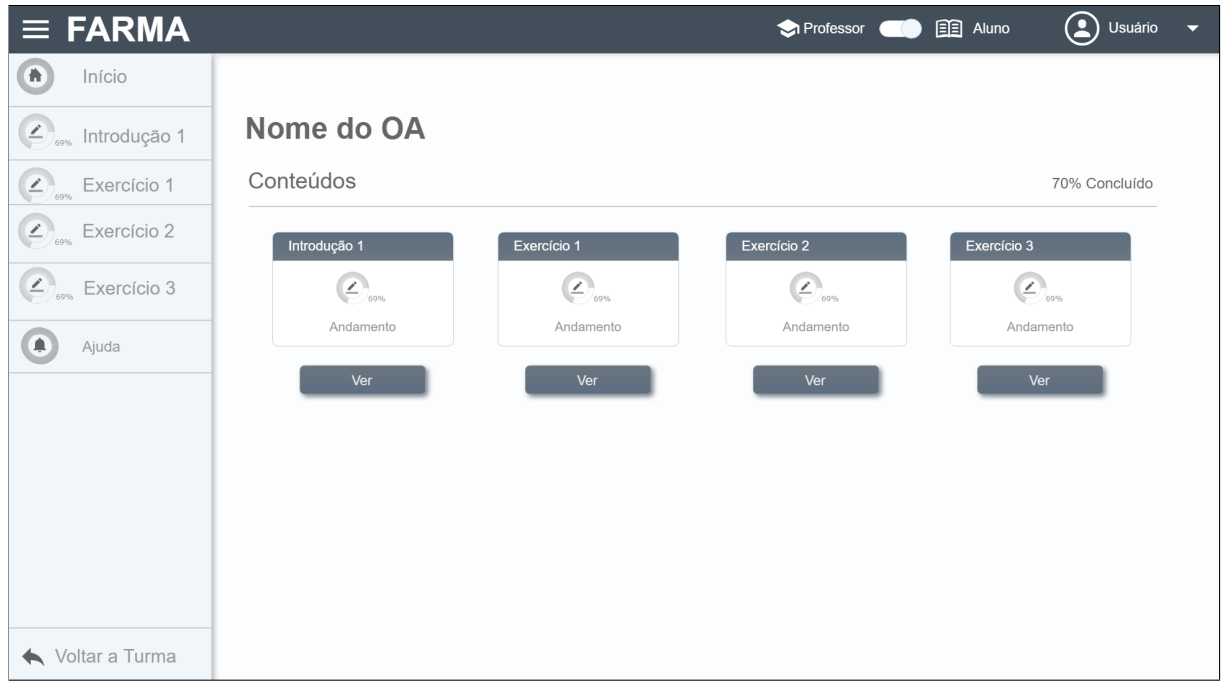

conclusão deste OA. Pode retornar a página principal de uma turma se desejar.

Figura 40 – Proposta de tela de OA de uma turma na FARMA

<span id="page-68-0"></span>A visualização de uma introdução na FARMA na perspectiva do aluno apresentou-se na Figura [41.](#page-68-1) Contém elementos de fácil acesso para avançar ou retornar uma etapa de resolução do OA. As etapas estão descritas visualmente na lateral esquerda da interface.

<span id="page-68-1"></span>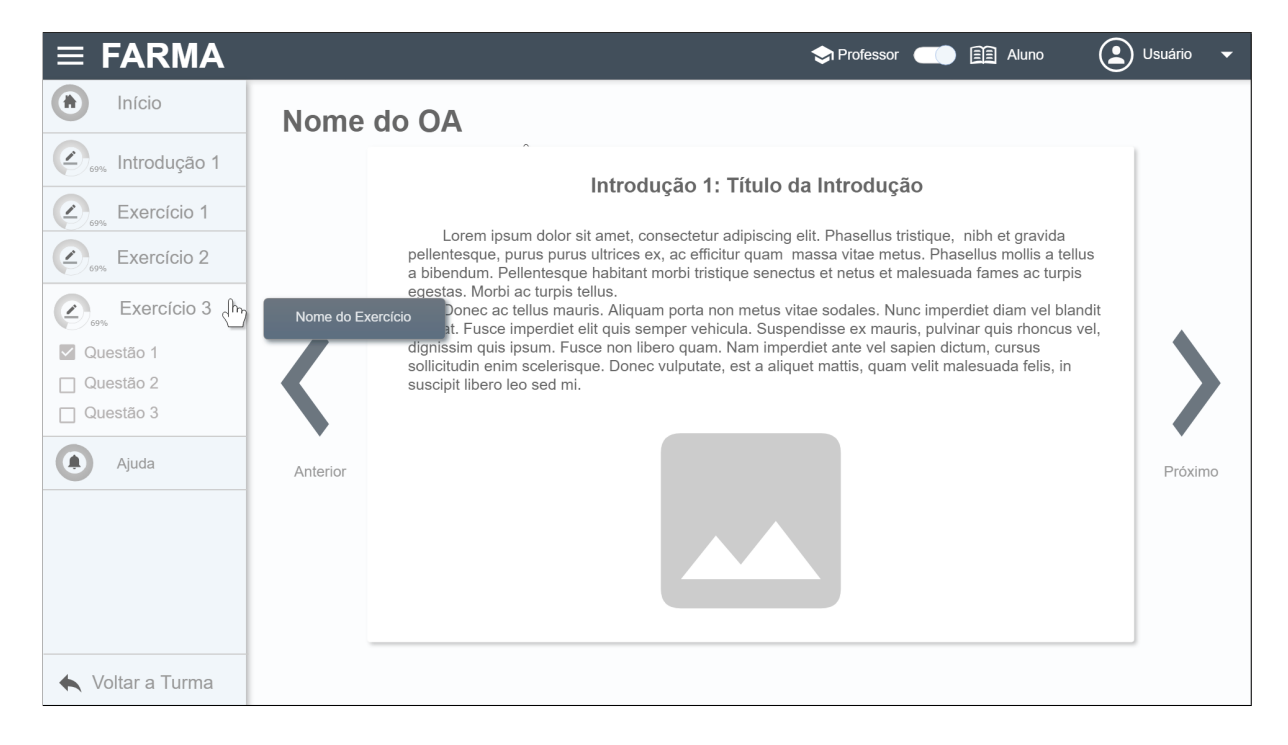

Figura 41 – Proposta de tela de uma introdução de um OA na FARMA

A tela respectiva a visualização do exercício pelo OA é caracterizada pela Figura [42.](#page-69-0) Contém as informações do exercício e suas questões. Caso precise, o aluno pode solicitar de ajuda a qualquer momento nesta interface.

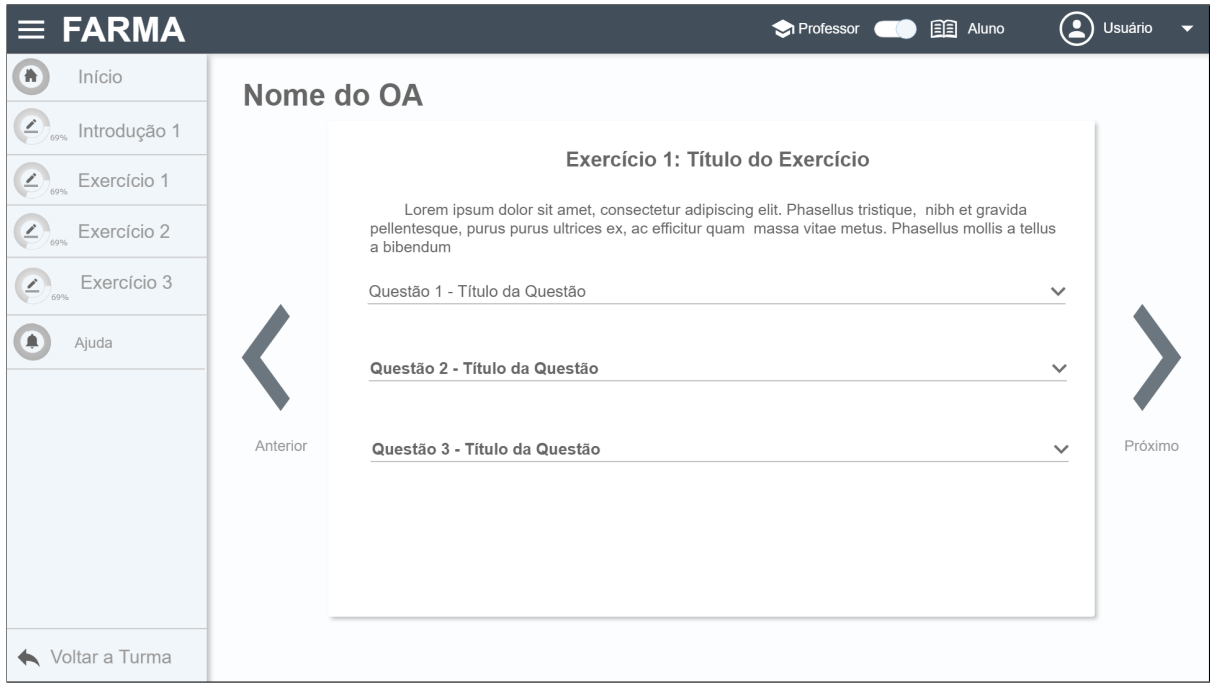

Figura 42 – Proposta de tela de um exercício na FARMA

<span id="page-69-0"></span>A Figura [43](#page-70-0) mostra as questões bem como todos seus componentes. Nesta interface as opções de avançar para a próxima dica somente ficam disponíveis somente caso existam, evitando tentativas frustradas do aluno.

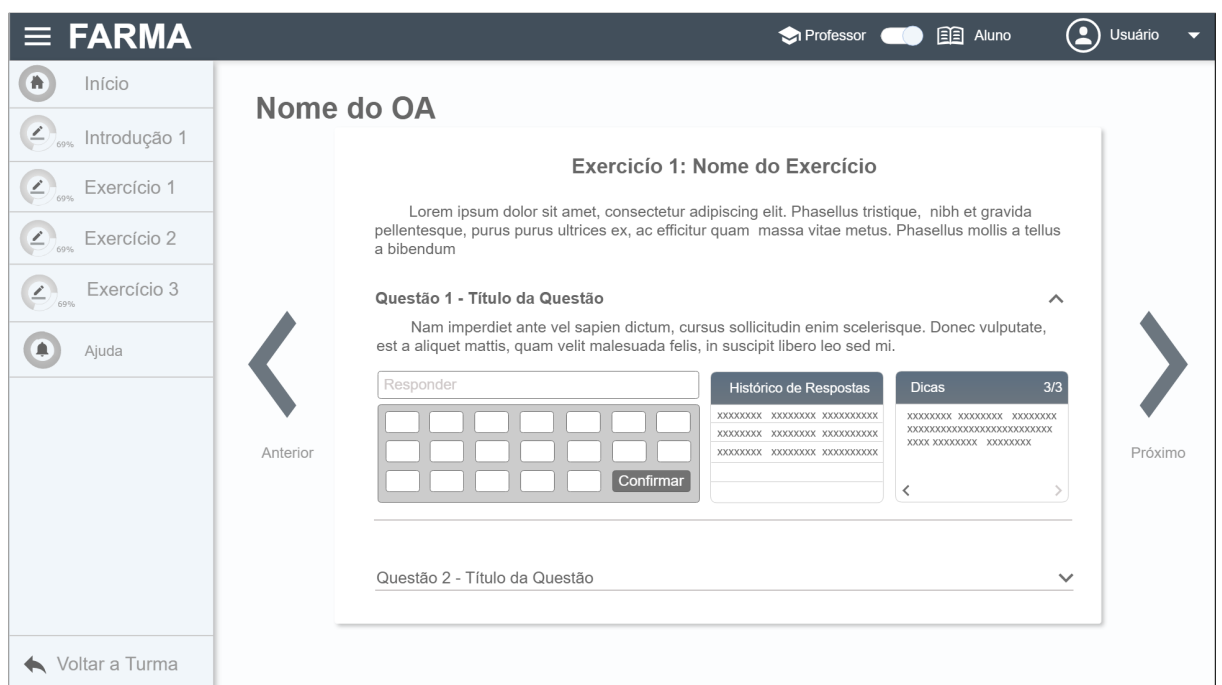

Figura 43 – Proposta de tela de OA de uma turma na FARMA

<span id="page-70-0"></span>Perceber a finalização da resolução do OA apresentou-se uma dificuldade evidente durante as avaliações de interface. Por este motivo, sugere-se que o aluno seja informando quando finalizar o OA como na Figura [44.](#page-70-1)

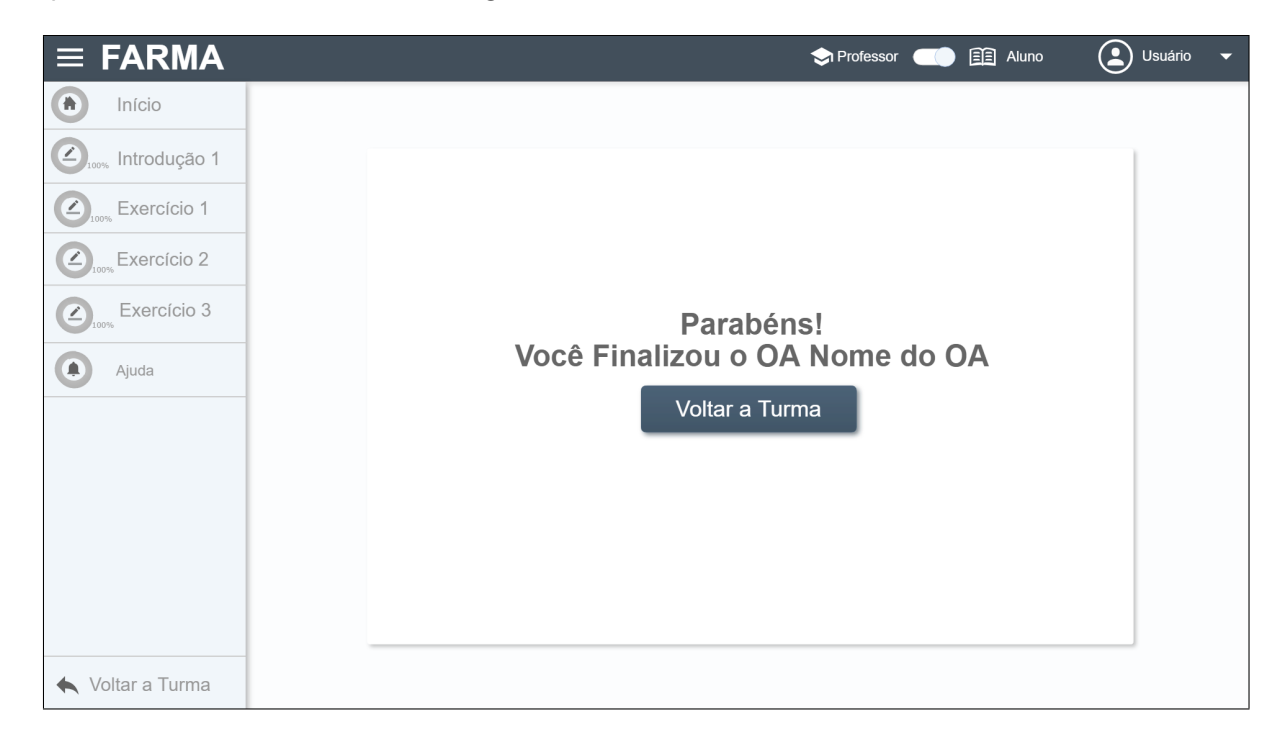

Figura 44 – Proposta de tela de OA de uma turma na FARMA

<span id="page-70-1"></span>A nova interface sugerida foi encaminhada a equipe dos projetos de IC da FARMA,

para implementação. O desenvolvimento das novas telas teve contribuições das percepções desta monografia entre outros trabalhos realizados da IC, com o objetivo de melhorar as interações dos usuários na FARMA.

# 6.3 LIMITAÇÕES DA AVALIAÇÃO DA NOVA INTERFACE

Por se tratar de uma monografia de conclusão de curso, os métodos de inspeção semiótica e avaliação heurística foram aplicados somente pela autora deste projeto, contrariando a recomendação desses métodos. O teste de usabilidade requer a participação de usuários reais, e dessa forma foi realizado.

O projeto de uma nova interface gráfica para a FARMA está relacionado a projetos de IC da FARMA. Sendo assim, trata-se de um trabalho em conjunto. O escopo desta monografia envolve as avaliações de interface com os problemas encontrados na interface, a proposta de novas telas e avaliação da nova interface após a implementação das novas telas. Dessa forma, a autora desta monografia não teve participação no processo de implementação da nova interface. A telas propostas foram encaminhadas a equipe de desenvolvimento da FARMA para desenvolvimento e implementação.

A versão da FARMA disponível para reavaliação após implementação encontra-se na primeira versão, dessa forma algumas funcionalidades estão em desenvolvimento. Isso ocasionou contratempos para aplicação dos métodos de teste de usabilidade e inspeção semiótica na nova versão da FARMA.

O método de inspeção semiótica requer a documentação do sistema para a avaliação de interface, funcionalidade que não está implementada no momento na nova versão da FARMA. O teste de usabilidade não foi aplicado em virtude do tempo necessário para implementação, pois envolve usuários reais na avaliação e demanda planejamento prévio.

# 6.4 AVALIAÇÃO DA NOVA INTERFACE

#### 6.4.1 Avaliação Heurística

A versão utilizada para a avaliação da nova interface encontra-se disponível no endereço eletrônico http://farma.tsi.pro.br, e está na sua primeira versão. Por este motivo a avaliação de interface FARMA através dos métodos teste de usabilidade e inspeção semiótica não foram realizadas neste momento. O teste de usabilidade requer a participação de usuários reais, e deve ser aplicado em uma versão com mais funcionalidades implementadas. Já o método de inspeção semiótica necessita de toda a documentação da FARMA, e tais recursos não estavam previstos para esta versão.

Por se tratar de um projeto em desenvolvimento, existem aspectos da FARMA que serão reestruturados em outras versões. Dessa forma, este trabalho, vai contribuir para possíveis alterações na ferramenta.
#### <span id="page-72-0"></span>6.4.1.1 Definição do escopo

Inclui os objetivos da avaliação e as de heurísticas consideradas no processo. Os cenários e personas utilizados nesta avaliação foram os mesmos adotados no teste de usabilidade, pois as funções avaliadas são equivalentes.

- Objetivos: verificar a qualidade da interação dos usuários na nova interface da FARMA durante o registro e login, construção do OA, construção de introdução, construção de exercício, criação e gerenciamento de questões e turmas;
- Heurísticas: conjunto de 10 heurísticas de [Nielsen](#page-85-0) [\(1993\)](#page-85-0) definidas na primeira avaliação heurística;
- *•* Persona papel professor:
	- 1. Maria Fernanda é professora de matemática, leciona em três turmas com 30 alunos cada uma, com níveis diferentes. Em sua hora atividade sempre prepara o conteúdo de suas aulas, e alguns exercícios de fixação para serem entregue com trabalho avaliativo. A correção dos exercícios delonga muito tempo e Maria não consegue verificar os erros mais frequentes nem a circunstância em que ocorreram de todos os alunos. Ela gostaria de informatizar o processo criação e gerenciamento dos exercícios para acompanhar as resoluções e erros e acertos dos alunos. Dessa forma ela poderia analisar os erros dos alunos e a efetividade de sua metodologia.
- *•* Persona papel aluno:
	- 1. João é aluno da professora Maria Fernanda. Ao chegar na sala a professora encaminha os alunos até o laboratório de informática. A professora pede que os alunos que os alunos acessem o endereço eletrônico http://farma.tsi.pro.br para iniciar a aula.
- Cenários para papel professor:
	- 1. Cenário 1 Cadastro na ferramenta Após pesquisas na internet, Maria encontrou a FARMA (Ferramenta de Autoria para a Remediação de erros com Mobilidade na Aprendizagem), uma ferramenta web de autoria de objetos de aprendizagem matemáticos. Durante sua hora atividade organizou o material de sua aula e realizou o acesso a FARMA então iniciou o cadastro na ferramenta. O cadastro deve ser único e requer nome, *email* e senha, sendo que a senha necessita ser digitada duas vezes para confirmação.
- 2. Cenário 2 Construção OA Com o conteúdo preparado para a aula, Maria seleciona navegar pela Farma com a função professor. Seleciona a opção de seus objetos de aprendizagem e inicia a construção de um novo OA definindo nome, descrição e pode inserir uma imagem.
- 3. Cenário 3 Construção Introdução Maria seleciona a opção de criar nova introdução indicando o nome e configurando o conteúdo desejado.
- 4. Cenário 4 Construção Exercício Após criar a introdução, Maria inicia a construção do exercício definindo título e enunciado. Cada exercício é dividido em passo (questões), então Maria seleciona a opção de criar passo. Para registrar o passo (questão) é necessário definir o título, enunciado, resposta (que deve ser número) e casas decimais a serem consideradas na resposta). Então salva a questão para testar a resposta.
- 5. Cenário 5 Criação da Dica Maria leciona em turmas com diferentes níveis, e precisa especificar os objetos de aprendizagem para cada turma de acordo com o nível. Sendo assim, Maria acessa a opção correspondente a página de turmas e inicia a criação uma de turma na FARMA. O cadastro requer nome, código de acesso para os alunos da turma, os objetos de aprendizagem que deseja adicionar a turma e pode inserir uma imagem.
- 6. Cenário 6 Criação da Turma Maria leciona em turmas com diferentes níveis, e precisa especificar os objetos de aprendizagem para cada turma de acordo com o nível. Sendo assim, Maria acessa da opção correspondente do menu lateral para a página de turmas criadas e inicia o cadastro de turmas na ferramenta FARMA. O cadastro requer nome, código de acesso para os alunos da turma, o status da turma (aberta ou fechada) e os objetos de aprendizagem que deseja adicionar a turma.
- Cenários papel aluno:
	- Cen´ario 1 Cadastro na ferramenta A professora solicita aos alunos que realizem o cadastro na ferramenta FARMA. O cadastro deve ser único e requer nome, e-mail e senha, sendo que, a senha necessita ser digitada duas vezes para confirmação.
	- Cen´ario 2 Matricula na Turma Para conseguir acesso ao conte´udo da aula da professora Maria, João verifica as turmas abertas. Pode buscar a turma ou verificar as recentes buscado a Turma Avaliação Heurística. Inscrever-se inserindo o código de acesso qwe123.
	- Cenário 3 Objeto de Aprendizagem Após a inscrição o aluno é redirecionado para a página da turma e seleciona o objeto de aprendizagem Progressão Geométrica. O aluno estuda a introdução e passa para a

próxima etapa, os exemplos. Após entender os exemplos inicia a resolução do exercício (através de questões). Após resolver as questões João sai da ferramenta.

#### 6.4.1.2 Sujeitos

A avaliação heurística foi realizada pela da autora deste projeto. Aconteceu em duas etapas, na perspectiva do professor e aluno com as respectivas funções.

#### 6.4.1.3 Metodologia de Aplicação

Inicialmente a avaliação heurística foi realizada com as funcionalidades do papel de professor de acordo com os cenários definidos acima.

As telas foram avaliadas cuidadosamente para aferir os princípios heurísticos. A cada problema encontrado foi descrito as telas em que se encontravam, o local e descrição do problema, as diretrizes infringidas, a severidade e uma possível solução. Este processo se repetiu durante a avaliação heurística sob a óptica do aluno.

## 6.4.1.4 Análise de Resultados

Primeiramente a avaliação heurística foi realizada com as atividades do professor. O primeiro cenário faz referência ao cadastro e login na ferramenta, tendo início na tela inicial da FARMA. Existem elementos que permitem ao usuário acessar as atividades de professor e aluno na ferramenta, mas a opção de cadastro não é evidente. Para realizar o cadastro é necessário acessar a tela de login e depois optar por cadastrar-se. Viola as heurísticas de diálogo simples e natural, falar a língua do usuário e reconhecimento ao invés de recordação. Caracteriza-se um problema pequeno e poderia ser revolvido com inserção de elemento para com opção registra-se na tela inicial.

Em relação ao OA, o elemento responsável por iniciar a criação de conteúdos de um determinado OA é igual ao elemento respectivo a ação de edição, são dois componentes de mesma aparência, porém com funções distintas. Infringe as heurísticas de reconhecimento ao invés de recordação e diálogo simples e natural, qualifica-se como um problema grande. Recomenda-se a substituição de ícones na interface.

Na tela responsável pela criação de questão, existem alguns problemas em relação a confirmação dos dados inseridos. O campo precisão é numérico e ao digitar uma palavra, a interface retorna uma mensagem de erro, mas não indica o tipo de erro cometido. As heurísticas violadas são mensagem de erro, prevenção de erros e *feedback*, que consistem em problema grande. Sugere-se a inserção de elementos que mostrem qual o erro cometido pelo usuário.

A interface permite que números negativos sejam cadastrados como precisão, ou seja, a resposta será inválida. Infringe as heurísticas de mensagem de erro, prevenção de erros,

feedback, diálogo simples e natural e, é um problema grande e uma possível solução é verificar se a precisão é um número inteiro, para que seja válido.

Na tela de questões, ao solicitar a ação de adicionar uma dica, o formulário com os dados solicitado apresenta-se oculto. É necessário utilizar a barra de rolagem para visualizar as informações. Este problema infringe as heurísticas de reconhecimento ao invés de recordação e diálogo simples e natural e compreende um problema grande. Para corrigir este problema recomenda-se utilizar elementos para adicionar uma dica que torne os campos visíveis imediatamente após a solicitação.

Em relação as funcionalidades do papel de aluno somente um problema foi encontrado. Na tela de turmas, ao buscar uma turma por nome não recebe o retorno de nenhum elemento, só é possível inscrever-se em turmas recentes. É um problema catastrófico e seria resolvido com o funcionamento do elemento buscar.

## 6.5 COMPARATIVO DAS AVALIAÇÃO REALIZADAS

Ao avaliar sistemas interativos por diferentes métodos de avaliação de interface obtémse resultados concretos sobre a qualidade da interface como um todo. Cada método avaliativo tem como objetivo verificar alguma particularidade na interface, sendo assim um problema detectado através da inspeção semiótica pode não se relavar no teste de usabilidade, pois os objetivos e procedimentos avaliativos são distintos.

Parar ter uma visão ampla sobre a qualidade da interface da ferramenta FARMA, foram selecionados três métodos: avaliação de interface, teste de usabilidade e inspeção semiótica. Tais métodos contemplam aspectos de usabilidade, comunicabilidade e experiência do usuário.

Em diversos momentos, o usuário sentia-se confuso em relação as atividades que poderiam ser realizadas para cada papel do usuário, pois na interface não havia separação evidente, como exibe a Figura [45.](#page-76-0) Nesta tela encontram-se presente dois componentes para edição distintos, contribuindo para uma interface suscetível a erro.

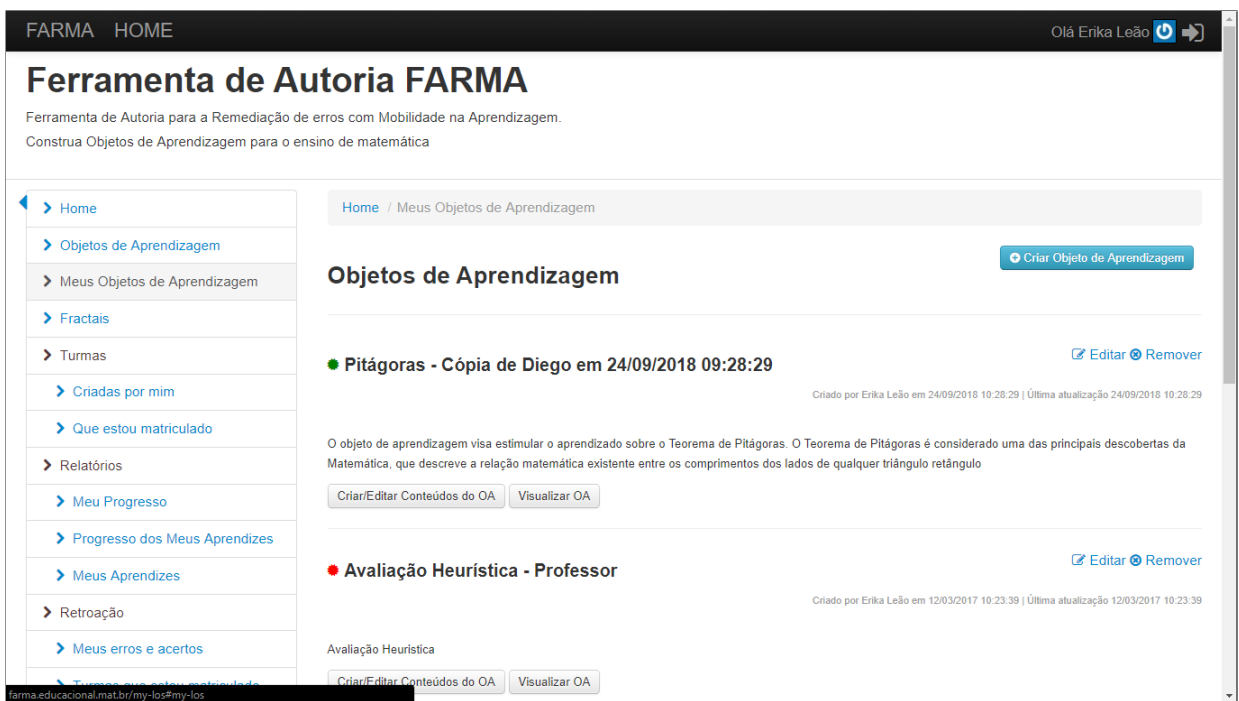

Figura 45 – Tela de antiga de OAs da FARMA

<span id="page-76-0"></span>A Figura [46](#page-77-0) apresenta a interface da p´agina de OA, depois o processo de *re-design*. Nota-se que a nova interface apresenta layout moderno, com divisão de atividades de acordo com o papel do usuário. Dessa forma o professor realiza as atividades pertinentes a ele, e, caso opte por alterar seu papel, a interface contém recursos para esta ação. O único elemento de edição nesta tela é referente ao OA, deixando a edição dos conteúdos do OA em uma página específica.

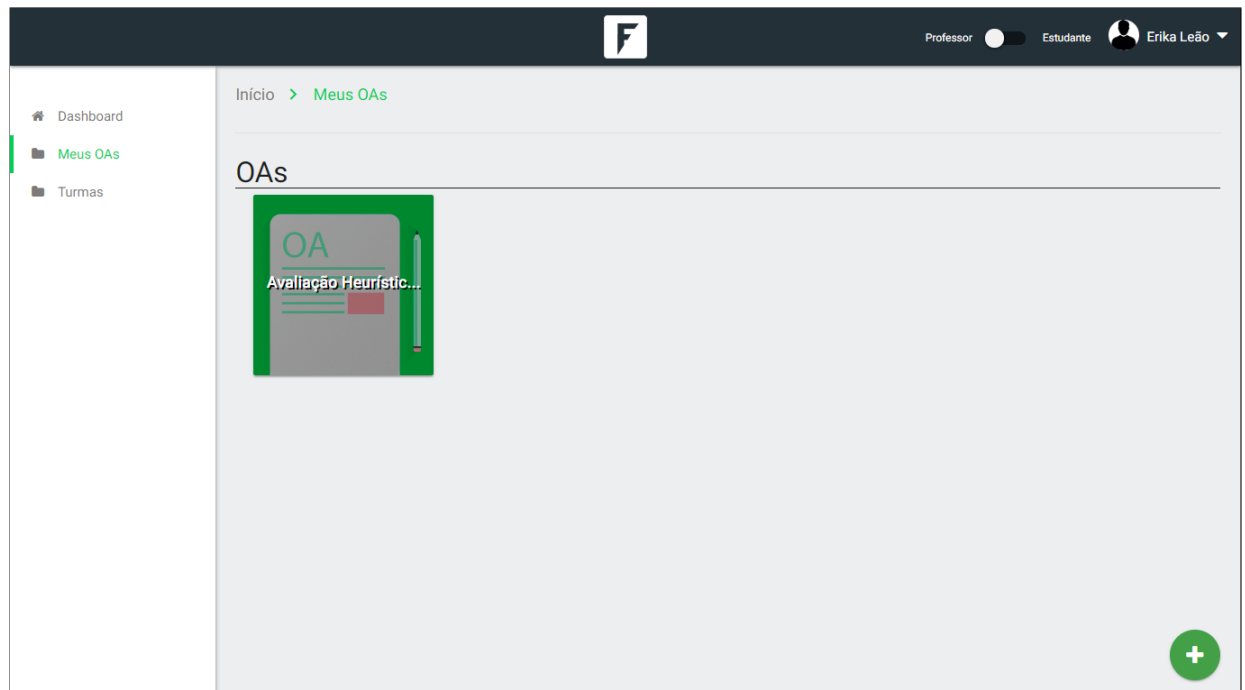

Figura 46 – Nova tela de OAs da FARMA

<span id="page-77-0"></span>Ao criar uma exercícios, introduções e questões era solicitado ao usuário a opção de "publicar", como mostra a Figura [47.](#page-77-1) Este elemento foi retirado na nova interface FARMA, por revelar-se com significado complexo aos usuários. A Figura [48](#page-78-0) apresenta tela corresponde adicionar introdução após o redesign.

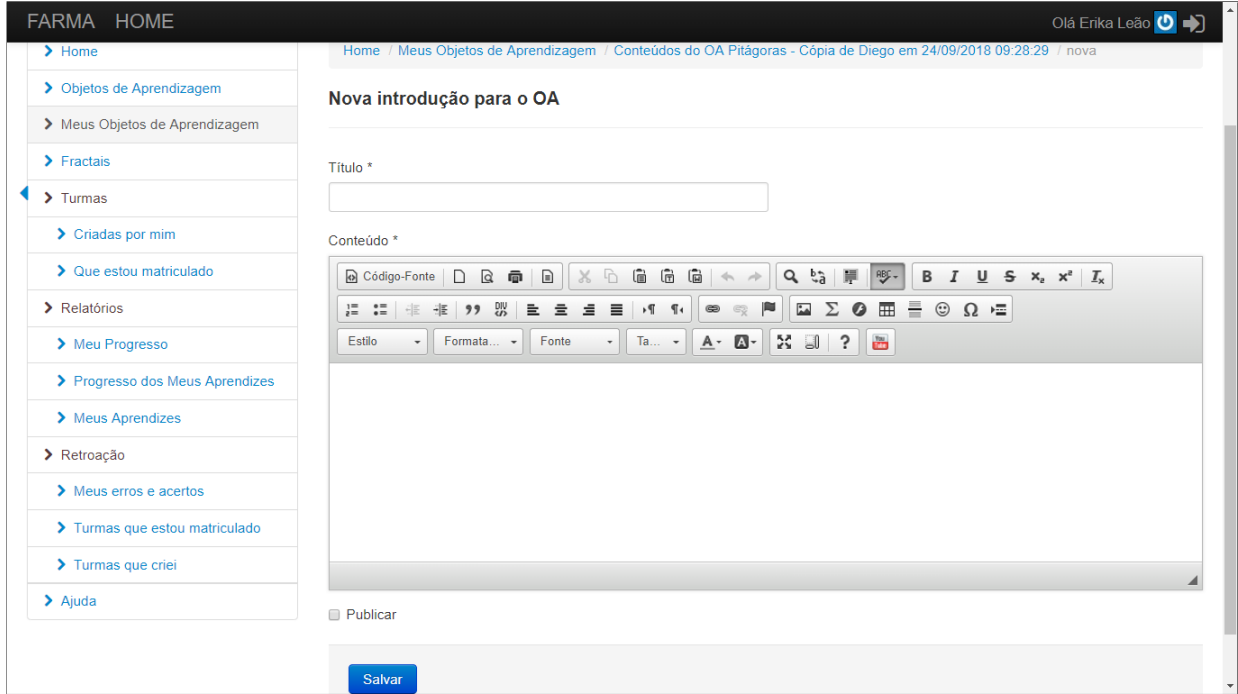

<span id="page-77-1"></span>Figura 47 – Tela antiga de adicionar introdução do OA da FARMA

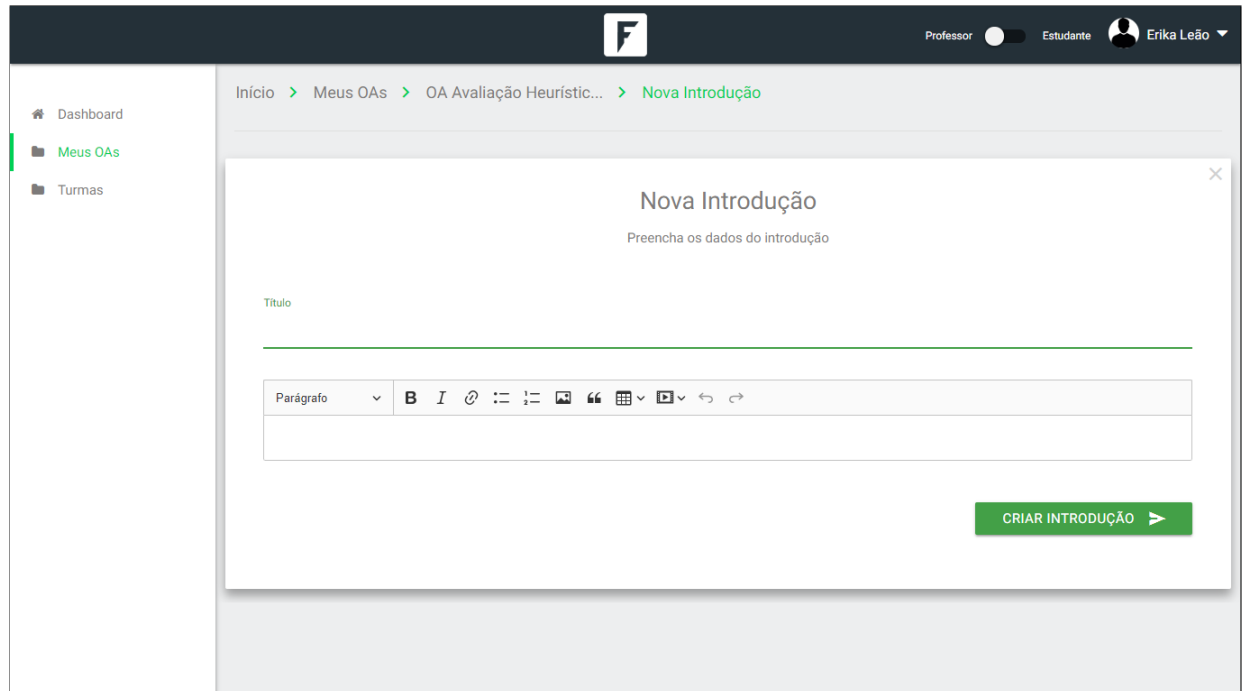

Figura 48 – Nova tela de adicionar introdução do OA da FARMA

<span id="page-78-0"></span>Para iniciar as etapas de resolução do OA, o aluno precisa realizar a matrícula em uma turma, e acessar os OAs relacionados a ela. Está atividade era complexa para os alunos, devido a múltiplas opções de atividades em relação a turmas mostra a Figura [49.](#page-79-0) A nova tela de turma do aluno exibe as telas recentes para matrícula, enquanto a função buscar está na fase implementação como demostra a Figura [50.](#page-79-1)

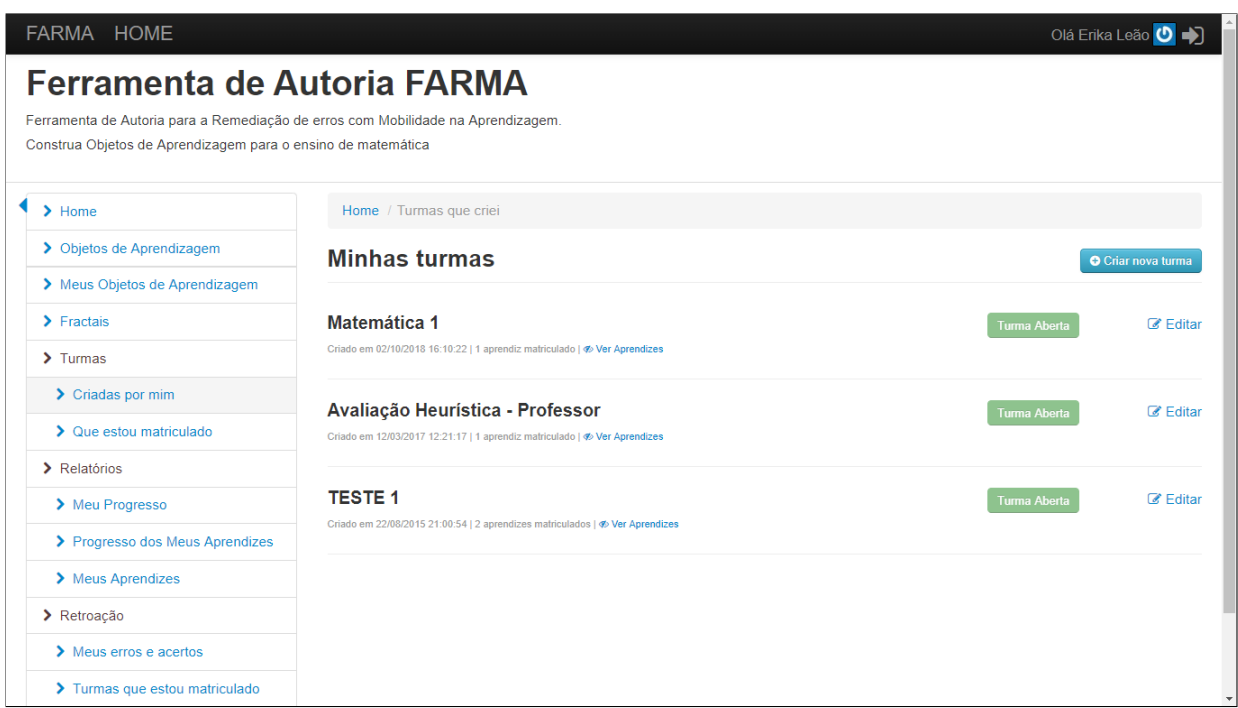

Figura 49 – Tela antiga turmas do OA da FARMA

<span id="page-79-0"></span>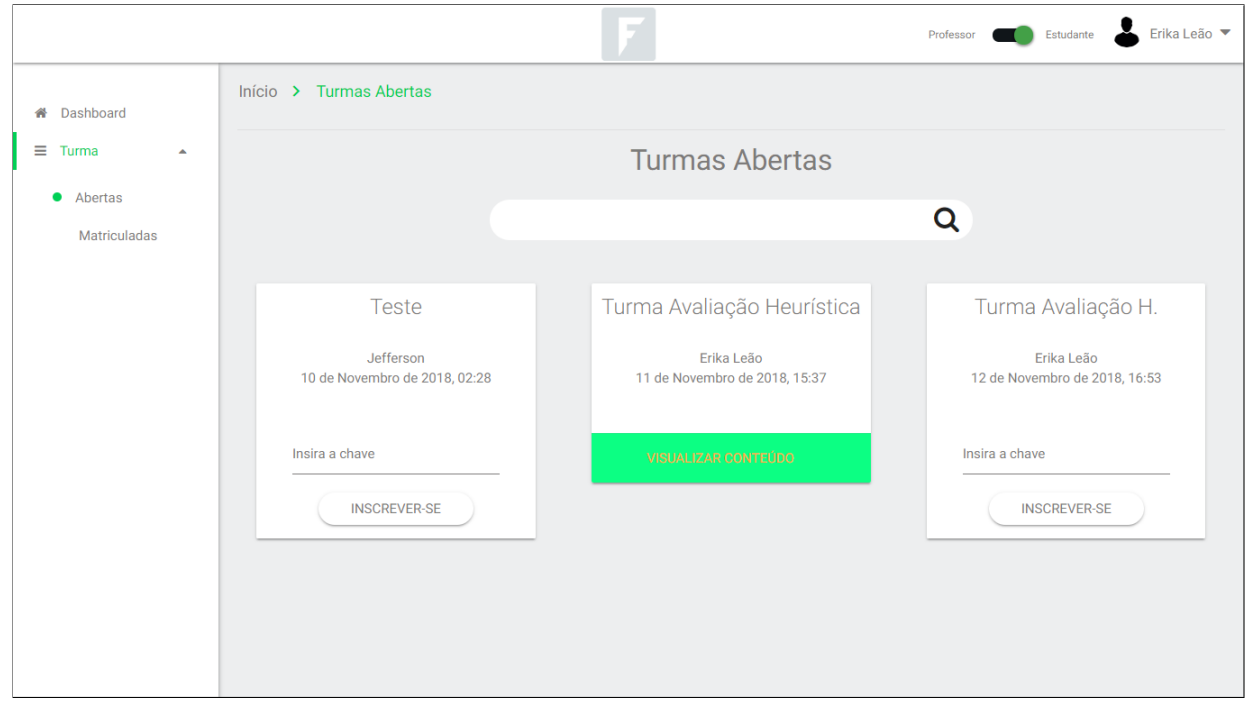

Figura 50 – Nova tela de turmas do OA da FARMA

<span id="page-79-1"></span>A visualização do OA apresentava problemas relacionados à ação de seguir avançar de dicas e etapas de resolução que não existia, como exemplifica a Figura [51.](#page-80-0) A atual visualização do OA oelo apresenta-se na [52](#page-80-1)

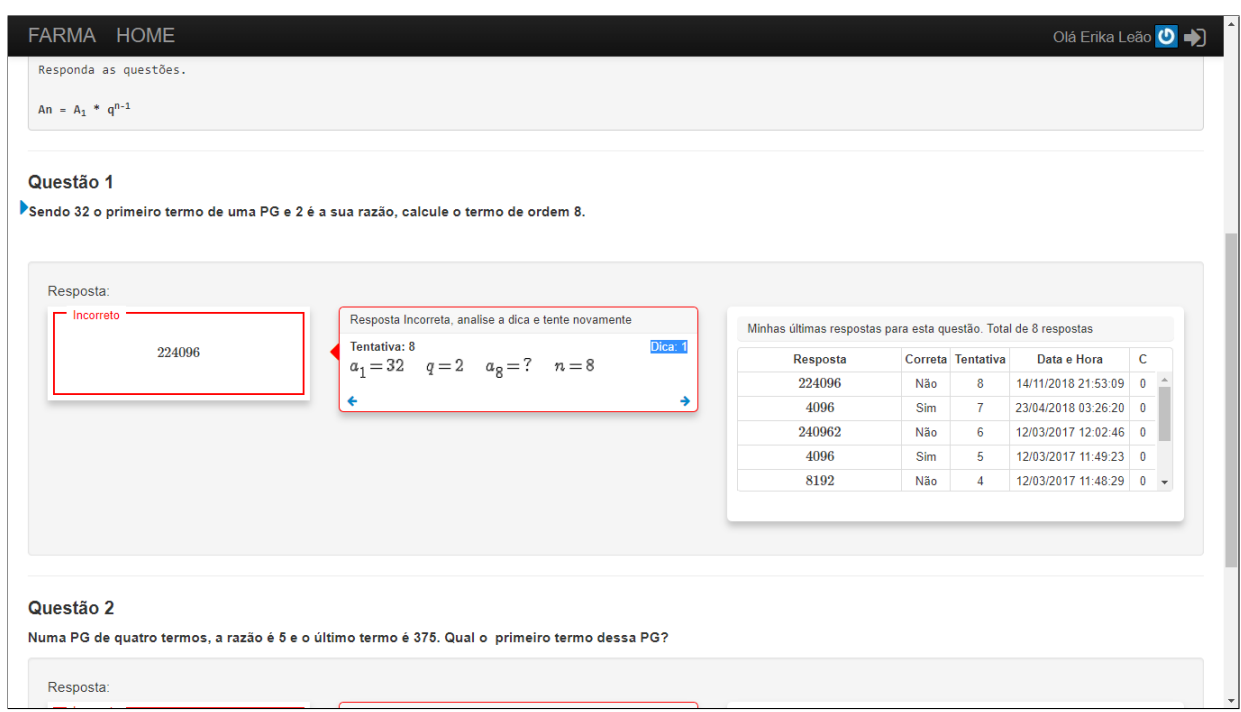

Figura 51 – Tela antiga de visualização do OA antiga da FARMA

<span id="page-80-0"></span>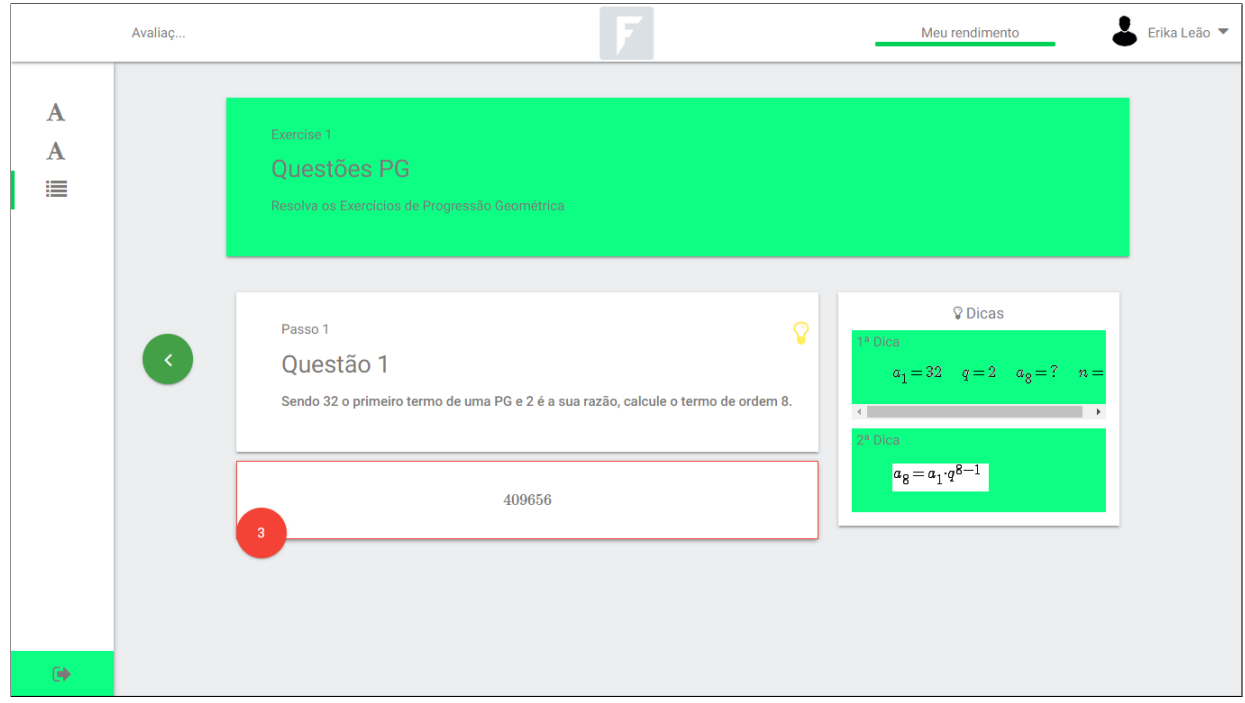

Figura 52 – Nova tela de visualização do OA antiga da FARMA

<span id="page-80-1"></span> $É$  importante destacar que os problemas encontrados foram em menor proporção, e gravidade menor em relação a primeira avaliação. Isso demostra que as avaliações e as proposta das novas telas contribuíram para a aperfeiçoar a FARMA, atingindo o objetivo principal deste projeto. É notável que a reestruturação da ferramenta está apenas na fase inicial, e alguns conceitos precisam ser revistos para o desenvolvimento de versões futuras. Os resultados extraídos da segunda avaliação heurística são contribuições significativas neste processo.

## 7 RESULTADOS

De acordo com os objetivos descritos na Seção [1.1,](#page-11-0) apresenta-se uma sumarização contendo os resultados alcançados ao final deste projeto. Segue a abaixo:

- 1. Avaliação da interface da FARMA das telas respectivas as funções de registro e login na ferramenta, construção do OA, construção de introdução, construção de exercício, criação e gerenciamento de questões e turmas, através dos métodos avaliação heurística, inspeção semiótica e teste de usabilidade;
	- Avaliação Heurística: ausência de mecanismos de retorno a página anterior. Dificuldades em entender o campo "publicar"nos formulários de relacionados a exercícios, introduções e questões. Obstáculos na diagramação de códigos LateX. Inexistência de pré-visualização do OA na perspectiva do aluno, durante a construção do OA com o papel de professor;
	- Inspeção semiótica: o login de forma automático após o cadastro é um fator negativo para a recordação da senha. Dificuldades em entender o significado e a consequência do parâmetro solicitado no momento da criação/edição de dos elementos do OA sem material de apoio. Verificouse que ao solicitar adicionar uma dica, as informações de registro da mesma encontram-se ocultos na interface;
	- Teste de Usabilidade: a urgência em separar as funções de aluno e professor na interface. A diagramação dos códigos LateX originou muitas dúvidas com construir os conteúdos e questões. Ausência de validação das respostas das questões, permitindo inserir dados incorretos.
- 2. Avaliação de interface da FARMA das telas relacionadas as funções de registro e login, matrículas nas turmas e resolução do OA;
	- Avaliação Heurística: dificuldades ao localizar uma turma para matricularse. Elementos de prosseguir encontravam-se disponíveis em conteúdos do OA e dicas mesmo quando não exista um próximo elemento;
	- Inspeção semiótica: ausência de exemplos para possíveis respostas da FARMA e dificuldades em entender a finalização do OA;
	- *•* Teste de Usabilidade: a atividade relacionada a encontrar a turma e matricular-se revelava-se complexa. Dificuldades dos alunos em perceber que haviam concluído o OA.
- 3. Elaboração de *mockups* das novas telas para a FARMA: produção de uma nova solução de design para a FARMA, para as funcionalidades descritas na Seção [1.1.2;](#page-11-1)
- 4. Avaliação das novas interfaces da FARMA, com as funcionalidades de professor e aluno;
	- Avaliação Heurística: ausência da opção de cadastro na ferramenta na tela inicial da FARMA. Falta de mensagem informando ao usuário a irregularidade dos dados inseridos ao criar/editar quest˜oes e dicas. Elemento adicionar dica oculto quando solicitado. Em relação as funcionalidades de aluno, a opção buscar turma está em fase de implementação, encontrando-se indisponível nesta versão da FARMA;
	- Inspeção semiótica: por necessitar de documentação da FARMA, está avaliação não realizada. Como está em processo de desenvolvimento e algumas funções estão na fase de implementação, sugere-se as na Seção [6.2.](#page-50-0). Tais telas estão relacionadas as funcionalidades de cadastro e login. evitando o login automático na logo após o cadastro na FARMA;
	- Teste de Usabilidade: devido ao tempo necessário para implementação das novas telas e a disponibilizada na nova versão da FARMA, não foi possível realizar o teste de usabilidade, pois requer tempo de preparação e planejamento por envolver usuários durante o processo avaliativo. Permanece disponíveis as telas propostas paras as funcionalidades de buscar turma, disponíveis na Seção [6.2.](#page-50-0)
- 5. Comparativo das avaliações realizadas: o processo de remodelagem da FARMA permanece em desenvolvimento, porém as telas implementadas até este momento apresentam mudanças significativas na qualidade da interface. Os problemas detectados durante a avaliação de interface apresentaram-se em menor número e menor gravidade.

### 8 CONSIDERAÇÕES FINAIS

O projeto apresenta dificuldades relacionadas aos conteúdos disponíveis a respeito de remodelagem de interface. Nota-se que existe muitos livros, artigos, revistas e anais relacionados a avaliação de interface e IHC. Porém percebe-se a carência de materiais específicos a remodelagem de interface.

As avaliações de interface revelaram-se muito importante para aferir a qualidade da FARMA. As avaliações realizadas foram selecionadas com intuito de avaliar a interface em todos os seus aspectos, por este motivo foram selecionados métodos de inspeção e observação, que são aplicados por avaliadores e usuários da FARMA.

Os resultados das avaliações foram essências no processo de desenvolvimento da nova FARMA, por identificar e sugerir soluções para as deficiências encontradas. A reavaliação da interface na nova FARMA foi uma etapa importante para verificar a qualidade da nova interface e se as sugestões foram produtivas.

É notável que a nova versão da FARMA possui qualidade superior a antiga, validando os objetivos propostos neste projeto. É importante destacar que os conhecimentos adquiridos durante a primeira fase de avaliações de interface tiveram influência no momento da aplicação da reavaliação. Ao inspecionar a interface, a autora percebeu problemas que talvez não fosse perceptível sem a experiência e estudos anteriores.

#### **Referências**

ABREU, A. C. B. de. AvaliaÇÃo de usabilidade em softwares educativos: Dissertação mestrado. UNIVERSIDADE ESTADUAL DO CEARÁ, 2010. Citado 2 vezes nas páginas [11](#page-20-0) e [12.](#page-21-0)

ARAUJO, J. S. de. A importAncia da interface humano computador no desenvolvimento de ˆ objetos educacionais – avaliaÇÃo de site educacional noa. UNIVERSIDADE FEDERAL FLUMINENSE, 2014. Citado na página [10.](#page-19-0)

BARBOSA, S. D. J.; SILVA, B. S. da. Interação Humano-Computador. 10. ed. Rio de Janeiro: Campus, 2010. Citado 6 vezes nas páginas [15,](#page-24-0) [17,](#page-26-0) [18,](#page-27-0) [19,](#page-28-0) [20](#page-29-0) e [21.](#page-30-0)

CYBIS, W.; BETIOL, A.; FAUST, R. Ergonomia e Usabilidade. 2. ed. São Paulo, SP: Novatec, 2010. Citado 5 vezes nas páginas [10,](#page-19-0) [15,](#page-24-0) [16,](#page-25-0) [17](#page-26-0) e [21.](#page-30-0)

FLORENTINO, M. de F. A avaliação como ponto de partida para o trabalho pedagógico no processo ensino aprendizagem: Monografia de especializa $\zeta$ Ão. **SBC**, n. 3, p. 18, 2012. Citado na página [14.](#page-23-0)

HAYDT, R. C. Avaliação do Processo Ensino-Aprendizagem. 3. ed. São Paulo, SP: Editora Ática, 1992. Citado 2 vezes nas páginas  $13$  e  $14$ .

HEWETT, T. T.; BAECKER, C. R.; VERPLANK, W. ACM Special Interest Group on Computer-Human Interaction Curriculum Development Group. 2. ed. Nova York, EUA: Bill Hefley (Carnegie Mellon University), 1996. Citado 2 vezes nas páginas [14](#page-23-0) e [15.](#page-24-0)

MARCZAL, D. Farma: Uma ferramenta de autoria para objetos de aprendizagem de conceitos matemáticos: Tese mestrado. Universidade Tecnológica Federal do Paraná, 2014. Citado na página [7.](#page-16-0)

MORAES, A. de; ROSA, J. G. S. **Avaliação e projeto no design de interfaces**. 165-167. ed. Rio de Janeiro, RJ: 2AB, 2010. Citado na página [19.](#page-28-0)

NETTO, A. A. de O. IHC e a Engenharia Pedagógica. 165-167. ed. Florianópolis, SC: Visual Books, 2010. Citado na página [16.](#page-25-0)

<span id="page-85-0"></span>NIELSEN, J. Usability Engineering. 1. ed. Califórnia, EUA: Morgan Kaufmann, 1993. Citado 4 vezes nas páginas [15,](#page-24-0) [19,](#page-28-0) [31](#page-40-0) e [63.](#page-72-0)

NIELSEN, J.; LORANGER, H. Usabilidade na Web. 5. ed. Rio de Janeiro, RJ: Elsevier, 2007. Citado na página [17.](#page-26-0)

NOKELAINEN, P. An emprical assessment of pedagogical usability criteria for digital learning material with elementary school students. **Educational Technology Society**,  $v. 9$ , 2006. Citado na página [12.](#page-21-0)

OLIVEIRA, E. R. de. Investigação sobre a aplicabilidade dos métodos de avaliação de comunicabilidade ao domínio educacional: Dissertação mestrado. Universidade Federal de Minas Gerais, p. 32, [20](#page-29-0)10. Citado 2 vezes nas páginas 20 e [21.](#page-30-0)

OLIVEIRA, G. P. de. Avaliação formativa nos cursos superiores: Verificações qualitativos no processo de ensino-aprendizagem e a autonomia dos educandos. Revista Ibero-americana de Educação, v. 71, n. 1, p. 3, 2016. Citado 2 vezes nas páginas  $13$  e  $14$ .

PASSOS, P. C. S. J.; BEHAR, P. A. Metodologia para *design* de interfaces digitais para educação. Infodesign, v. 9, 2012. Citado na página [1.](#page-10-0)

PREECE, Y. R. J.; SHARP, H. design de Interação. Porto Alegre, RG: Bookman, 2005. Citado 2 vezes nas páginas [16](#page-25-0) e [18.](#page-27-0)

RIBEIRO, A. C. R.; LONGARAY, A. N. C.; BEHAR, P. A. Práticas criativas na web 2.0: a construção de um objeto de aprendizagem. Anais do XXII SBIE - XVI WIE, 2011. Citado na página [4.](#page-13-0)

ROCHA, H. V. da; BARANAUSKAS, M. C. C. design e Avaliação de Interfaces Humano-Computador. São Paulo, SP: NIED, 2003. Citado 3 vezes nas páginas [14,](#page-23-0) [15](#page-24-0) e [18.](#page-27-0)

SSEMUGABI, S. Usability evaluation of a web-based e-learning application: A study of two evaluation methods. University of South Africa, 2006. Citado na página [12.](#page-21-0)

TEIXEIRA, J.; NUNES, L. Avaliação Escolar. Rio de Janeiro, RJ: Editora Wak, 2008. Citado  $2$  vezes nas páginas  $13$  e  $14$ .

Apêndices

# APÊNDICE A - Questionários Pré-teste Teste de Usabilidade

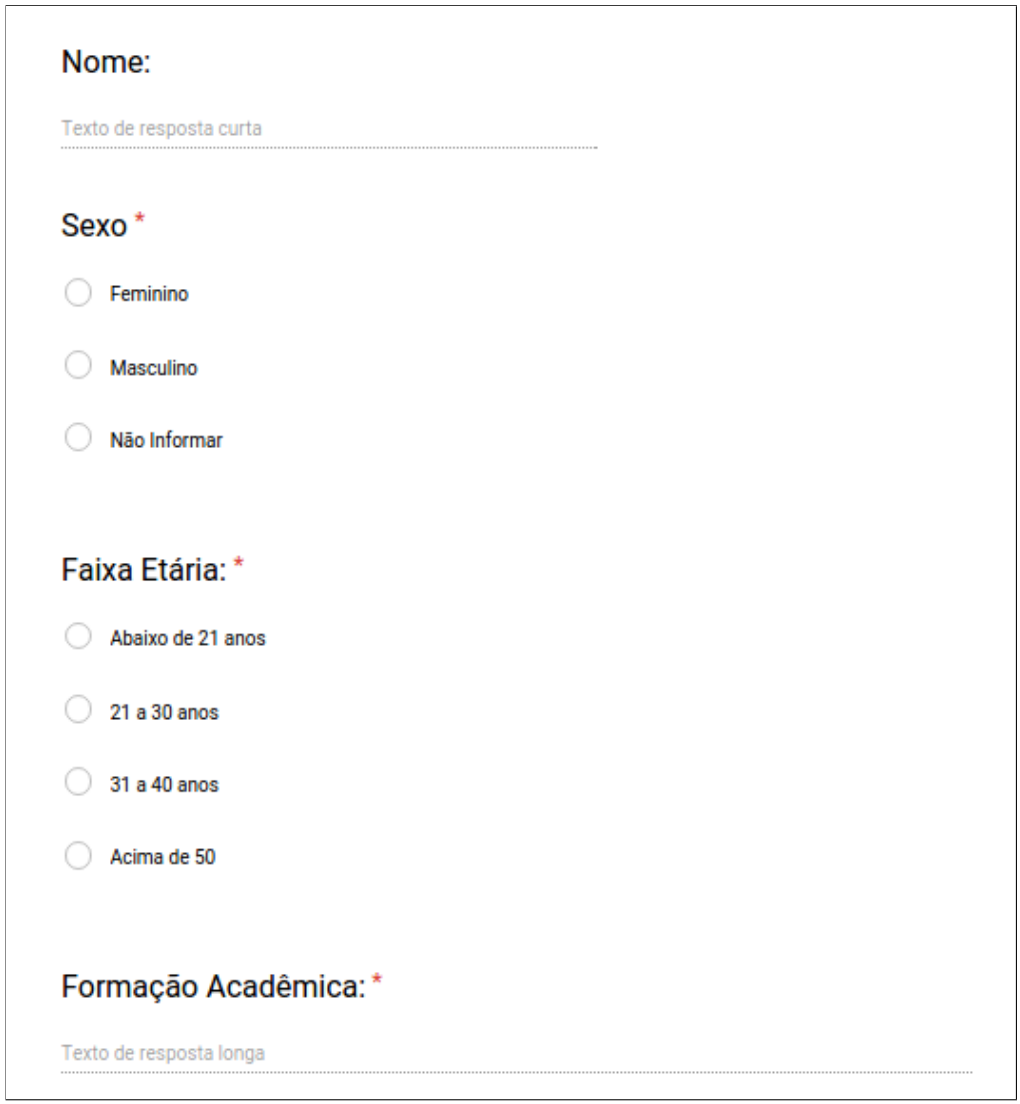

Figura 53 – Questionário pré-teste para o professor parte  $1$ 

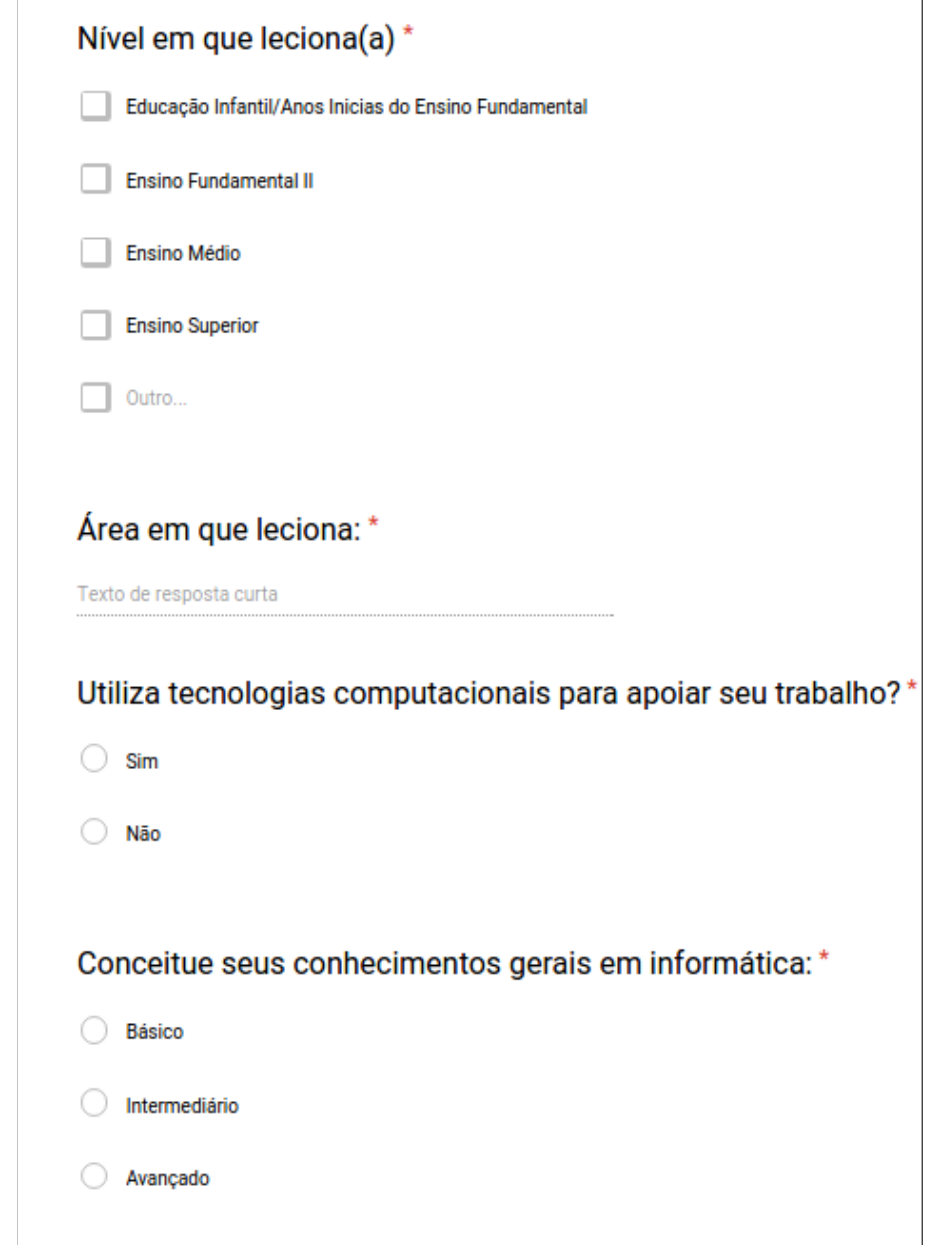

Figura 54 – Questionário pré-teste para o professor parte 2

 $\overline{\phantom{a}}$ 

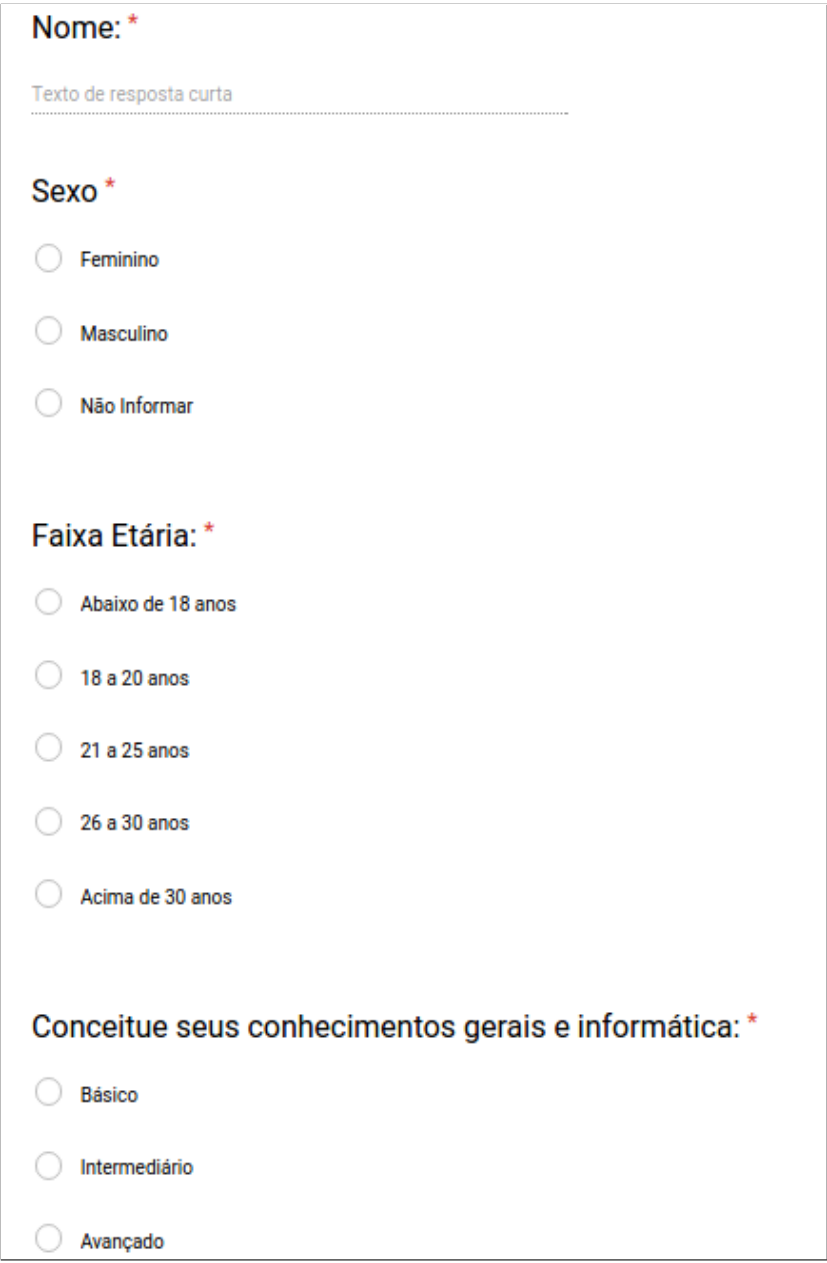

Figura 55 – Questionário pré-teste para o aluno

## APÊNDICE B - Questionários Pós-teste Teste de Usabilidade

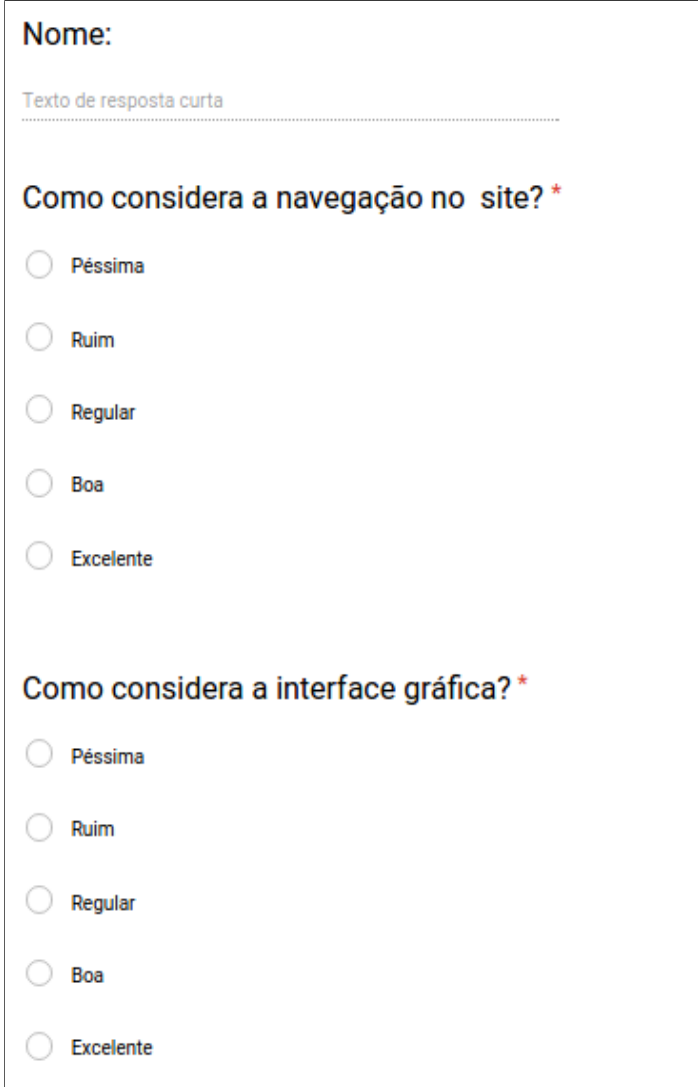

Figura 56 – Questionário pós-teste parte 1

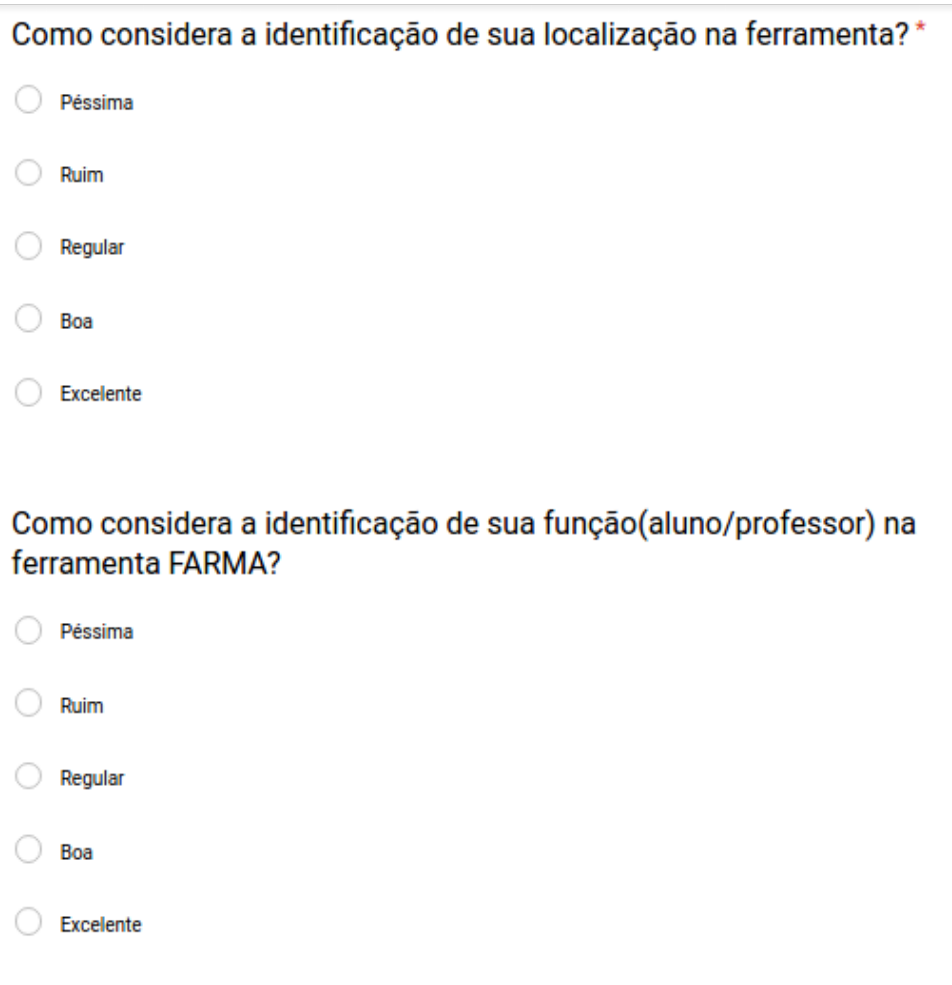

Figura 57 – Questionário pós-teste parte 2

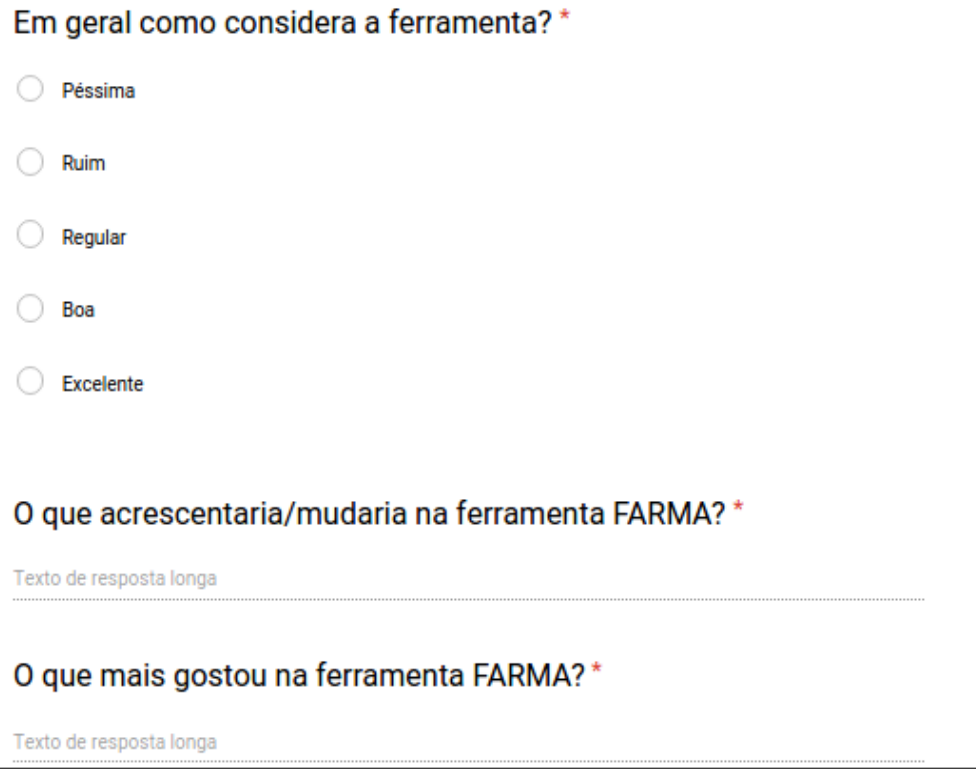

Figura  $58$  – Questionário pós-teste parte 3